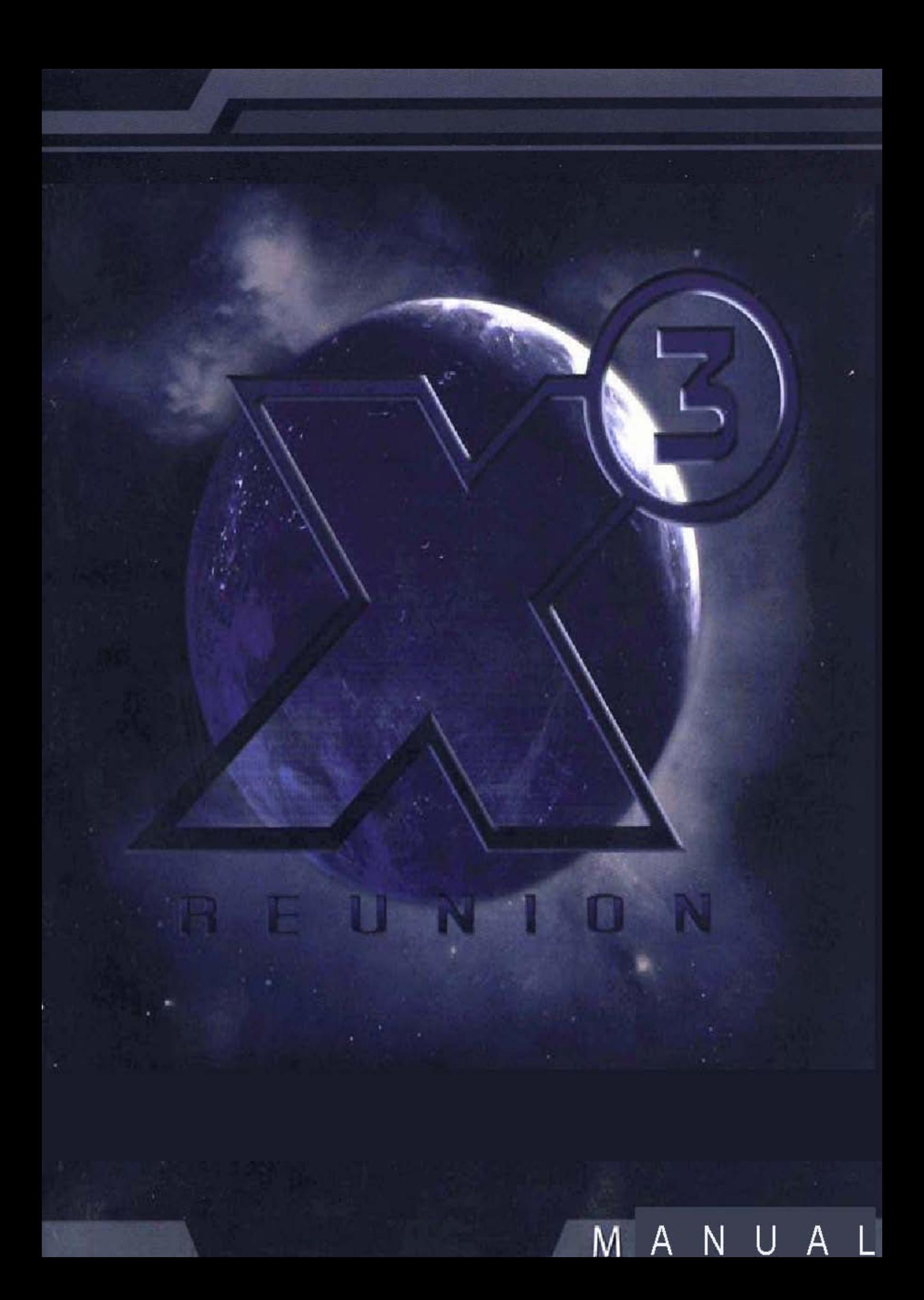

45 ı. i si H. i ri

**A** 

"Le choc de la dernière explosion secouait encore le vaisseau. La bataille était terminée. Les mains sur les commandes, il fit décrire une courbe au vaisseau pour éviter l'épave et mit le cap sur le soleil. Il coupa les gaz et contempla l'espace qui s'étendait devant lui, magnifique.

Il se remémora tout le temps et les efforts qu'il avait déployés. Les crédits, l'empire et la flotte qu'il avait créés uniquement pour parvenir à cet instant. Son coeur s'emballa sous l'émotion. Il réalisait soudain qu'en dépit de tout ce qu'il avait traversé, rien n'était comparable à cette récompense ultime."

*"Ce n'est pas la fin. Ce n'est même pas le début de la fin. Mais c'est peut-être la fin du début." - Winston Churchill*

# **Sommaire**

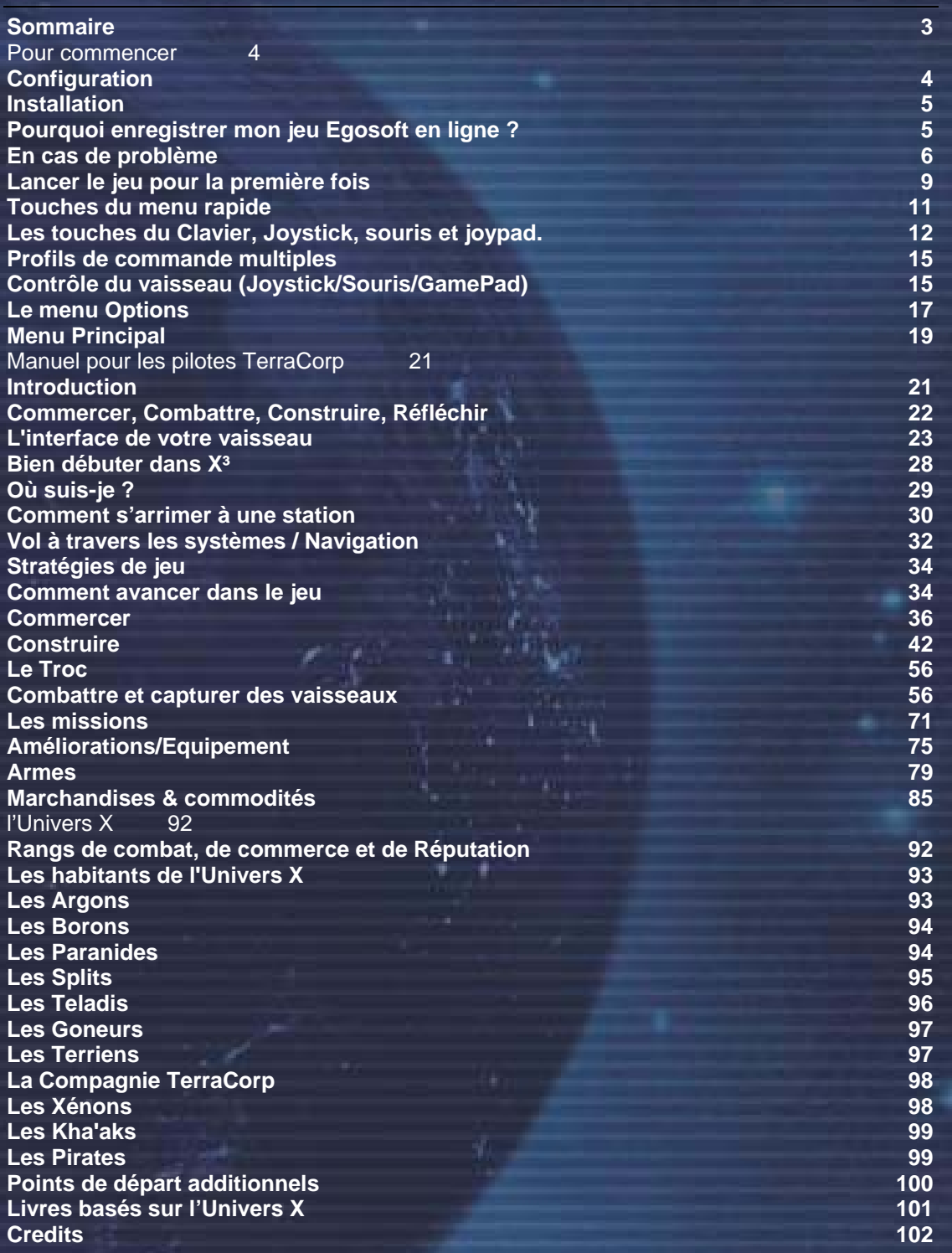

╱③

HEUNDER

# **Pour commencer**

и÷і

# **Configuration**

**Minimale** 

ı.

i Ni

Microsoft® Windows® 98 SE, ME, 2000, XP Pentium® IV (ou AMD® équivalent) 1,7 GHz 512 Mo de RAM Carte graphique 3D 128 Mo compatible DirectX 9 avec support Pixel shader 1.3 Carte son 4,3 Go d'espace libre sur le disque dur Lecteur DVD ROM Souris + clavier ou manette de jeu (compatible retour de force optionnel)

Ш.

#### **Recommandée**

Microsoft® Windows® 98 SE, ME, 2000, XP Pentium® IV (ou AMD® équivalent) 2,4 GHz 1 Go de RAM Carte graphique 3D 256 Mo compatible DirectX 9 avec support Pixel shader 2.0 Carte son (compatible Surround recommandé) 4,3 Go d'espace libre sur le disque dur Lecteur DVD ROM Souris + clavier ou manette de jeu (compatible retour de force optionnel)

#### *Avertissement sur l'épilepsie*

Certaines personnes sont susceptibles de faire des crises d'épilepsie ou d'avoir des pertes de conscience à la vue de certains types de lumières clignotantes ou d'éléments fréquents dans notre environnement quotidien. Ces personnes s'exposent à des crises lorsqu'elles regardent certaines images télévisées ou lorsqu'elles jouent à certains jeux vidéos. Ces phénomènes peuvent apparaître alors même que le sujet n'a pas d'antécédent médical ou n'a jamais été confronté à une crise d'épilepsie. Si vous-même ou un membre de votre famille avez déjà présenté des symptômes liés à l'épilepsie, veuillez consulter votre médecin avant toute utilisation. Si vous présentez un des symptômes suivants: vertige, trouble de la vision, contraction des yeux ou des muscles, perte de conscience, trouble de l'orientation, mouvement involontaire ou convulsion, veuillez IMMEDIATEMENT cesser de jouer et consulter un médecin.

### **Précautions à prendre dans tous les cas pour l'utilisation d'un jeu vidéo:**

Ne vous tenez pas trop près de l'écran. Jouez à bonne distance de l'écran de télévision et aussi loin que le cordon de raccordement le permette. Utilisez de préférences les jeux vidéos sur un écran de petite taille. Evitez de jouer si vous êtes fatigué ou si vous manquez de sommeil. Assurez-vous que vous jouez dans une pièce bien éclairée. En cours d'utilisation, faites des pauses de dix à quinze minutes toutes les heures. **4** 

# **Installation**

### **Installer X³: Réunion**

#### IMPORTANT

X<sup>3</sup>: Réunion nécessite Microsoft® Windows® 98 SE, Windows® Millennium Edition, Windows® 2000 ou Windows® XP.

- 1. Quittez toutes les applications et insérez le DVD ROM de X<sup>3</sup>: Réunion dans votre lecteur de DVD ROM
- 2. Si la fonction d'exécution automatique de Windows est activée, l'installation de X<sup>3</sup>: Réunion débute automatiquement. Si après quelques secondes le processus d'installation ne commence pas, passez à l'étape 3
- 3. Sur le Bureau de Windows, double-cliquez sur l'icône Poste de Travail
- 4. Dans le Poste de Travail, double-cliquez sur l'icône de votre lecteur de DVD ROM
- 5. Double-cliquez sur l'icône du programme setup. Suivez ensuite les instructions affichées à l'écran.

#### **Parties sauvegardées**

Vos fichiers de sauvegarde se trouvent dans le dossier "Mes Documents\Egosoft\X3\Saves" et sont nommés X00.sav à X25.sav. Vous pouvez les copier dans un autre dossier si vous voulez les conserver.

### **PROTECTION ANTICOPIE**

X<sup>3</sup>: Réunion utilise un système de protection sophistiqué, le système Starforce Keyless. Après la première exécution du jeu, il vous sera demandé de redémarrer votre ordinateur.

Certains logiciels de copie ou de gravure de CD ou de DVD peuvent interférer avec le système de protection anticopie. Dans ce cas, assurez-vous que les différents programmes de ce type et que vos pilotes de périphériques sont à jour.

# **Pourquoi enregistrer mon jeu Egosoft en ligne?**

#### **CLE D'ENREGISTREMENT EN LIGNE**

Votre numéro d'enregistrement en ligne est imprimé au dos du manuel. Utilisez ce code pour enregistrer votre jeu sur le site Internet officiel d'Egosoft: **www.egosoft.com/x3/register/** Vous pourrez ainsi accéder aux différentes fonctions du site Internet officiel d'X³, bénéficier du support technique et de toutes les mises à jour ou correctifs qui seraient développés.

L'enregistrement en ligne vous permet d'accéder:

- Aux forums de support technique
- Aux forums de Script et de Modding
- A la zone de téléchargement des bonus
- Aux mises à jours et aux correctifs

Vous pouvez également demander à recevoir la lettre d'information de l'Univers X qui contient les dernières nouvelles concernant le jeu.

Pour pouvoir vous enregistrer en ligne, vous devez au préalable créer un compte sur le site. Cette opération est simple et ne requiert qu'une adresse email valide. Une fois que vous aurez créé votre compte, vous pourrez saisir votre code d'enregistrement en ligne dans votre profil de forum. Notez bien que la clé d'enregistrement en ligne est différente de la clé DVD qui vous sera demandée durant l'installation de certaines versions du jeu. En cas de problème d'enregistrement, envoyez un email à **registerx3@egosoft.com**.

**NOTE: Aucune information personnelle ne sera demandée lors de l'enregistrement.** 

i s

### **SUPPORT TECHNIQUE**

[Information for support contact détails etc. to be inserted by regional publisher]

HH

### **Problèmes de performances générales:**

в

1. Vérifiez que votre système possède la configuration minimale détaillée plus haut.

T.

i si

- La configuration minimale représente le minimum pour pouvoir jouer. Avec cette configuration, les performances peuvent devenir assez mauvaises par moment et il n'est pas garanti que le nombre d'images affichées par seconde atteindra un niveau donné. En dessous de cette configuration, le jeu peut ne pas fonctionner.
- La configuration recommandée devrait vous permettre de jouer de manière fluide dans presque toutes les situations. Cependant, l'univers du jeu étant complexe et varié, il se peut que la qualité se dégrade occasionnellement.
- 2. Vérifiez que votre ordinateur est configuré de manière optimale.
	- La cadence du processeur, la carte graphique et la mémoire disponible sont des facteurs importants.
	- Mettez à jour les pilotes de votre carte mère et de vos éventuels périphériques embarqués (carte son, par exemple).
	- Maintenez votre système d'exploitation et vos pilotes à jour. Toutefois, le tout dernier pilote n'est pas toujours le meilleur et le plus rapide. Si vous constatez qu'un pilote est lent ou instable, désinstallez-le et réinstallez un pilote antérieur que vous savez être fonctionnel. Utilisez un logiciel de désinstallation de pilote avant d'installer un nouveau pilote.
	- Fermez tous les programmes tournant en tache de fond. En particulier, fermez les applications qui sont susceptibles d'accéder à Internet. En effet, ces programmes testent souvent la présence de la connexion au réseau, ce qui cause des ralentissements.
	- Assurez-vous que votre ordinateur ne contient pas de virus ou de spyware. Ces programmes peuvent ralentir votre ordinateur et causer de nombreux autres problèmes. Toutefois, lorsque vous jouez, vous pourriez vouloir éteindre votre logiciel antivirus, ce dernier pouvant également ralentir l'ordinateur.
- 3. Choisissez les réglages du jeu en accord avec votre configuration.
	- Faire fonctionner le jeu à une résolution plus basse est la méthode la plus simple pour diminuer la charge de travail de votre carte graphique. Cependant, certaines cartes graphiques semblent fonctionner plus rapidement à certaines résolutions. Essayez différents réglages et choisissez celui qui fonctionne le mieux dans votre cas.
	- L'anti-crénelage (Antialiasing, AA) adouci les angles des objets 3D. Toutefois, l'anticrénelage utilise une grande quantité de ressources et ne devrait être utilisé qu'avec des cartes graphiques de milieu de gamme ou haut de gamme.
	- Le Contrôle de Qualité Automatique (AQC: Automatic Quality Control) est un système qui cherche à conserver le nombre d'images affichées par secondes audessus d'un certain niveau. Il devrait être activé systématiquement, sauf pour les configurations de très haut niveau.
	- Utilisez les réglages de paramètres dans le jeu plutôt que les réglages de paramètres au niveau des pilotes de périphérique. La plupart des pilotes vous permettent de forcer les réglages de l'AA ou de la synchronisation verticale, mais cela réduira les performances, la plupart du temps.
	- Essayez d'activer ou de désactiver l'EAX. La plupart des systèmes ignorent cette fonction si elle n'est pas supportée et l'utilisent s'ils le peuvent.

4. Le jeu comporte un certain nombre de réglages du graphisme que vous pouvez tester pour améliorer les performances. Dans l'écran de démarrage : - Résolution des textures: HAUTE, MOYENNE et

BASSE (HAUTE par défaut)

**6** 

Filtre anisotropique : ON ou OFF (ON par défaut)

Rendu supplémentaire (reflets) : ON ou OFF (ON par défaut)

#### **Erreurs fréquentes:**

- 1. Problèmes graphiques.
	- Les problèmes graphiques sont le plus souvent dus à un pilote défaillant ou corrompu.
- 2. Problèmes sonores.
	- Les problèmes sonores sont le plus souvent dus aux codecs audio. Vous pouvez en ajouter, en supprimer et modifier leurs propriétés dans le panneau de configuration.
	- Des problèmes sonores peuvent aussi être liés à une installation corrompue du jeu, en particulier lorsqu'une mauvaise mise à jour ou un mauvais correctif ont été installés par erreur.
	- Nous vous recommandons d'utiliser une carte son séparée (c'est à dire non embarquée sur la carte mère), et utiliser les pilotes les plus à jour peut vraiment tout changer. Les problèmes surviennent souvent à cause d'une carte de bas de gamme, de pilotes dépassés ou de codecs incorrects.

#### **Plantages:**

1. Eliminez d'abord les problèmes de configuration du système.

- Il est tout à fait possible q'un problème avec un certain jeu soit causé par un problème de configuration système, et ce même si d'autres logiciels et d'autres jeux fonctionnent parfaitement.

- En cas de problème lors de l'installation, vérifiez que vous avez bien désactivé tous les lecteurs virtuels qui pourraient interférer avec le système de protection anticopie. Vérifiez que la surface du DVD est propre et que les pilotes de vos lecteurs sont à jour.

- Si vous avez overclocké un quelconque élément de votre ordinateur, restaurez les paramètres originaux.

- Vérifiez vos autres périphériques. Des problèmes concernant vos périphériques, tels que carte graphique ou mémoire vive, peuvent vous poser des problèmes dans un jeu même si les autres programmes ou jeux fonctionnent normalement.

- Assurez-vous que vous n'avez ni virus ni autres programmes pouvant interférer avec le jeu. De nombreux programmes peuvent être fautifs, depuis votre antivirus jusqu'à des utilitaires du type émulateur de lecteur de disque, programme de messagerie instantanée et outils de partage de fichiers.

- Mettez vos pilotes à jour. S'ils sont déjà à jour, essayez d'utiliser une version antérieure. Utilisez un programme de désinstallation pour pilotes lorsqu vous effectuez une modification de pilote. Si cous rencontrez des problèmes en utilisant des pilotes de tierce partie, utilisez les pilotes fournis avec votre matériel.

- Essayez d'utiliser des codecs audio différents. Une des causes les plus fréquentes de plantages des jeux est l'utilisation de packs de codecs tierce partie. C'est assez ironique, car l'installation de tels packs permet aussi souvent de solutionner un problème de codec, en raison de la manière dont Windows gère ses codecs.

2. Après avoir éliminé un problème du système, vérifiez le jeu en lui-même.

- Vérifiez que vous avez téléchargé et installé les derniers patchs et mises à jour. Vérifiez que vous avez installé la bonne version du jeu.

- Les parties sauvegardées peuvent être endommagées, soit par une cause externe, soit par un problème dans le jeu. Essayez de commencer une nouvelle partie et voyez si le problème se reproduit. Sauvegardez régulierement en utilisant plusieurs emplacements de sauvegardes pour éviter de perdre totalement votre partie de cette façon.

- Essayez de désinstaller puis de réinstaller le jeu. Votre installation a pu être endommagée à cause d'une erreur de disque, un fichier important a pu être écrasé. Après avoir réinstallé le jeu, commencez une nouvelle partie avant de réessayer de charger vos sauvegardes.

- Une cause fréquente aux problèmes rencontrés dans le jeu est l'installation de scripts ou de mods non signés. Si le problème disparaît après avoir réinstallé le jeu sans réinstaller ces éléments, alors li y'a de grandes chances qu'ils soient en cause.

n.

Lorsque vous rapportez un problème au support technique, précisez les points suivants:

HH

Message d'erreur exact, le cas échéant.

т.

- Les opérations à effectuer pour reproduire l'erreur.
- Le détail des programmes en usage lors de l'erreur, y compris les anti-virus et les pare-feu.

T.

ī.

n a

i vi

 Le plus important, incluez un rapport de diagnostic DirectX à votre message. Vous pouvez obtenir ce rapport en procédant ainsi:

Ouvrez le menu Démarrer de Windows, et cliquez sur Exécuter. Tapez "dxdiag" (sans guillemets) dans la boite qui s'ouvre alors. Cliquez sur OK. L'outil de diagnostic de DirectX se lance alors. Cet outil analyse en détail votre système et les résultats de cette analyse peuvent être consignés dans un fichier texte en cliquant sur le bouton "Enregistrer toutes les informations" situé tout en bas. Un fichier appelé "DxDiag" sera créé et vous pourrez le joindre à vos messages. Ces informations nous seront d'une grande aide pour résoudre votre problème le plus rapidement possible.

Vous pouvez obtenir de l'aide supplémentaire sur le site officiel de X³ **: www.x3reunion.com**. Vous pouvez également parcourir les forums officiels et consulter les questions posées par les autres joueurs. Vous y trouverez également une multitude de trucs et astuces pour améliorer votre expérience dans le jeu. Consultez également le fichier LisezMoi sur le DVD ROM du jeu pour obtenir les toutes dernières informations.

# **Lancer le jeu pour la première fois**

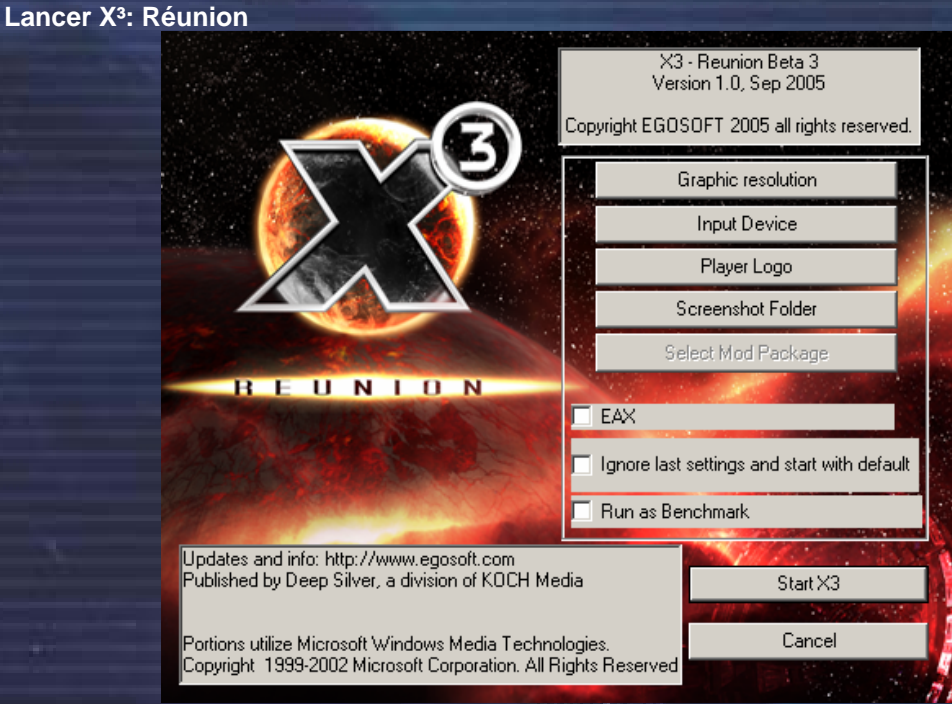

ьš

łЕ

u a

i v

n.

m

- 1. Dans le menu Démarrer, cliquez sur Programmes, puis sur Egosoft, et enfin sur X<sup>3</sup>: Réunion.
- 2. Dans l'utilitaire de lancement, vous pouvez modifier certaines options, notamment la résolution à utiliser dans le jeu et d'autres réglages graphiques. Il est préférable de modifier certaines options, comme l'anti-crénelage, dans l'utilitaire de lancement plutôt que via les pilotes de votre carte graphique. Il vous est également possible de modifier certaines de ces options directement dans le jeu.

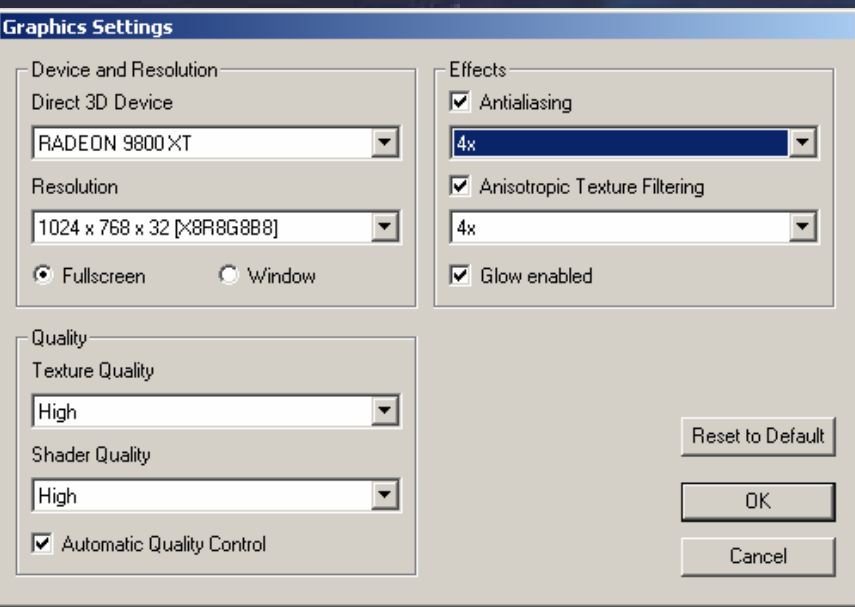

**EAX** signifie Environmental Audio Extensions, c'est à dire Extensions d'Environnement Audio. Cette technologie Creative Labs améliore l'environnement sonore en ajoutant des effets spéciaux tels que "l'occlusion". Vous pouvez en apprendre plus à ce sujet sur Internet : http://eax.creative.com

i۷.

i Ni

**"Utiliser les réglages par défaut"** est une option qui remet toutes les options de démarrage du jeu aux réglages par défaut. Utilisez-là si vous rencontrez des problèmes au démarrage, en particulier après une mise à jour.

**"Lancer en mode Benchmark"** vous permettra de connaître le nombre d'images par secondes affichées dans le jeu.

3. Cliquez sur Jouer à X<sup>3</sup>. Vous pouvez passer la cinématique d'introduction en appuyant sur la touche [ESC] si vous le souhaitez.

Note: Le numéro de version du jeu est affiché sous le nom du programme dans la fenêtre de l'utilitaire de lancement. Cette information vous sera utile pour savoir si des mises à jour sont disponibles.

# **Pour commencer**

Bienvenue dans X<sup>3</sup>: Réunion Dites adieu à votre vie sociale et/ou à votre lit !

и÷і

Nous vous recommandons de commencer par le premier apprentissage, que vous soyez novice dans l'Univers X ou non, avant de commencer la partie proprement dite.

Cliquez sur le bouton JOUER pour lancer une nouvelle partie. Si vous avez déjà sauvegardé une partie et que vous souhaitez la continuer, cliquez sur CHARGER au lieu de JOUER.

Le scénario de X<sup>3</sup>: Réunion commence alors. Vous allez rencontrer un des personnages principaux qui vous aidera à faire vos premiers pas dans le jeu. Une fois que vous aurez terminé l'introduction de l'histoire, vous prendrez très rapidement les commandes de votre nouveau vaisseau.

A compter de cet instant, c'est à vous de jouer. Vous pouvez suivre le scénario ou vivre vos propres aventures. Vous pouvez entrer et sortir du scénario à votre guise car vous n'êtes pas obligé de répondre immédiatement aux instructions données. Procéder ainsi vous permettra de commencer à construire votre empire en commerçant, en construisant, en combattant et en explorant l'univers. Sachez que certains évènements du scénario vous demanderons considérablement plus de ressources que ce que vous possédez au début. Un petit conseil: vous pouvez faire attendre vos amis ou repousser vos missions à plus tard, les évènements vous attendront. Au cas ou vous les oublieriez, vous recevrez un message pour vous rafraîchir la mémoire de temps à autres.

Les sections suivantes détaillent le fonctionnement des touches, des profiles de commande et des menus. Vous pouvez également accéder directement au menu principal si vous êtes habitué à l'Univers X. Toutefois, même dans ce cas, nous vous conseillons de vous familiariser avec les profiles de commande qui sont une nouveauté dans  $X^3$ .

L'Univers X est si vaste et si riche que de nombreux joueurs ont rejoint la communauté en ligne sur les forums d'Egosoft. En partageant leur expérience, en s'aidant les uns les autres et en lançant des discussions sur des sujets extrêmement variés, ils ont poussé leur plaisir de jouer encore plus loin. Rejoignez les dans l'Univers X sur http://www.egosoft.com/

*"Parfois, je pense que nous sommes seuls dans l'univers, et parfois je pense que nous ne le sommes pas. Dans un cas comme dans l'autre, l'idée est assez déstabilisante." - Arthur C. Clarke*

# **Touches du menu rapide**

Le menu rapide vous donne un accès rapide et aisé à toutes les commandes dont vous avez besoin. Vous pouvez atteindre tous les autres menus, à l'aide de la souris ou du clavier.

ьš

En appuyant <Echap> sur l'interface vous retournez au menu précédant, appuyez encore une fois et la même chose se produira jusqu'à ce que vous vous trouviez sur le menu principal. Vous pouvez aussi utiliser la flèche vers le bas pour retourner au menu précédent, cette touche sert d'alternative à la touche <Echap>. Vous pouvez utiliser toutes les touches de direction pour naviguer rapidement.

Pour accéder au menu principal appuyez sur <Entrer> sur le clavier de votre vaisseau. Vous verrez alors, un panneau d'information nommé Menu Principal.

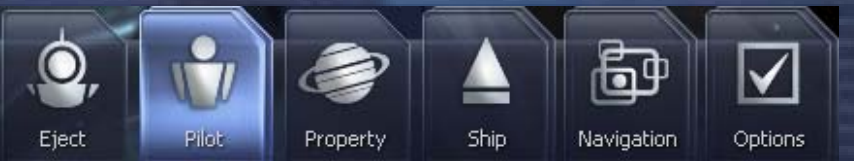

u in

اللام

n.

Après avoir choisis <Pilote> et <Statistiques> vous le verrez clignoter. Ceci indique que vous avez choisi l'option statistique.

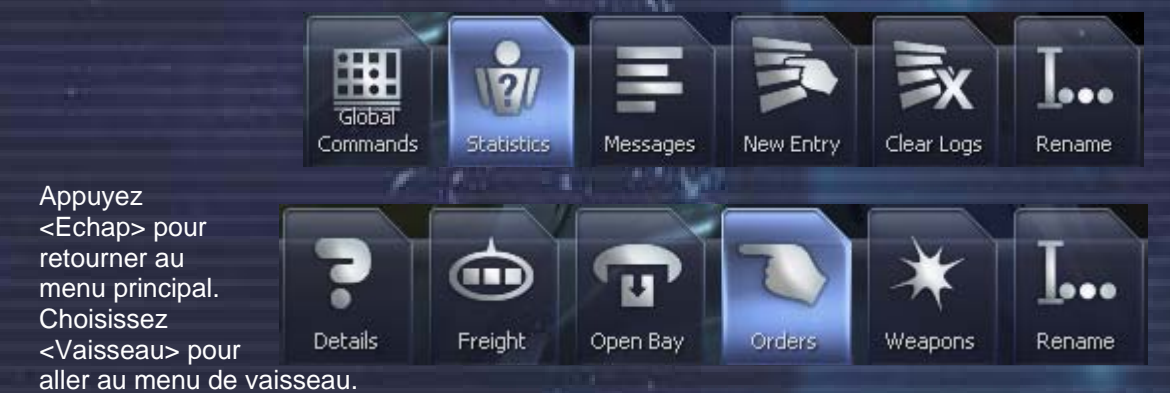

Appuyez de nouveau sur <Echap> pour retourner au Menu Principal et choisissez les options du jeu. Ceci vous permet de changer la configuration de votre clavier.

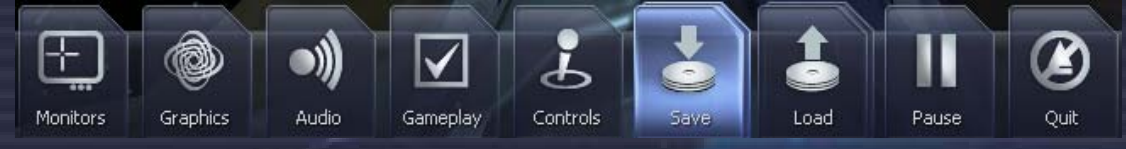

Comme vous le verrez, le Menu Principal change lorsque vous êtes dans une station, les

options dépendent de ce que vous pouvez faire.

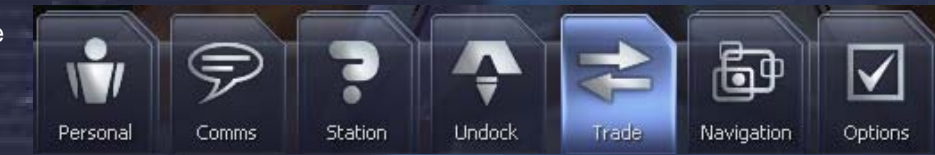

**11**

6≜4

**Ships** 

En choisissant commerce, par exemple, vous pouvez accéder au service des petites annonces pour rechercher une mission ou bien utiliser le service de troc pour échanger ce que vous avez dans votre soute contre d'autres articles.

> Bulletin Board

Barter

Details

# Les touches du Clavier, Joystick, souris et joypad.

E

Les touches mentionnées ci-dessous sont les touches par défaut. Si vous choisissez une autre configuration ou que vous changez l'assignement des touches, la liste ci-dessous ne sera plus exacte. (NA = Non assignée)

### **Interface de contrôle du vaisseau**

īв.

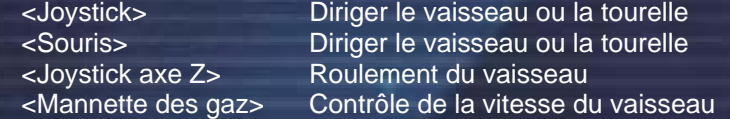

# **Contrôle de vol**

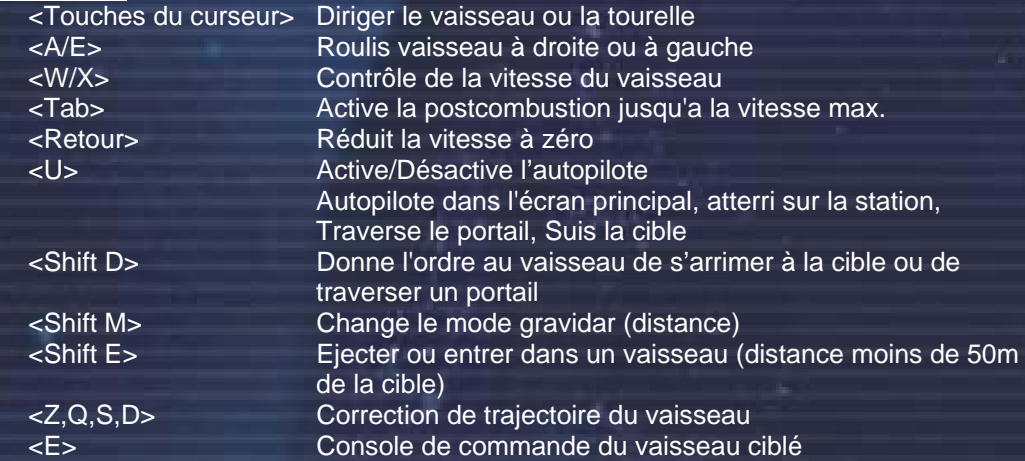

### **Contrôle des armes**

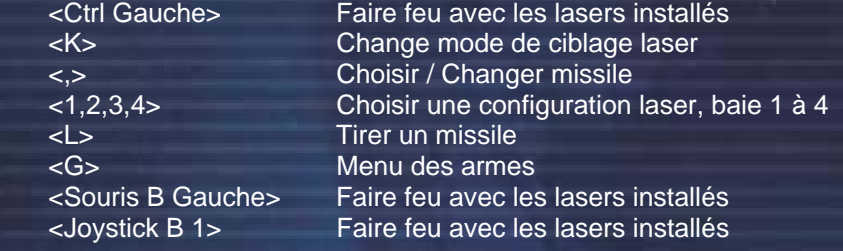

### **- Ciblage**

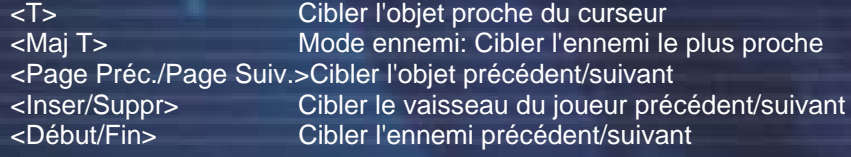

#### **- Information**

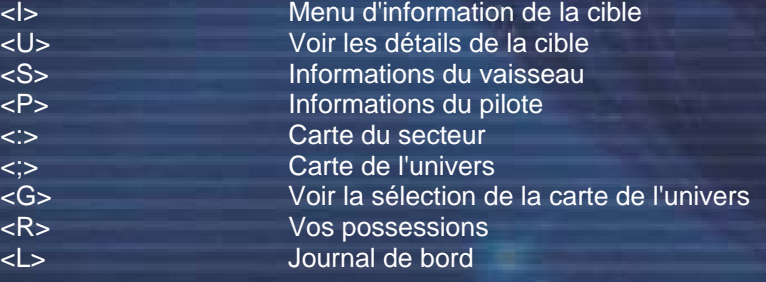

#### **- Commandes et gestion**

<Shift C> Console de commande du vaisseau <,> Renommer un objet <Shift 6> Commande Ailier: Attaque ma cible <Shift 7> Commande Ailier: Protège-moi <Shift 8> Commande drones: Attaque ma cible <Shift 9> Commande drones: Protège-moi

### **- Vaisseau & Stations**

#### **- Chargement**

<u><F></u> Menu des marchandises <O> Ouvrir/Fermer la baie cargo

#### **- Améliorations**

<J>
Utiliser l'accélérateur MATS<br>
<Maj J>
Active le moteur de saut (ap

<NA> Ordinateur d'amarrage <Alt Gauche,MMB> Lunettes d'optimisation vidéo <5> Analyseur de prix de vente <6> Analyseur de prix d'achat <G> Projecteur d'écliptique

# **Interface - Générale** k<br>Entr<br>Fr

<Shift <mark><Shift</mark><br><Shift

<Shift

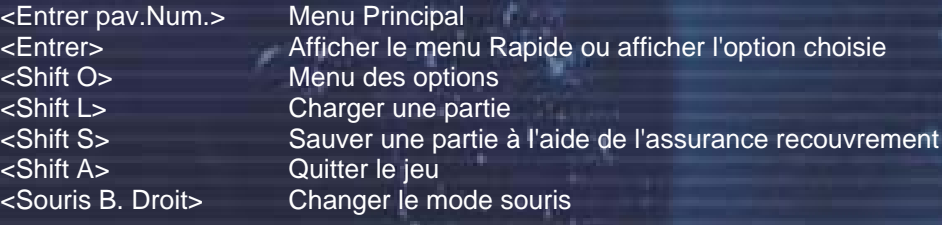

**Uniquement Menu rapide** 

ьš

ī.

u a

пv.

Ħ

n.

Echange de marchandise

annuler)

Active le moteur de saut (appuyez une nouvelle fois pour

#### **- Contrôles des vues**

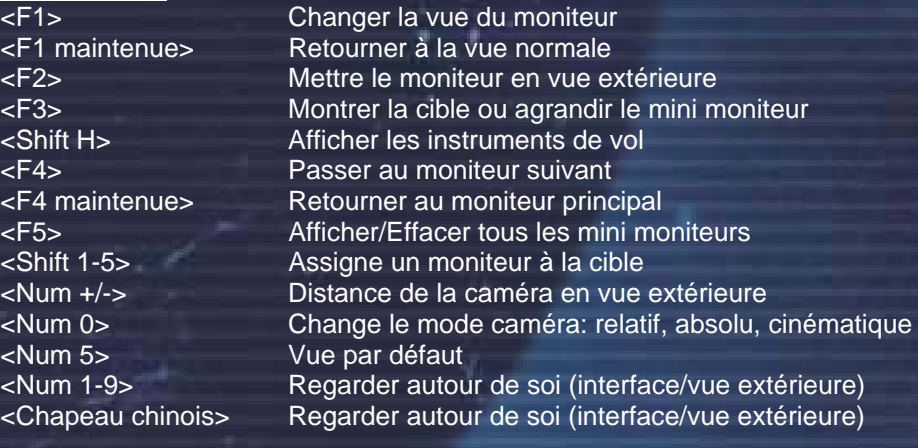

#### **- Menu**

<Echap> Couper les scènes de transition, scène d'amarrage et décollage <Entrer> Choisir une option <Haut> Défiler vers le haut <Bas> Défiler vers le bas <Gauche> Défiler vers la gauche <Droit> Défiler vers la droite

# **13**

#### ١W i si i i ïн

<Page Préc.> Défiler vers le haut de page <Home> Vider la sélection <Fin> Remplir la sélection <Roulette de la souris> Contrôle des menus <Shift Souris> Contrôle des Menus <Chapeau chinois> Contrôle des Menus

шź

<Page Suiv.> Défiler vers le bas de page <Suppr> Fermer tous les menus

#### **- Editer**

<Retour Arr.> Espace <Début> Retour

<Effacer> Effacer un caractère

### **- Archives**

<F9/Impr. écran> Sauvegarder une image du jeu, ces images sont sauvegardées dans le répertoire [Mes Documents\Egosoft\X3\Screenshots] en format tga.

#### **- Cartes**  $<$  Num 4 $<$

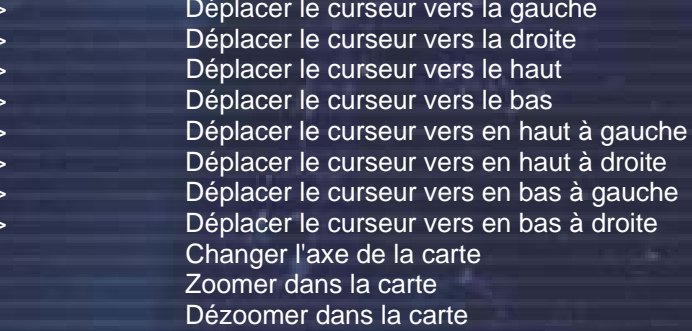

### **- Extensions**

 $\le$ Num 6 <Num 8>  $\le$ Num 2  $\le$ Num  $7$ <Num 9  $\le$ Num 1  $<$  Num 3 $<$ <lnser> <Début>  $<$ Fin $>$ 

<NA> Injecteur à Fusion Mk1

#### **- Positionnement des usines**

<Inser> Changer en axe Z <Inser,2,8> Après avoir appuyer sur <inser> utilisez 2 & 8 pour changer l'élévation <1,3,7,9> Change l'orientation de la station <2,4,6,8> Position de la station sur la grille Dé/Zoomer sur la station

# **- Touches additionnelles**

<Maj P> Pause le jeu <A-Z> Choisir un secteur dans la carte de l'univers à l'aide de sa première lettre <1-9,0> Choisir un montant lors du commerce <H> Montre l'assignation des touches

#### **Contrôle avec la souris**

Pour passer d'un menu à l'autre vous pouvez utiliser la souris ou le clavier. Vous pouvez aussi choisir des cibles et des menus à l'aide de la souris. Pour passer en mode souris, faite un clic droit et choisissez votre option avec un clic gauche. Cliquez droit une nouvelle fois pour revenir au mode normal.

# **Profils de commande multiples**

Dans le jeu il est maintenant possible d'assigner les touches du clavier et des autres périphériques à des actions. Ces mêmes touches peuvent être différentes suivant que vous êtes en vol, amarré ou sur la carte.

Vous pouvez créer différents profils et en changer en fonction de votre style de jeu. Les profils peuvent être renommés et désignés comme profil par défaut lorsque le jeu démarre. Ils sont accessibles depuis le menu rapide [Option] [Contrôle]

> Select a profile to activa X3 Default Controls Alternative Controls

> > (Default)

#### **Créer un nouveau profil**

Cette option vous permet de créer un profil en lui donnant un nom puis en éditant les **menus** co

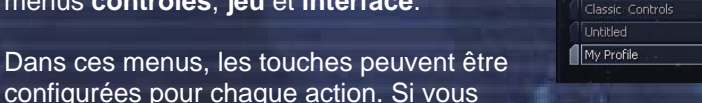

voulez seulement une touche assignée à une action, supprimez la touche originale en premier puis choisissez la nouvelle. Si vous choisissez une touche qui est déjà affectée à une autre fonction, cette affectation précédente sera supprimée. Il est donc important de revérifier toutes les assignations de touches avant de sauvegarder votre nouveau profil. Certaines touches sont verrouillées et ne peuvent être choisies. Le bouton « Appliquer » sera désactivé pour les touches du menu principal qui ne peuvent être modifiées.

Une fois que vous avez assigné les touches aux fonctions de votre choix, vous pouvez sauvegarder le profil. Les profils peuvent être organisés en utilisant **changer le profil actuel**, **sauvegarder le profil**, **renommer un profil** et **sélectionner le profil par défaut**. Les trois profils principaux sont les profils "classique", "WASD" et "avancé". Le profil "avancé" est le même que le profil "classique", mais optimisé pour fonctionner avec X<sup>3</sup>.

# **Contrôle du vaisseau (Joystick/Souris/GamePad)**

Vous êtes libre de choisir la combinaison de moyens de contrôle qui correspond le plus à votre style de jeu. Les diagrammes suivants indiquent les réglages par défauts. Veuillez consulter la documentation du fabricant de votre périphérique d'entrée pour en savoir plus sur la manière de les configurer. Notez que le "chapeau chinois" peut être utilisé pour naviguer dans les menus.

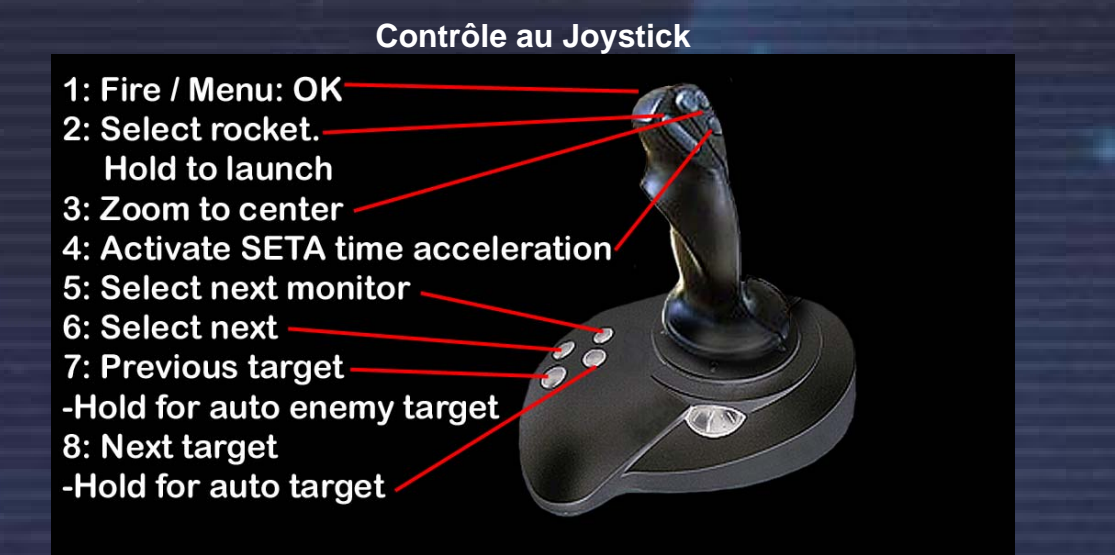

**15**

i s

### **Contrôle à la souris**

i۷.

i Ni

La souris est de loin l'outil le plus puissant pour jouer à X<sup>3</sup>: Réunion La souris opère dans deux modes, semi-automatique et manuel. Vous pouvez choisir entre ces modes en cliquant avec le BDS (Bouton Droit Souris). Utilisez la roulette pour naviguer dans les menus et le BGS (Bouton Gauche Souris) pour sélectionner.

Appuyez à nouveau le BDS pour quitter le menu actuel et retourner au menu précédent ou, si vous souhaitez fermer tous les menu, maintenez appuyé le BDS.

X<sup>3</sup> permet d'utiliser deux méthodes de pilotage à la souris : le contrôle manuel du vaisseau et le mode pointeur (alias mode semi-automatique)

Vous pouvez choisir entre ces deux modes en appuyant le bouton droit de la souris par défaut (Profil WASD, mais ce bouton peut être remplacé par n'importe quelle touche).

En contrôle manuel, le bouton gauche de la souris tire avec les lasers sélectionnés, alors que la roulette de la souris peut être utilisée pour changer de cible. En mode semi-automatique vous contrôlez un pointeur que vous pouvez utiliser pour interagir avec tous les éléments du jeu :

- Menus rapides
- Menus Contextuels
- Configuration des Lasers
- Activation et configuration de Mini Moniteur

e

- ... et bien d'autres choses

### **Contrôles par Gamepad**

Left (hidden at front of GP).

- Top: Accelerate
	-
- Left NEWS: POV-

Middle Left: Open Cargo Middle Right: Zoom -Left Rocker Arm: Strafe Ship -Middle Bottom: Activate SETA Right (hidden at front of GP)

- Top: Fire
- Encore une fois and for the following toutes reassigner to the unit of the unit less fonctions and under the u
	- Right NEWS:
	- N: Target
	- E: Dock At Target\
	- W: Select Missile
	- S: Lauch Missile
	- Right Rocker Arm: Rotate Ship

**16** 

# **Le menu Options**

Vous pouvez accéder au menu «Options » via le menu rapide, en pressant <Entrer> [Options]. Vous pouvez y modifier certains réglages concernant les Graphismes, l'Audio, les Contrôles, le Gameplay et les Moniteurs.

# **Graphiques**

#### **Contrôle de menu rapide**

Le contrôle de menu rapide change comportement de répétition d'une touche. En pratique, activer cette option réduit le délai entre votre première pression d'une touche et le début de la répétition, et augmente la fréquence à laquelle surviennent les répétitions.

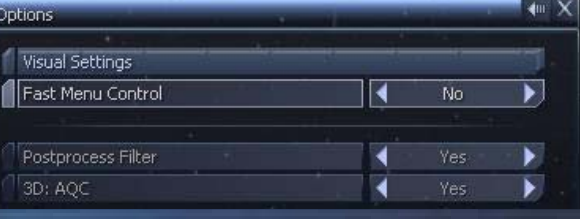

i s

#### **Gamma**

Change le niveau de luminosité du jeu.

#### **3D: texte**

Si vous voulez donner une apparence 3 dimensions au texte, activez cette option.

#### **Champ de vision**

Change le champ de vision

#### **Utiliser le filtre de rendu supplémentaire**

Cette option permet d'activer ou de désactiver le filtre de rendu supplémentaire. Si vous rencontrez des problèmes de performance graphique, en particulier si votre carte graphique est ancienne, désactivez cette option.

#### **3D: Qualité Auto**

Si vous activez cette option, le jeu va essayer de maintenir le nombre d'images affichées par seconde à un certain niveau, en réduisant progressivement la qualité visuelle.

#### **Audio**

**Volume: Effets**  Change le volume des effets sonores du jeu.

#### **Volume: Musique**

Change le volume de la musique du jeu.

### **Volume: Voix**

Change le volume des voix du jeu.

#### **Montrer les sous-titres**

Active/Désactive les sous-titres pour les annonces ou dialogues du jeu.

#### **Ordinateur de bord bavard**  Active/Désactive la voix de l'ordinateur de bord.

#### **Gameplay**

**Facteur MATS** permet d'augmenter ou de diminuer l'accélération du temps dans le jeu par le MATS. Le réglage par défaut est 6x. Pour les joueurs possédant une configuration proche du minimum requis, si le jeu ralenti alors que le

MATS est engagé, essayez de réduire cette valeur. Des valeurs supérieures à 10x ne sont normalement pas utilisables.

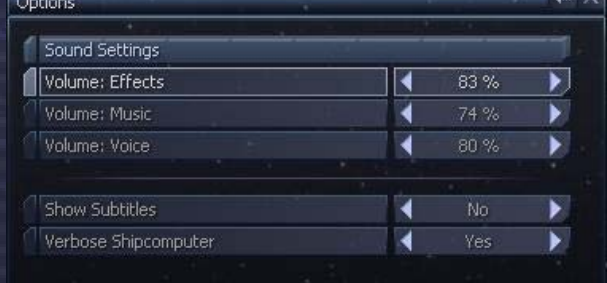

# **17**

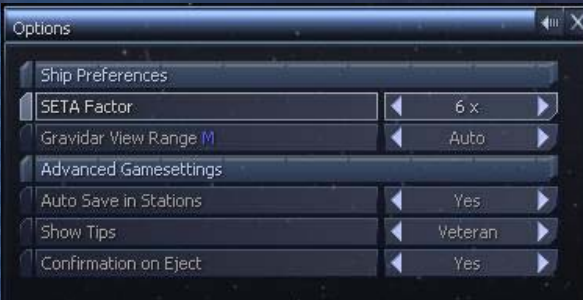

**Portée Gravidar** change l'échelle du gravidar dans l'interface. Le réglage par défaut - auto va ajuster la portée en fonction de la proximité des objets par rapport à vous. Les joueurs gérant une grande flotte dans un même secteur ou les joueurs coincés dans un combat rapproché préféreront assigner une valeur fixe à ce paramètre.

١ŧ

a k

### **Sauvegarde auto dans les stations**

и÷і

Lorsque vous vous amarrez à une station, le jeu peut sauvegarder automatiquement la partie. Cela vous permet de bénéficier de trois sauvegardes automatiques en plus de vos sauvegardes manuelles.

#### **Confirmer éjection**

Active/Désactive l'avertissement de confirmation qui s'affiche lorsque vous vous éjectez de votre vaisseau.

### **Moniteurs**

Il y a deux moniteurs disponibles, un dans le coin supérieur gauche et un autre dans le coin supérieur droit. Celui de gauche est toujours configuré sur "ciblage auto.", celui de droite est assignable.

Le **mode fenêtre des moniteurs** vous permettra de positionner vos moniteurs sur votre écran.

### **Montrer les Moniteurs F5**

En appuyant sur la touche F5 vous pouvez afficher/masquer les moniteurs.

#### **Moniteur Actif F4**

Ici vous pouvez choisir quel est le moniteur actif.

Le **mode vue extérieure par défaut** vous permet de choisir entre auto et manuel. Le réglage manuel vous permettra de tourner la vue autour de votre vaisseau en utilisant le pavé numérique.

Le **mapping du moniteur** vous permet de choisir exactement ce qui doit apparaître dans vos moniteurs lorsque vous les affichez.

*"Je ne suis peut-être pas allé là où je voulais aller, mais je pense que je suis arrivé là où je voulais être."* **18** *Douglas Adams (1952 - 2001)*

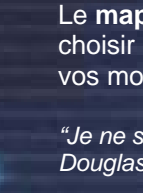

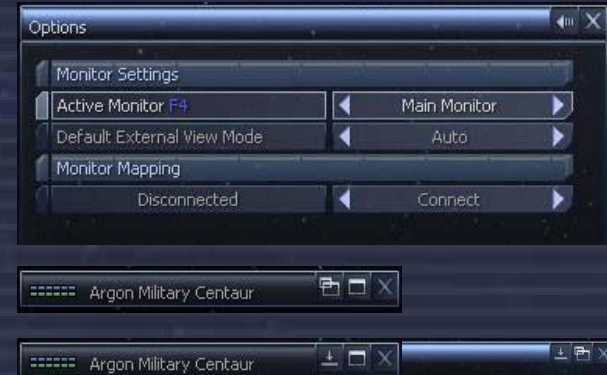

i Ni

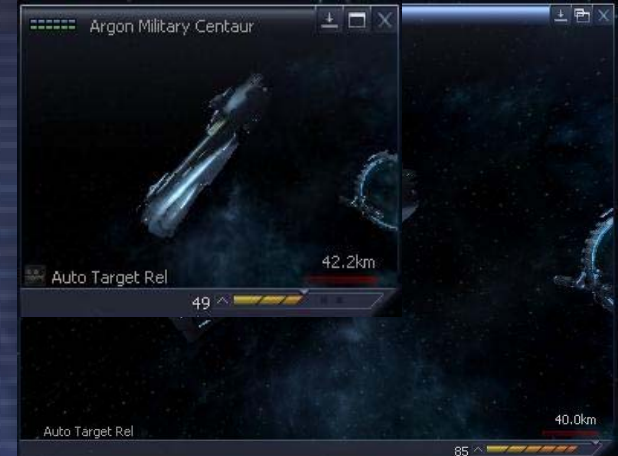

# **Menu Principal**

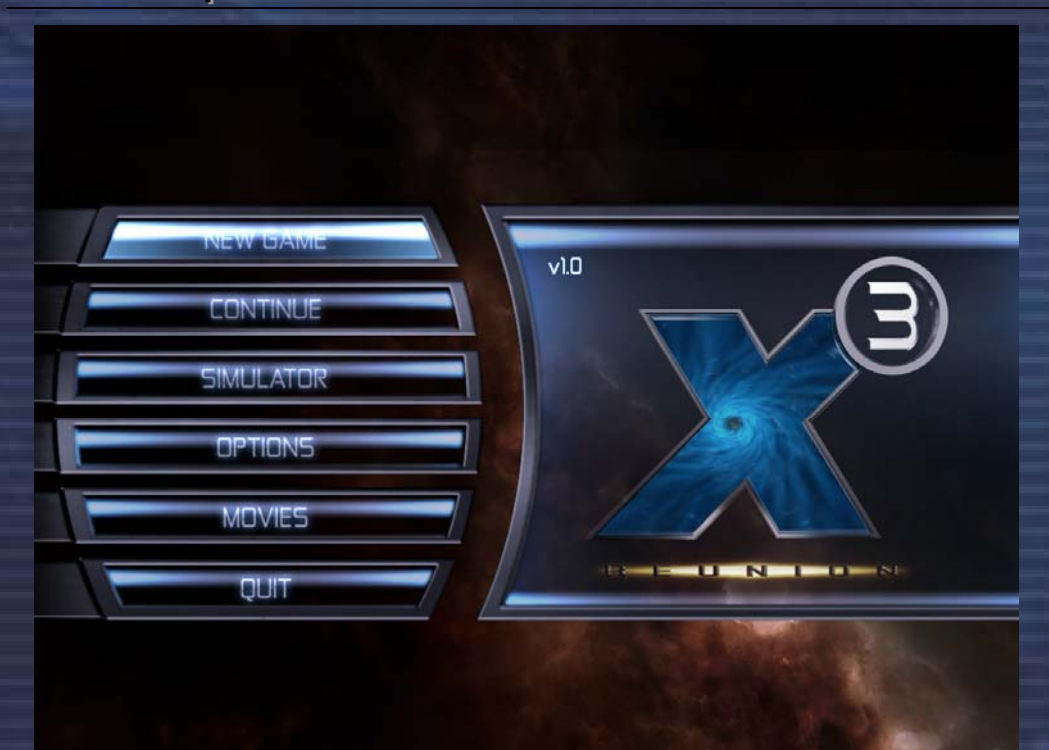

ьš

u in

вW

h.

### **Nouvelle partie**

Les trois premières parties proposées vous permettent de démarrer l'histoire avec le scénario principal, en jouant le rôle de Julian Brennan, le personnage principal. Vous pouvez suivre le scénario lorsque vous le désirez, ou prendre un peu de temps pour réfléchir à votre stratégie de jeu et à la façon dont vous souhaitez faire progresser vos classements de combat et de commerce.

Le niveau de difficulté affecte la somme d'argent dont vous disposez au départ ainsi que les équipements et améliorations installées dans vos vaisseaux. Le reste du jeu ne sera pas modifié. Si votre objectif est de parvenir au rang maximum d'X-treme (concernant les combats, le commerce et les relations avec les autres races), vous pourriez choisir le niveau de difficulté X-Treme et voir si vous êtes capable de relever cet ultime défi.

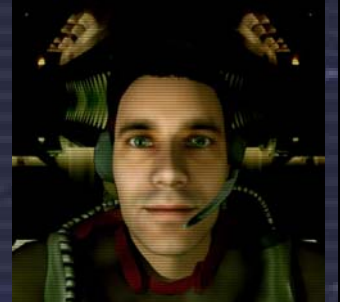

Julian Brennan

#### **Normal**  Difficulté : Normale.

Entrez directement dans l'action et découvrez les événements passionnants se déroulant dans l'univers X. Tracez votre route vers la fortune, combattez des ennemis impitoyables, et construisez un empire durable..

### **Quickstart**

### Difficulté : Facile.

Maniez le pouvoir grandissant de votre toute nouvelle flotte et affrontez l'univers X la tête haute. Vous êtes bien équipé pour votre voyage, mais il peut y avoir des avantages à le faire à la manière dure...

# **X-Treme**

### Difficulté : Difficile.

Affrontez un univers âpre et impitoyable grâce à la seule force de votre volonté. Des luttes se présenteront à vous d'ellesmêmes à chaque tournant. Même vos ennemis vous détesteront avec une intensité peu commune.

Vous pouvez également choisir un scénario alternatif et endosser le rôle de différents personnages. Mais dans ces modes de jeu, le scénario principal sera désactivé. Chaque profil vous placera dans une situation de départ spécifique. Chaque personnage affrontera ses propres difficultés et obtiendra ses propres récompenses.

ıN.

8 K

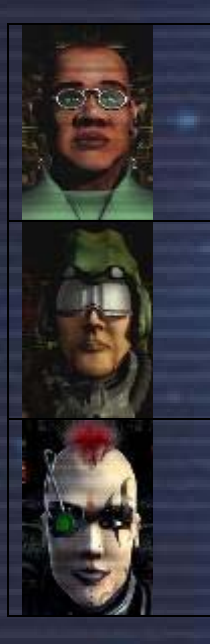

### **Aspirant Explorateur**

гś

Difficulté : normale. Espèce : Argon. Argon Prime, 12 000 crédits, M5 Discoverer. Vous avez les outils et la volonté pour découvrir la richesse de la myriade de mondes autour de vous. Suivez vos rêves d'enfants et découvrez les mystères de l'univers X.

i vi

#### **Humble Marchand**

Difficulté : pas si difficile. Espèce : Argon, Argon Prime, 9 500 crédits, TS Mercure + M5 Discoverer. Accroissez vos talents commerciaux au rang de maître et dominez les voies commerciales. Amoncelez une énorme fortune et imposez l'influence de votre empire jusqu'aux confins des étoiles.

#### **Assassin Ruiné**

Difficulté : Certainement Difficile. Espèce : Argon, Famille Familiale, 0 crédit, M3 Split Mamba. Vos talents de combattant sont redoutables, contrairement à votre compte en banque. Votre aptitude à la destruction est votre seul outil pour élever votre destinée au-dessus du reste de la racaille de ce monde.

#### **Partie Personnalisée**

Démarrez votre propre univers sans utiliser l'un des styles de jeu définis ci dessus. Cette partie n'aura pas de scénario. Vous créerez votre propre histoire dans l'univers X.

#### **Editeur de Galaxie**

Cet outil permet aux fans de créer leur univers personnalisé.

#### **Continuer**

Lorsque vous voulez continuer une partie sauvegardée, cette option affiche la liste de vos parties. Ces fichiers se trouvent dans le répertoire [Mes Documents\Egosoft\X3\Save]

#### **Simulateur**

La section Simulateur / Apprentissage est constituée d'un mini univers où vous pouvez tester des idées sans qu'il n'y ait de quelconques conséquences sur votre partie principale. De même, le Test de Combat est un niveau d'action rapide où vous pouvez tester votre maîtrise de l'art du combat.

#### **Options**

*NOTE IMPORTANTE : La résolution de l'écran ne peut être modifiée depuis le jeu. Si vous voulez changer la résolution, vous devez le faire depuis l'utilitaire de lancement de X³: Réunion comme décrit dans la section «Démarrer le jeu pour la première fois ».* 

Vous pourrez ajuster certains paramètres dans le jeu. Vidéo vous permet de changer quelques-uns des réglages graphiques. Sons permet de modifier les options de son stéréo et surround. Contrôles ouvre la configuration des différents périphériques d'entrée.

Les résolutions inférieures à 1024x768 ne sont pas supportées car elles ne proposent pas suffisamment d'espace pour l'interface graphique, en particulier pour les menus les plus grands. Quelle que soit la résolution choisie, le jeu utilisera toujours un rapport de 4 : 3, utiliser un écran large peut donc induire un léger effet d'étirement de l'image.

#### **Films**

Joue la cinématique d'introduction. Vous pouvez également revoir les séquences projetées plus tard..

#### **Quitter**

Vous permet de quitter le jeu. Mais êtes-vous sur de vraiment vouloir faire ça ?

*"Il est dans la nature humaine d'avancer, de voir, de comprendre. L'exploration n'est pas un choix; en réalité, c'est une nécessité." - Michael Collins* 

# **Manuel pour les pilotes TerraCorp**

# **Introduction**

Bienvenue chez TerraCorp. Vous êtes maintenant membre de la plus grande flotte spatiale des territoires Argons.

Vous trouverez dans ces pages les commandes de vol de votre vaisseau, basées sur le système de "contrôle de vol unifié" de TerraCorp. Ce système permet aux pilotes de passer facilement d'un type de vaisseau à un autre, sans être désorienté par des systèmes de contrôle différents.

Nous vous conseillons de bien lire et retenir ces sections, car la connaissance de l'univers est d'une importance primordiale, particulièrement si vos voyages vous entraînent hors de l'espace contrôlé par les Argons. Que votre voyage soit fructueux, et comme le dit notre fondateur: "Ne voyagez jamais à vide. Un voyage sans bénéfices est un voyage inutile".

#### **TerraCorp : Son Histoire**

En 2912, le Capitaine Kyle William Brennan arrive dans l'univers X par accident. Un dysfonctionnement dans son vaisseau expérimental, capable d'effectuer un saut sans portail, le projette ainsi loin de son monde natal, la Terre. Kyle joue un rôle clé lors de l'attaque contre le vaisseau mère Xénon, menant presque la race Xénon à l'extinction. Le secteur est nommé "Triomphe de Brennan" en l'honneur de son acte héroïque.

En 2913, grâce à ses crédits durement gagnés, Kyle fonde TerraCorp dans le but de financer ses recherches concernant un moyen de retourner sur Terre. En 2934, alors qu'il est personnellement très impliqué dans la recherche de l'AP Gunner, Kyle apprend qu'il a un fils, connu sous le nom de Julian Gardna. Leurs existences sont alors intimement mêlées aux évènements connus comme "La menace Kha'ak". C'est à la fin de cette période que Kyle sombre dans un profond coma et que Julian réalise que son action engagée pour stopper la menace Kha'ak a entraîné le sacrifice héroïque de son meilleur ami, Bret Serra.

Au cours des deux dernières Jazuras, en réponse aux attaques incessantes des Kha'aks, toutes les races de l'univers ont énormément investi dans la recherche de nouvelles technologies, tout en remplaçant leurs vaisseaux et en reconstruisant leurs stations. Un nouvel esprit de coopération s'est développé entre les savants de plusieurs races, permettant des évolutions impressionnantes dans le domaine des armes et des boucliers. La plupart des producteurs de vaisseaux, soumis à une pression qu'ils n'avaient jamais connue depuis la guerre Xénon, ont émergé de leur immobilisme pour produire de nouveaux types de vaisseaux fantastiques.

Alors que l'univers s'apprête à tourner la page de l'année 2935, Julian, dont toutes les usines et la plupart des vaisseaux ont été réduits en pièce par les Kha'aks, se tourne à nouveau vers Ban Danna pour lui demander son aide. De nombreux mystères refont surface lorsqu'un rendez-vous avec un vieil ami entraîne Julian dans un voyage empli de découvertes, où se croisent un mystérieux vaisseau capable de disparaître, les impitoyables pirates Yakis, et une étrange machine abandonnée par une ancienne race. C'est le destin de bien plus que l'univers connu qui dépend à présent de la capacité de Julian à découvrir la vérité, et il aura besoin de tout son talent de pilote et de toutes les ressources stratégiques qu'il pourra commander.

2912 X Beyond The Frontier - 2913 X-Tension - 2934 X2: The Threat - 2935 X<sup>3</sup>: Réunion

*"Si tu peux l'imaginer, tu peux le faire. Si tu peux en rêver, tu peux le devenir." - William Arthur Ward* 

h.

# **Commercer, Combattre, Construire, Réfléchir**

e

### **Commercer**

Arrimé aux usines ou aux stations commerciales, vous découvrirez de nombreuses possibilités pour interagir avec les autres races grâce aux missions des petites annonces, aux bulletins d'informations concernant les évènements dans l'univers, aux opportunités commerciales lucratives et même aux opportunités diverses de loisirs. Ainsi, vous aurez l'opportunité de tirer parti du système d'économie dynamique en réagissant aux informations. Vous pourrez augmenter vos chances de trouver de bonnes affaires, de remplir des missions ou d'amasser des ressources ou des produits pour d'autres commerçants.

i Ni

De temps à autres, vous pourriez même lire des choses intéressantes, des rumeurs concernant des sources de profits inhabituels. Mais vous devrez réagir rapidement pour avoir une chance de rafler le pactole! Les opportunistes, s'ils n'ont pas peur de prendre des risques, pourront même aller récupérer ce que d'autres auront abandonné ou considéré sans valeur. En dépit des risques encourus, vous pourriez aussi tirer bénéfice de relations avec des personnages peu recommandables, qui pourraient vous offrir de nouvelles possibilités d'enrichissement ou de reconnaissance.

#### **Combattre**

Que vous soyez pirate, assassin, guerrier ou commerçant, même si vous ne vous occupez que de vos affaires, vous aurez à vous battre. Vous battre pour y gagner quelque chose, peut-être simplement le droit d'exister. L'univers est un endroit dangereux où il est difficile de survivre, et plus encore de grandir et de prospérer. A vous d'expliquer aux autres que vous êtes venu ici pour y rester !

Les pirates vous prendront comme gibier, les Xénons voudront vous remplacer, quant aux Kha'aks, ils essaieront simplement de vous rayer de la carte. Si vous faites preuve de valeur au combat, vous gagnerez le respect de tous, et vous pourrez monnayer vos services pour effecteur le sale boulot.

Plus vos talents progresseront et plus de nouvelles opportunités s'offriront à vous. Vous pourriez même devenir un des rares combattants extrêmes capables de construire et de mener au combat une force suffisamment puissante pour vaincre n'importe quel ennemi.

#### **Construire**

Entre deux aventures, il serait sage de développer votre empire en construisant des usines et des complexes de production, de manière à assurer votre indépendance financière. Vous aurez intérêt à explorer chaque recoin de l'univers pour débusquer les marchés les plus intéressants et augmenter votre capital.

Construire et commercer dans les secteurs de toutes les différentes races vous permettra d'accéder à de nombreuses technologies que seule certaines savent produire, les Paranides par exemple. Dans le même temps, vos relations et votre réputation envers ces races s'amélioreront. Etendre votre empire commercial au travers de tout l'univers favorisera non seulement vos relations avec tous ses habitants, mais garantira également votre survie, quels que soient les périls auquel l'univers aurait à faire face.

Votre capacité à générer des crédits se développera avec le temps, vous passerez de votre première usine à un empire s'étendant sur plusieurs secteurs. Et plus vous découvrirez de nouvelles manières d'augmenter vos profits, plus votre ambition se rapprochera des extrêmes.

#### **Réfléchir**

L'exploration des différents secteurs vous permettra de découvrir beaucoup de choses, des mystères cachés, des trésors oubliés par les moins observateurs. Les limites poussiéreuses de nébuleuses étranges et inhabituelles vous donneront la possibilité de trouver des choses inédites qui pourraient enrichir vos voyages et même votre compte en banque.

Au cours de vos voyages, vous trouverez des endroits ou des informations qui vous aideront à choisir le meilleur endroit pour dresser votre quartier général. Même lorsque vous aurez traversé de nombreux évènements de grande ampleur, vous trouverez toujours de nouvelles aventures, de nouveaux défis pour enrichir votre expérience.

v.

Vos voyages et vos actions dans l'univers affecteront tout ce qui y existe. Des milliers aux millions de crédit, de la gestion d'entreprise aux combats héroïques, vos victoires, vos compétences et votre talent transformeront l'univers à votre image. L'univers est fait pour vous. Votre défi est de vous l'approprier.

*"Qui suis-je ? Je ne suis que la somme de mes expériences; et aujourd'hui, je suis bien plus que ce que j'étais hier." Terrabyte* 

# L'interface de votre vaisseau

Bien que les instruments de contrôle de chaque vaisseau soient positionnés de manière différente pour s'adapter au vaisseau, vous verrez que les instruments et les écrans sont tous semblables. Ceci ne sera pas toujours le cas pour les vaisseaux que vous rencontrerez dans vos voyages. L'interface et le briefing ci-dessous sont basé sur l'Argon Buster de classe M4.

### **Le système d'assistance interactif.**

Cette fonction de votre ordinateur de bord vous donne des informations sur les actions que vous entreprenez. Il s'active suivant ce que vous faite et où vous vous trouvez. Des informations apparaîtront si vous rencontrez des races ou des objets requérant plus d'information pour survivre. Vous pouvez désactiver ces messages à tout moment à partir du menu options/gameplay, en choisissant « Vétéran » à la place de « Débutant ».

# **Menu principal du vaisseau**

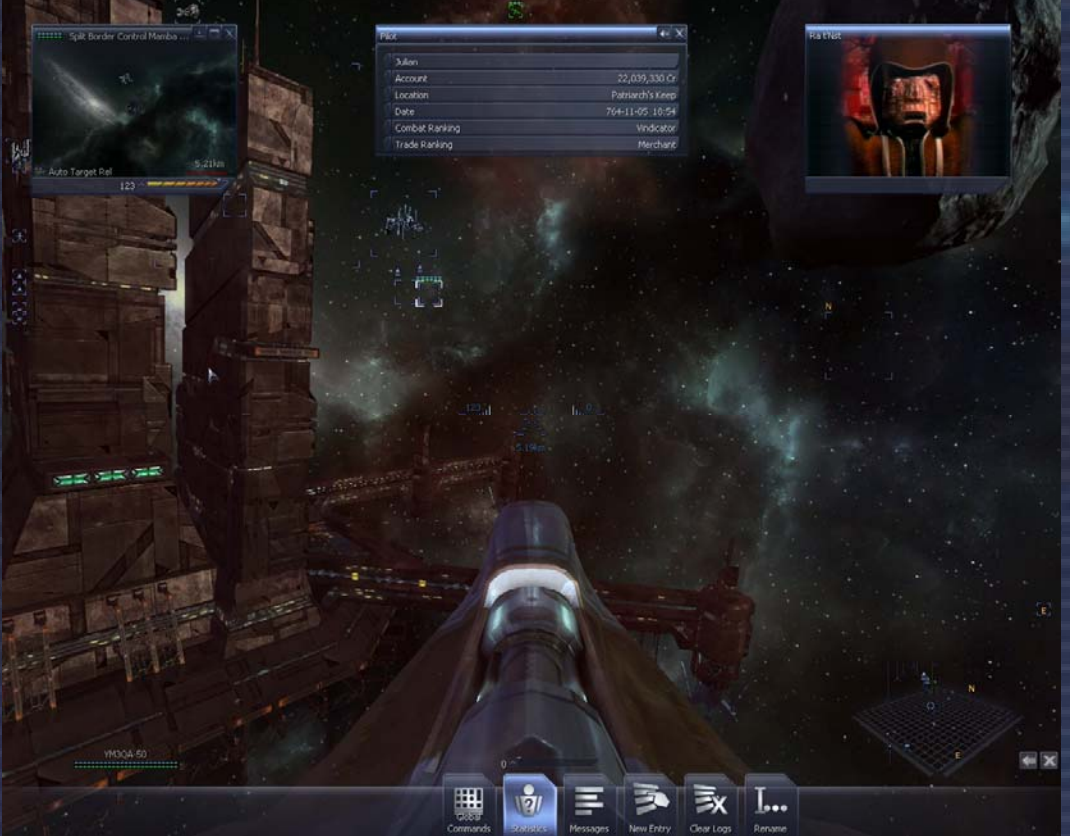

L'image ci-dessus est une vue de l'interface complète. Dans la section suivante vous verrez les différentes partie expliquées en détail. Il y a beaucoup d'informations sur les écrans qui vous donnent des renseignements importantes. Ceux-ci sont rassemblés dans le moniteur pour êtres lus rapidement.

n.

i Ni í۷ īн

Le Moniteur apparaîtra à l'écran sur toutes les vues extérieures aussi bien qu'avec l'interface. Il peut être désactivé dans le menu d'option. On peut distinguer trois parties distinctes dans le moniteur :

1. A gauche se trouvent les indicateur de coque et de boucliers. Celui du haut (bleu) indique la puissance de vos boucliers. Celui du bas (vert) indique la résistance de la coque.

и÷і

se ni s

Les dégâts aux boucliers se répareront d'euxmêmes lorsqu'ils se rechargeront. Par contre, les dégâts sur la coque ralentiront votre vaisseau et nécessiteront une réparation dans un chantier naval.

- 2. La barre centrale est un indicateur de vitesse digital, la flèche à droite indique si le vaisseau avance ou recule. La barre indique la vitesse et si le MATS est activé. Vous pouvez changer la vitesse à l'aide des touches ou en cliquant sur la barre de vitesse.
- 3. Sur la droite se trouve l'écran du gravidar 3D. La portée du gravidar est réglable. En cliquant sur l'icône à côté du gravidar, vous obtenez les icônes d'accès rapide. Le gravidar, la carte du secteur et la carte de l'univers utilisent tous les mêmes icônes

**SETA Active** 270 % ි

 $O(n)$ 

 $\cdot \cdot$  $\blacksquare$ Y.  $\overline{\mathbb{F}}$ 

 $\mathbf{i}$  $\blacksquare$ لمنعا

**YM3OA-50** 

Sur le côté droit du gravidar se trouve un mini menu. Double cliquez dessus pour ouvrir le mini menu et afficher les icônes permettant d'accéder au menus et information différentes.

#### **Menus Contextuels**

Lorsque vous faite un double-clic sur un objet, soit sur le gravidar soit dans l'espace, le premier item du menu contextuel sera exécuté. L'action en question est toujours l'action par défaut pour l'objet sur lequel vous cliquez. Par exemple, si c'est un vaisseau, le double-clic vous fera suivre le vaisseau, si c'est un vaisseau ennemi, vous l'attaquerez, si c'est une

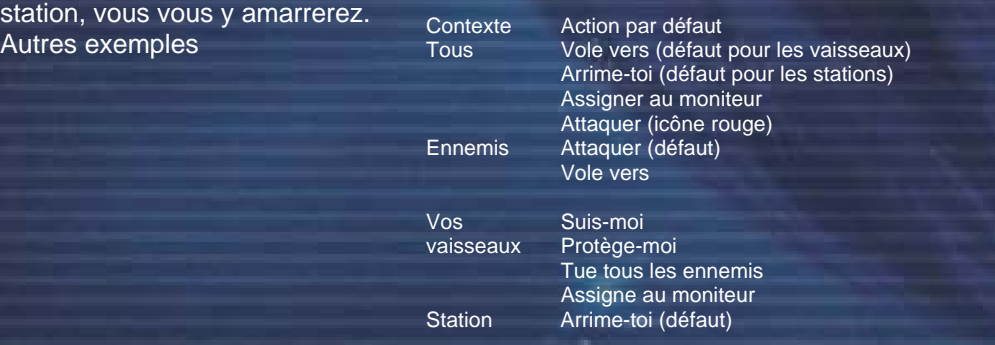

### **Symboles du gravidar**

Dans l'interface vous verrez de multiples symboles gravidar. Les gris sont des vaisseau du secteur. Les rouges des ennemis. Les vert sont vos vaisseaux et missiles. Les points bleus sur le côté indiquent l'état du vaisseau. La cible actuelle est montrée à l'aide d'une flèche, comme sur le graphique de droite. Elle indique ainsi la position du vaisseau . En utilisant les touches <haut> et <br />bas> vous pouvez changer la cible actuelle.

Vous pouvez aussi cibler un objet en utilisant la souris. Pour ce faire, faites un clic droit pour activer le mode souris. Faite ensuite un clic gauche sur l'objet à cibler, puis un clic droit pour revenir au mode normal.

Ces symboles indiquent la classe des vaisseaux et des stations.

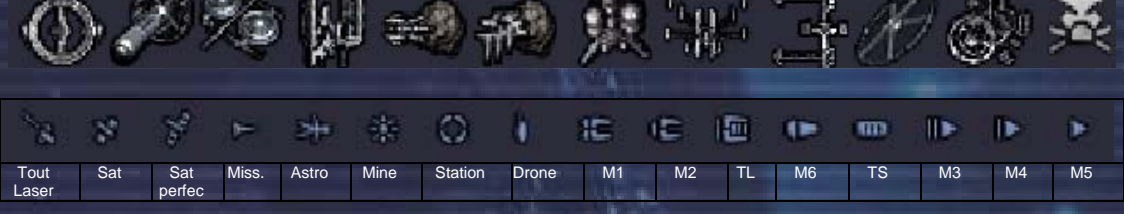

### **Voler**

En mode souris, si vous cliquez quelque part sur l'écran (sauf sur une icône) vous **désactiverez l'autopilote** s'il était engagé, et le vaisseau poursuivra sa course dans la direction de l'endroit où vous avez cliqué. Vous pouvez ainsi faire virer votre vaisseau relativement vite de 45 degrés.

La souris est le système le plus efficace pour utiliser l'interface du vaisseau. En plus de donner des ordres de vol par un double-clic, vous avez accès à tous les systèmes du vaisseau et à ses armes.

Le menu contextuel permet d'utiliser la plupart des action comme: Communications, Assigner sur le moniteur (seulement celui de droite), Stopper le vaisseau du joueur (qui éxécutait une commande), Protége-moi (vos vaisseaux), Entrer (dans un de vos vaisseaux en scaphandre ou à l'aide du téléporteur), et bien d'autres actions.

### **ATH**

**L'affichage tête haute**, est situé au centre de votre écran et possède plusieurs fonctions pour vous aider lors de la navigation et du combat. Les deux nombres de chaque côté dé l'ATH indiquent la vitesse de votre vaisseau et celle de votre cible.

Ceci est l'image d'un ATH actif.

L'ATH est "actif" lorsqu'un objet est ciblé. En haut à droite vous voyez la vitesse de la cible et en bas la distance qui vous en sépare. Image lors de l'arrimage à vitesse réduite:

Lorsqu'un ennemi est ciblé, les mêmes informations sont présentées, mais cette fois-ci en rouge. Notez aussi que des marqueurs de direction indiquent la position du vaisseau ennemi afin d'aider à le viser. La cible est entourée par le système de visée laser (deux cercles rouges), qui calculent l'endroit où vous devez tirer pour toucher la cible.

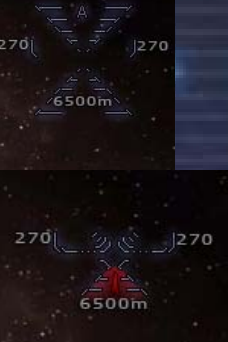

i s

**25**

Cette fonction s'appelle système d'acquisition de cible. Si vous tirez là où se trouve le vaisseau ennemi vous le manquerez car le vaisseau se sera déplacé pendant que vos tirs parcourent la distance jusqu'à cette position. C'est exactement ce délai que calcule le système d'acquisition de cible. Vous pouvez le désactiver dans le menu d'option comme la plus part des amélioration du vaisseau. Tous les ennemis sont marqués en rouge sur le gravidar.

ı.

i Ni

a k

Ci-dessous un ATH actif en acquisition

г÷

**Votre Vitesse** 270  $1/3$  $1270$ Vitesse de la cible 6500m Distance de la cible

Un **simple clic** sur un symbole du système de visée ou un objet marqué activera le menu contextuel le concernant. Un **double-clic** activer l'action par défaut du menu contextuel.

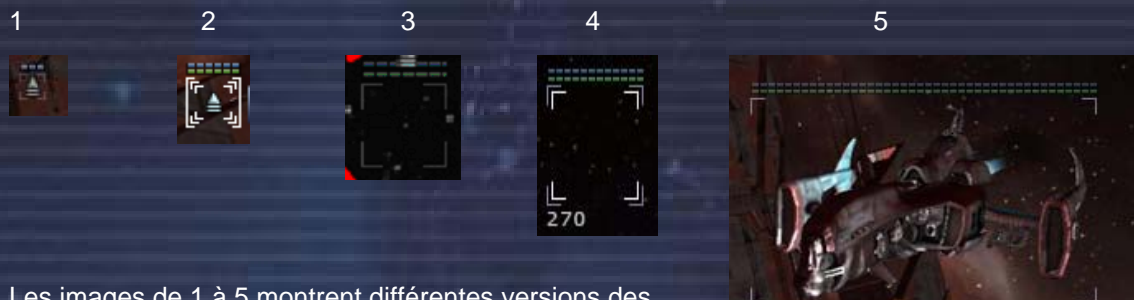

Les images de 1 à 5 montrent différentes versions des barres d'information pour l'objet ciblé:

- 1. L'icône d'un vaisseau dans le viseur. Uniquement une petite barre montrant l'état des bouclier.
- 2. L'icône de la cible dans le viseur. Indicateurs de boucliers et de coque.
- 3. Un vaisseau dans la vue principale et à portée, mais pas ciblé: Bouclier et coque.
- 4. Cible sur la vue principale: Bouclier et coque.
- 5. Vaisseau avec les indicateurs à la taille maximale.

La taille des indicateurs dans la vue principale dépend de la taille visible sur l'écran de l'objet. Le **minimum** étant un peu plus grand que le marqueur, la taille **maximale** est utilisé pour les objet les plus proches.

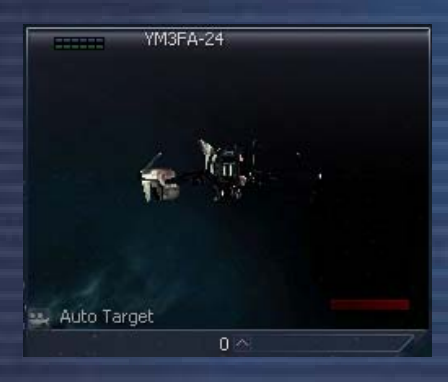

Vous pouvez aussi ouvrir plusieurs "mini moniteurs". Vous pouvez les définir et les voir avec l'aide des fonctions assignées aux touches (voir section clavier). Vous pouvez ainsi suivre et de contrôler plusieurs objet en même temps.

Il y a deux moniteurs utilisables, un à droite et un à gauche. Le gauche et toujours assigné à l'auto ciblage, le droit est le seul moniteur que vous puissiez configurer autrement.

**26** 

#### **Contrôle des armes**

A l'origine, le système de contrôle de l'armement rendait obligatoire l'arrimage du vaisseau à une station pour installer les lasers dans leurs emplacements. Une fois en vol, il était seulement possible d'utiliser la fonction des groupes de lasers pour choisir les combinaisons utilisables à un moment donné. A présent, le système de contrôle d'armement possède de nouvelles possibilités, entre particulier, la capacité de modifier les lasers installés pendant le vol.

Sur la figure d'exemple, à droite, il existe 4 groupes de lasers numérotés de 1 à 4, avec 8 lasers installés dans le groupe 1.

Les indicateurs de la grille de positionnement située à gauche de chaque laser montrent à quel groupe appartient le laser.

Sur l'image suivante, le groupe numéro 2 est sélectionné et mis en surbrillance dans la liste. Lorsque le groupe 1 est sélectionné, tous les lasers rattachés au groupe 1 tireront et tous ceux ne figurant pas dans ce groupe ne tireront pas.

Commencez par cliquer sur l'indicateur de la grille de positionnement, pour rattacher le laser à un autre groupe, comme montré sur l'image suivante. Par la suite, ce laser est selectionnable en choisissant dans la liste des groupes celui auquel il est rattaché.

Une arme peut aussi faire partie de plusieurs groupes. Souvenez-vous que si votre vaisseau transporte 8 lasers, vous pouvez créer 4 groupes de 2 lasers ou d'autres combinaisons, comme deux groupes de 3 et deux groupes de 2.

Il est vital de bien choisir la puissance des différentes armes dans les différents groupes. Ainsi, vous pourrez utiliser des combinaisons de différente puissance face à des vaisseaux de classes différentes. Par exemple, un groupe de lasers légers et rapides contre un M5, et un groupe de lasers lourds contre les M3 ou les M6. Vous pourriez même créer un groupe avec les 8 lasers, pour délivrer de mortelles décharges énergétiques contre les vaisseaux les plus puissants !

En cliquant sur icône d'un laser, vous ouvrez un menu dans lequel l'arme actuellement installée est sélectionnée, les lasers présents sur le vaisseau et installables dans cet

emplacement sont affichés normalement, et les lasers présents sur le vaisseau mais non installables (car trop grandes ou en nombre insuffisant) sont figurés recouverts d'un symbole rouge.

Il est donc possible de changer les lasers installés durant le vol. Mais il reste vital de bien préparer les groupes de lasers, car il n'est pas si facile d'activer et de désactiver des lasers en plein combat.

#### **Indicateurs de puissance des armes**

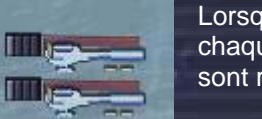

Lorsque vous tirez avec vos lasers, la barre rouge située au-dessus de chaque arme diminue. Lorsque la barre est à nouveau pleine, les lasers sont rechargés.

Souvenez-vous qu'à cause de la production limitée d'énergie de votre vaisseau, il est important de ne pas tirer avec tous ses lasers à la fois. Les armes de classes supérieures consomment plus énergie, tandis que les armes légères permettent à un vaisseau de tirer quasiment en continu, car la vitesse de rechargement est à peu près la même que le taux de

Group  $1 = 2$  A-HEPT: Group  $2 = 1$  A-HEPT+1ID: Group  $3 = 2$  A-PAC:

Alpha High Energy Plasma Thrower

Group  $4 = 2$  A-PAC+2 B-IRE.

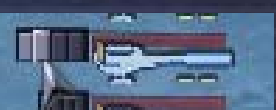

**CO-**

**27**

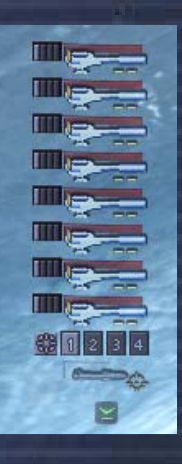

h.

consommation énergie Dans certains types de combats, il peut être plus avantageux pour vous d'utiliser des lasers légers pour tirer partie de cette cadence de tir plus soutenue. **Missiles**  8月12日4

 $\rightarrow \pi$ 

Juste sous les icônes des lasers vous trouverez icône de missile. Elle montre le missile actuellement installé. En cliquant sur cette icône, vous pouvez choisir le missile à utiliser.

#### **Tourelle**

Si votre vaisseau possède une tourelle, vous pouvez cliquer sur icône située juste sous celle du missile. Une autre icône apparaîtra, et en la sélectionnant, vous serez transporté dans le cockpit de la tourelle.

> *"J'ai vu des choses, que vous ne croirez jamais, hmmm. ...les vaisseaux en feu lors de l'attaque d'Orion. J'ai vu des rayons C illuminer la pennombre du portail de Tannhauser. Tous ces moments, se perdent comme des larmes dans la pluie..." "... c'est l'heure de mourir..." De l'album "Blade Runner" - Vangelis - Tears in Rain*

# **Bien débuter dans X<sup>3</sup>**

La section suivante vous propose d'apprendre les bases du jeu, afin de vous aider à bien choisir le point de départ de votre nouvelle partie, ainsi qu'à comprendre où vous êtes, ce que l'univers a à vous offrir, et comment Commercer, Combattre, Construire et Penser dans l'Univers X.

Au début d'une nouvelle partie, vous vous retrouvez dans un petit vaisseau en vol dans un immense univers, tel un canot pneumatique perdu au milieu de l'océan. Vous risquez de ne pas savoir dans quelle direction aller, ou quoi faire de votre vaisseau. Mais peut-être que vous ne vous sentez pas si petit que ça. Peut-être que votre objectif est d'étendre votre domination sur l'univers entier, construire un empire commercial, devenir le plus grand des héros, ou peut-être un mélange de tout cela et d'autres choses.

Ce sont de sacrés objectifs quand on part de votre situation. Mais aucun n'est hors d'atteinte, cet univers a été créé pour vous, et si vous savez relever le défi, il vous appartiendra bientôt.

#### **Point de départ d'une nouvelle partie.**

Il y'a trois points de départ qui incluent tous le scénario principal. Il existe également des points de départ additionnels qui ne suivent pas le scénario principal. Certains sont disponibles immédiatement et certains autres doivent être débloqués en remplissant des missions diverses dans le scénario principal du jeu.

Les différents points de départ avec scénario principal se différencient par l'équipement dont vous disposez au tout début de la partie. Le niveau de difficulté de la partie en elle-même ne varie pas outre mesure. Les points de départ additionnels vous font débuter la partie avec des équipements et des sommes de crédits différents, mais aussi avec des différences dans l'hostilité de l'univers à votre égard.

Le mode « Démarrage rapide » est parfait pour les joueurs qui pénètrent dans l'Univers X pour la première fois. Mais les joueurs expérimentés des épisodes précédents apprécieront également de posséder d'emblée un bon vaisseau afin de pouvoir devenir efficaces plus rapidement.

Le mode « Normal » est un bon point de départ pour les joueurs déjà habitués aux épisodes précédents de la série X et pour les nouveaux joueurs qui n'aiment pas qu'on leur mâche le travail. Vous disposerez d'un équipement de base et devrez remplir quelques défis pour devenir efficaces dans le jeu.

# **28**

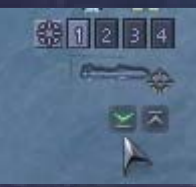

Enfin, le mode « X-Treme » vous place dans une situation assez délicate. Equipé d'à peine plus que votre combinaison spatiale et un sac à dos, vous devrez déplacer des montagnes pour faire votre place dans l'univers. Toutefois, si votre but ultime est de parvenir au rang d'Xtreme, vos statistiques de jeu seront plus impressionnantes si vous commencez au niveau le plus difficile... Mais il faudra vous accrocher !

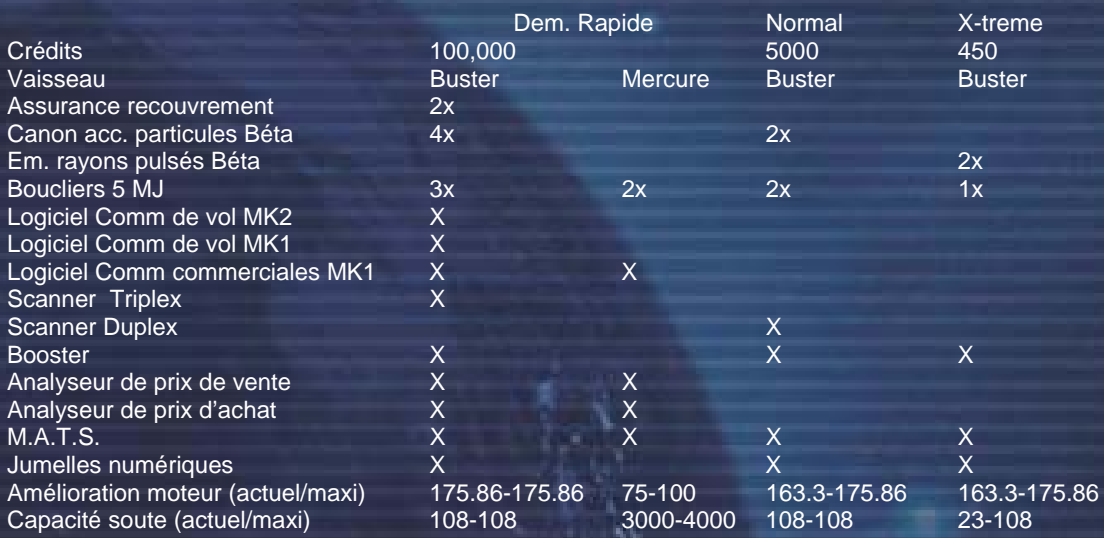

Quel que soit le point de départ que vous choisissiez, nous vous recommandons de vous procurer les équipements suivants qui se révéleront bien utiles : Extension de système de commerce, Logiciel de commande de Navigation

Si vous choisissez le mode « Normal » ou le mode « X-treme », les Analyseurs de prix d'Achat et de Vente sont également chaudement recommandés.

# **Où suis-je?**

Vous débutez la partie dans Argon Prime, le secteur principal des argons. Il y'a quatre portails, au Nord, à l'Est, à l'Ouest et au Sud. Ce secteur se situe au coeur du territoire Argon qui s'étend jusqu'au frontières des territoires des autres races.

### **Les Races et leurs secteurs (A quoi ça ressemble, là-dehors ?)**

Argon – C'est là que vous commencez la partie, dans le secteur d'Argon Prime qui se situe au centre de leurs territoires principaux. Dans leurs secteurs, on respecte la loi, la police patrouille en nombre, et l'on y est relativement en sécurité.

Les vaisseaux d'Argon ont un aspect très industriel et fonctionnel, reflétant ainsi la philosophie des Argonniens. Le risque Pirate existe, mais les patrouille leurs font savoir qu'ils ne sont pas les bienvenus. Les secteurs Argonniens offrent un endroit assez sûre pour débuter votre commerce, et les secteurs Pirates environnants sont parfait pour vous permettre de développer vos capacités à combattre et à capturer des vaisseaux, sans prendre le risque de trop entamer votre réputation.

Les secteurs Borons – On les appelle parfois les Borons Barbants. En réalité, il s'agit d'une race très paisible adaptée à la vie sous-marine. Ce sont les alliés des Argonniens. Les Splits les détestent car ils sont leur exact opposé. Les vaisseaux Borons ont un aspect organique, sont souvent protégés par des boucliers assez légers et armés de lasers de puissance moyenne, mais ils sont assez rapides, et souvent moins chers que les vaisseaux de classe similaire des autres races. On trouve peu de Pirates dans ces secteurs car ils sont aussi bien surveillés que ceux des Argonniens. De plus, les Pirates les trouvent un peu trop pédants pour avoir envie de traiter avec eux.

Les secteurs Teladis – Ce sont des commerçants nés. Le commerce et les profits dirigent leurs interactions avec les autres races. Leurs secteurs sont souvent infestés de Pirates et

i s

peuvent donc être à la fois très lucratifs et très dangereux. Les vaisseaux des Teladis sont un assemblage des technologies des autres races. Ils ont été conçus pour le profit. Leurs soutes sont souvent plus vastes que celles des vaisseaux de même classe, et ils sont protégés par les meilleurs boucliers. Alors que les autres races font très attention à votre réputation avant de vous vendre quoi que ce soit, les Teladis vous fourniront presque n'importe quoi très rapidement. Par contre, vous ne pouvez pas augmenter votre réputation en détruisant les Pirates dans leurs secteurs car ils sont partenaires commerciaux.

Fw

i vi

i vi

и÷і

Les secteurs Splits – Ces secteurs sont relativement sûrs pour le commerce. Les Splits tolèrent plus ou moins le commerce de marchandises illégales comme les mouches spatiales de Markus ou les esclaves. Par conséquent, il existe une présence Pirate modérée dans leurs secteurs. Cependant, les Splits ne s'entendent réellement avec personne, pas même les Pirates. Leurs vaisseaux sont faiblement protégés, mais sont puissamment armés et très rapides. Si vous voulez vous poser sur leurs stations, il vous faudra leur montrer votre bonne volonté. Comme les Splits ont une haute opinion des combattants, il pourrait être intéressant de voir comment ils réagiraient si vous vous occupiez des Pirates du secteur.

Les secteurs Paranides – Une race très égocentrique. Ils considèrent tous les autres comme totalement indigne de la moindre attention. Ils pourraient éventuellement vous considérer comme autre chose qu'un mécréant pestiféré si vous descendiez un Pirate ou deux. Cela pourrait même vous valoir l'honneur de vous arrimer à leurs stations. Leurs vaisseaux bénéficient d'une technologie de pointe. Ils sont rapides et armés de lasers de haute qualité, mais ils sont plutôt limités question soute. Ces secteurs constituent un endroit assez sûr pour s'installer car les nombreuses patrouilles prennent soin d'éliminer la plupart des menaces. Leurs secteurs ressemblent à ceux des Borons en cela qu'ils constituent de bons endroits pour commercer tranquillement et se procurer des équipements de pointe.

Les secteurs Pirates – Ces territoires n'ont pas de lois. Ne les fréquentez pas à la légère. Ce sont des endroits dangereux à traverser. Assurez-vous que vos cargos sont bien escortés s'ils doivent s'aventurer dans ces secteurs. Vous ne trouverez aucune patrouille pour scanner votre soute à la recherche de marchandises illégales. Mais cette liberté d'action est contrebalancée par le risque élevé d'être la cible d'un acte de piraterie. Les vaisseaux Pirates sont généralement bien armés, rapides et particulièrement dangereux lorsqu'ils attaquent en nombre.

Les secteurs Xénons – Ces secteurs ne devraient être explorés que par des vaisseaux armés jusqu'aux dents ou suffisamment rapides pour échapper aux intercepteurs Xénons. Vous devrez également posséder des capacités de combat formidables et des nerfs en acier. Dans certains de leurs secteurs, vous trouverez assez de vaisseaux Xénons pour tester vos talents de pilote et vos manoeuvres de repli. En raison de leur capacité de calculer les vecteurs d'attaque et d'interception beaucoup plus vite que les êtres organiques, vos meilleures chances de survie dans un combat contre les Xénons pourraient consister en une attaque en force brutale et en un facteur chance bien supérieur à la moyenne.

Les secteurs Kha'aks – Vous trouverez là un excellent endroit pour mourir – plusieurs fois. Lorsque votre réputation sera suffisamment élevée, vous pourrez acheter les coordonnées de leurs secteurs et vous y rendre grâce à votre moteur de saut – si toutefois vous êtes assez désespéré pour agir ainsi. Vous pourrez y améliorer vos talents de combat, mais probablement au détriment de votre intégrité physique.

# **Comment s'arrimer à une station**

### **S'arrimer à une station**

Si vous le souhaitez, vous pouvez arrimer vos vaisseaux manuellement (cela demande une certaine habileté au pilotage), ou automatiquement en utilisant les menus Cible et Arrimage, grâce à l'ordinateur d'arrimage en pressant les touches MAJ+D ou enfin en engageant le pilotage automatique en pressant MAJ+U. Lorsqu'un vaisseau est arrimé à une station, il est protégé par les boucliers de celle-ci.

#### i s ьš

Toutes les stations sont à présent équipées de points d'arrimage extérieurs. A l'origine, ce système devait permettre aux vaisseaux les plus imposants de s'arrimer à toutes les stations. Cependant un lobby Split et Teladi les ont rendus omniprésent et ont surtout poussé les fabricants de stations à supprimer les zones d'arrimage intérieures. La discussion partait du fait que la réparation des dégâts causés aux stations lors de leurs tentatives d'arrimage par les jeunes pilotes inexpérimentés – et souvent sous l'empire du carburant de l'espace – coûtait de plus en plus cher.

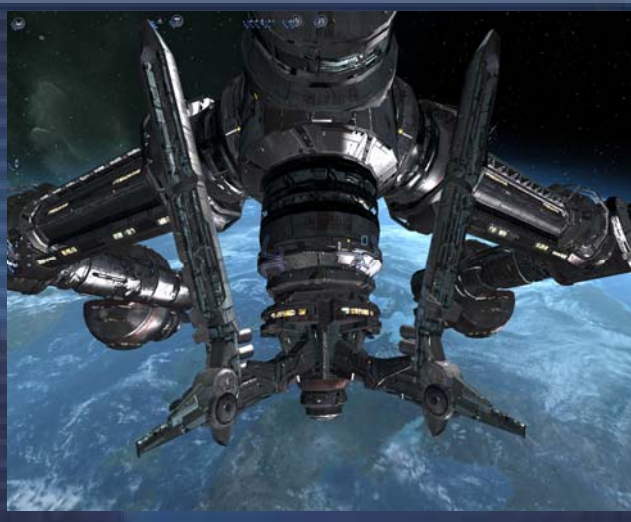

En réalité, beaucoup pensent que les Teladis voulaient surtout augmenter les

possibilités de stockage dans leurs stations, pouvant ainsi utiliser leurs énormes stocks pour influencer les cours du marché.

D'autres ont suggéré que les Splits et les Teladis ont voulu ce développement des arrimages extérieurs pour empêcher les stations d'héberger trop de transporteurs. Ainsi, les Marchands Indépendants prendraient une importance capitale pour faire fonctionner l'économie des secteurs. C'est effectivement ce à quoi l'on assiste depuis que ce système d'arrimage s'est généralisé.

**La Console de Commande** est probablement l'une des fonctions les plus importantes d'X<sup>3</sup>: Réunion. Vous y trouverez de nombreux outils pour gérer vos vaisseaux et vos usines. Vous pouvez également y fixer vos relations par défaut avec les autres races grâce au système d'identification Ami-Ennemi.

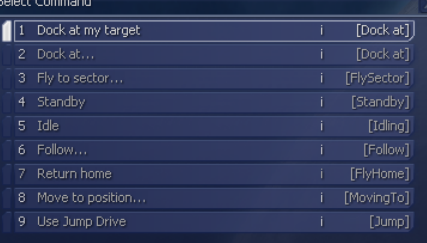

Par défaut, chaque vaisseau dont vous ferez l'acquisition (légalement ou non) possédera les commandes de base qui

vous autorisent à piloter votre vaisseau. Il existe de nombreuses mises à jour logicielles que vous pourrez acheter pour rajouter des fonctions à la console de commande de vos vaisseaux voire automatiser le fonctionnement de votre flotte.

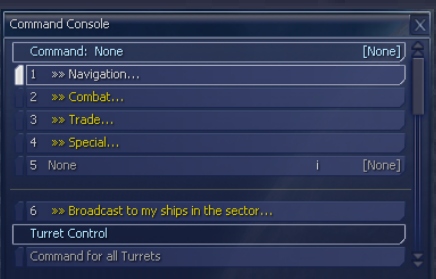

L'image montre la console de commande d'un vaisseau équipé des logiciels de Commerce, de Combat, et de Commandes Spéciales. Bien sur, ces logiciels peuvent être installés séparément.

Une fois qu'un nouveau logiciel a été installé sur un vaisseau, la console de commande possédera de nouveaux sous-menus. Il existe parfois plusieurs niveau de mise à jour logicielle qui ajoutent chacune

des fonctionnalités différentes. Par exemple, il existe un logiciel de combat Mk 1 et un logiciel de combat Mk 2.

Une fois que vous avez installé un logiciel de combat, vous pouvez régler le comportement de chaque tourelle ainsi que la probabilité de tir de missile. Les vaisseaux possédant plusieurs tourelles peuvent être paramétrés pour mélanger défense anti-missile et tourelles d'attaques. Cependant, lorsque vous ferez vos achats pour équiper vos tourelles, souvenez-vous que les armes les plus puissantes se

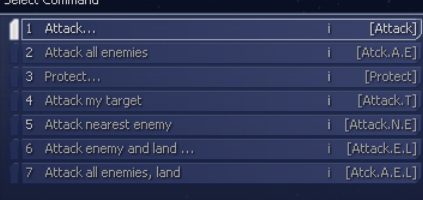

chargent et tirent lentement, et sont donc particulièrement inefficaces pour détruire des missiles en approche rapide.

Toutes les commandes supplémentaires ne seront pas forcement en vente au même endroit. Vous aurez besoin de visiter les secteurs de plusieurs races pour vous les procurer toutes.

ı.

*"Quand je me regarde et que j'analyse ma façon de penser, je réalise que l'imagination m'a été beaucoup plus utile que le talent pour assimiler les connaissances." - Albert Einstein* 

a k

# **Vol à travers les systèmes / Navigation**

г÷

Il y a deux fonctions importantes de votre vaisseau qui vous seront indispensables pour progresser dans le jeu. Ce sont la carte du Secteur et la carte de la Galaxie, respectivement accessibles par les touches [:] et [;]. Soyez vigilants car lorsque vous utilisez les aides à la navigation, votre vaisseau est toujours pleinement opérationnel. Les affichages sont superposés sur votre vue principale et il est conseillé de garder un oeil sur votre trajectoire. Certains pilotes préfèrent couper les moteurs pendant qu'ils accèdent aux aides à la navigation, ou se poser à bord d'un plus grand vaisseau ou d'une station pour y accéder en toute sécurité. la a

### **Carte du Secteur**

La carte du Secteur est divisée en deux sections principales. La partie de gauche est la vue de haut en bas du secteur en temps réel et est toujours orientée dans la même direction, c'est à dire le Nord en haut et le sud en bas.

Naviguer dans les secteurs les plus vastes

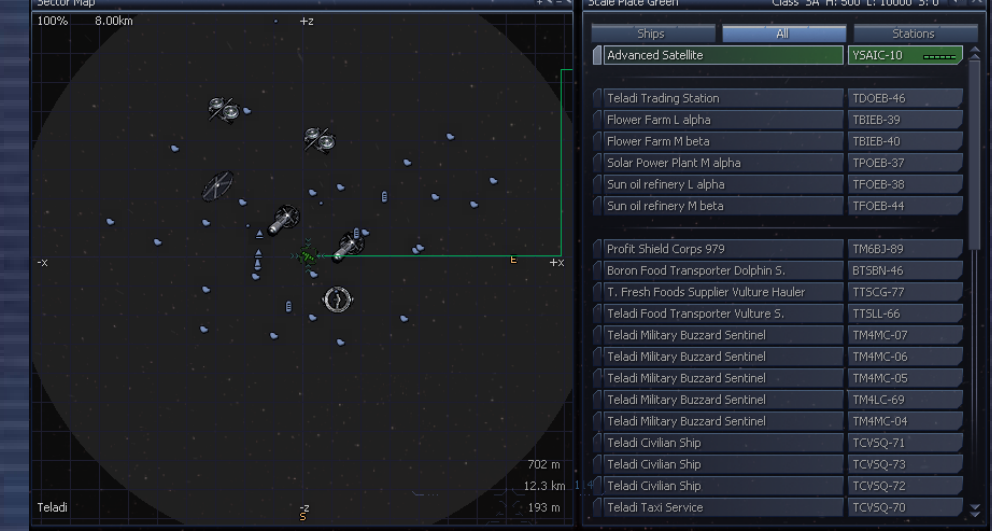

i Ni

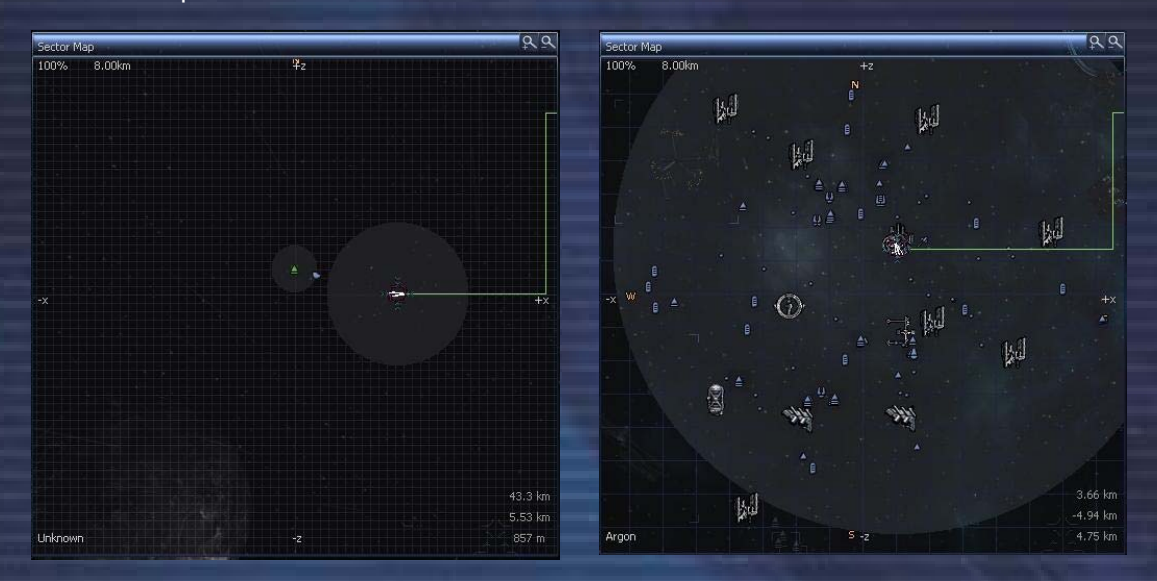

L'univers est vaste, et certains secteurs sont parfois gigantesques. Pour vous donner une idée de l'échelle de certains secteurs, les images ci-dessus vous montrent ce que donne la portée d'un scanner Triplex dans deux secteurs de taille différente. Sur l'image de gauche, vous voyez deux vaisseaux dans un secteur inconnu. Le vaisseau de gauche n'a aucun scanner, et celui de droite est équipé d'un scanner Triplex. Sur l'image de droite, vous voyez le même vaisseau équipé du même scanner Triplex, dans le secteur Argon Prime. Le scanner duplex peut être acheté dans les stations de la plupart des races. Par contre, pour vous procurer un scanner Triplex, il faudra vous construire une bonne réputation auprès des Borons ou des Paranides.

н÷

#### **Comment trouver les Portails éloignés**

Pour compliquer encore la navigation, de nombreux Portails ne sont pas situés aux points Nord, Sud, Est ou Ouest, et certains peuvent même se trouver bien en dehors de la grille du secteur, en étant parfois distants de plus de 200 km l'un de l'autre. Enfin, certains secteurs sont envahis par des nuages de poussière ou par des nébuleuses qui rendent la plupart des objets et des stations totalement invisibles jusqu'à ce que le nez de votre vaisseau les touche presque.

Dans la plupart des cas, mais pas toujours, vous pouvez trouver le portail opposé à celui par lequel vous avez pénétré dans le secteur en restant sur votre cap d'entrée dans le secteur.

Si vous détecter des vaisseaux grâce à votre scanner, vous remarquerez parfois de longs cortèges de vaisseaux semblant venir d'un endroit éloigné du centre du secteur. La plupart du temps, si vous suivez la file, vous finirez par arriver au Portail par lequel ils sont entrés dans le secteur.

Dans d'autres cas, souvent dans les secteurs les plus vastes où les Portails et les stations sont difficiles à localiser, vous pourrez trouver des balises de navigations qui vous aideront à gagner les routes commerciales principales du secteur.

A cause de la difficulté de naviguer dans ces gigantesques secteurs, des vaisseaux se sont perdus ou ont abandonné leurs cargaisons à l'écart des trajectoires fréquentées. Si vous pouvez les trouver, vous pourrez vous les approprier.

#### **Liste des objets du secteur.**

Sur la carte du secteur figure une liste des objets présents dans le secteur. Les onglets vous permettent de filtrer l'affichage au choix : « TOUT », « STATIONS », « VAISSEAUX ». Les secteurs les plus peuplés peuvent contenir plusieurs centaines d'objet. Ces filtres pourraient alors vous être bien utiles.

Quel que soit le filtre activé, vous pouvez sélectionner un objet et ouvrir l'écran d'information de cet objet. A partir de cet écran, différentes options sont disponibles, en fonction du type d'objet et de son propriétaire. Tous les objets que vous possédez sont affichés en vert sur la carte du secteur, et les menus et indicateurs de boucliers s'y rapportant sont mis à jour en temps réel.

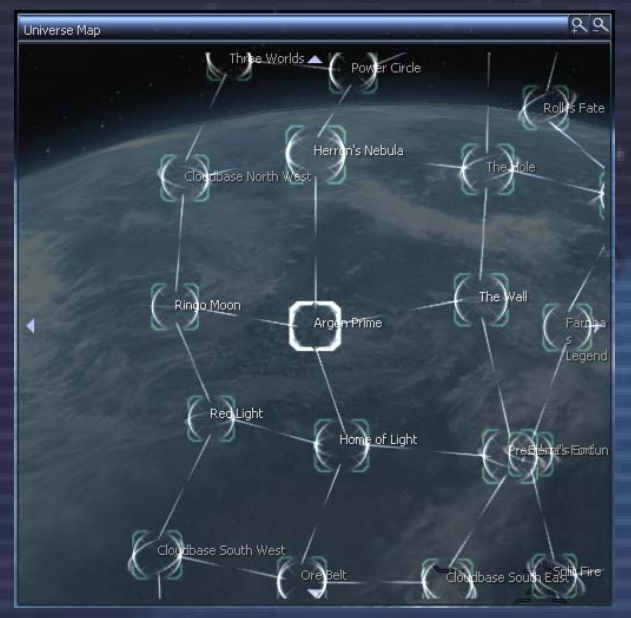

#### **Carte de l'univers**

C'est une représentation visuelle de tous les secteurs que vous avez découverts.

Vous pouvez utiliser les touches fléchées pour déplacer le cadre de sélection de système en système. Si vous tapez la première lettre du nom d'un secteur, le cadre s'y déplacera aussitôt. Pressez à nouveau la touche pour localiser le système suivant dont le nom commence par la même lettre.

Sur le côté de la carte figurent l'histoire du secteur et les informations s'y rapportant.

> *"Le voyage est la récompense." – Proverbe Taoïste*

n.

# **Stratégies de jeu**

шź

Dans cette section, vous trouverez deux grandes voies stratégiques que vous pourriez suivre au début de votre partie. Dans les deux cas, l'idée générale est de gagner des crédits pour acheter du matériel plus performant, des vaisseaux plus grands ou plus puissants. Pour ce faire, vous aurez également besoin de vous bâtir une solide réputation auprès des différentes races.

N

i Ni

FL 7

La première stratégie consiste à utiliser le Commerce pour gagner des crédits. Les missions du BBS peuvent aussi vous aider. Lorsque vous commercez ou que vous remplissez des missions dans un secteur appartenant à une race, votre réputation auprès de cette race augmentera progressivement car ils apprendront petit à petit à vous faire confiance.

La seconde stratégie, qui peut se révéler tout aussi profitable, voire plus, consiste à tailler votre chemin vers la puissance en gagnant en réputation et en rang de combattant. Pour ce faire, vous détruirez ou capturerez les vaisseaux des criminels. Vous pouvez utiliser les équipements ainsi récupérés pour améliorer vos vaisseaux en vous appropriant les vaisseaux de vos ennemis et en procédant à des échanges d'équipements. Le détail de la procédure de capture figure un peu plus loin dans ce manuel.

Vous pouvez aussi décider de mélanger ces deux stratégies, ce qui vous assurera de progresser de manière équilibre entre la réputation, les rangs de combat et de commerce.

# **Comment avancer dans le jeu**

#### Votre réputation est capitale.

Comme nous l'avons déjà dit, pour obtenir ce que vous désirez, vous avez deux moyens : acheter les meilleurs vaisseaux et y installer les équipements les plus performants. Mais pour pouvoir acheter les équipements et armes avancées de certaines races, vous devrez avoir une bonne réputation auprès d'eux. Il vous faudra même une réputation excellente si vous voulez pouvoir vous offrir l'un de leur vaisseau capital.

Dans ce but, vous pouvez commercer avec eux, ou les aider à se débarrasser des indésirables, comme les Kha'aks, les Xénons ou les **Pirates** 

Dans le menu de commerce de l'image de droite, vous voyez que certains objets sont affichés en rouge. C'est parce que vous n'avez pas une réputation suffisamment bonne pour pouvoir les acheter.

En bas à gauche figure votre réputation actuelle avec la race en question. Pour acheter l'objet sélectionné, vous avez besoin d'augmenter votre réputation jusqu'au rang affiché en bas à gauche.

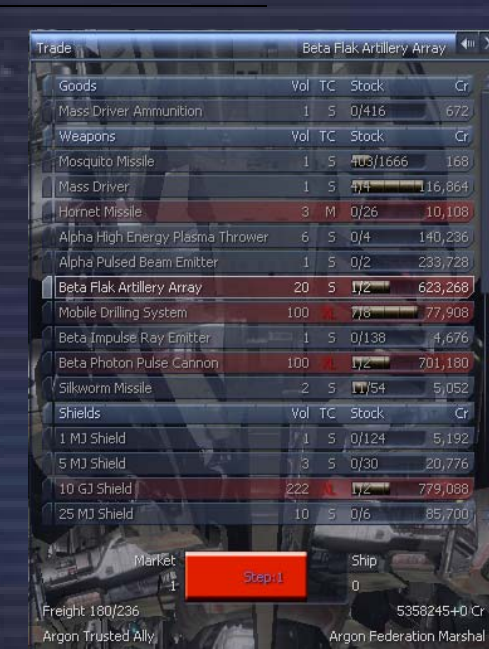

Il y'a un certain nombre de choses pour lesquelles une réputation ou un rang de combat ou de commerce trop bas vous handicaperont. Si vous parvenez à améliorer ces rangs, vous pourrez :

- Vous pouvez gagner plus de crédits lors des missions de combat si vous avez un rang de combat plus élevé
- Acheter ou vendre des produits ou des armes plus sophistiquées, quelle que soit la façon dont vous les aurez obtenues
- Obtenir de meilleurs prix lors du troc
- Espérer des gains plus élevés dans les loteries
- Etre mieux payer pour les missions commerciales

Si vous voulez impressionner une race en particulier pour améliorer rapidement votre statut à leur égard et pouvoir leur acheter ce beau M3 ou ce fantastique M6, voici quelques idées à explorer :

a) Procurez-vous une licence de chasseur de prime. Mais attention, pour obtenir cette licence, vous devrez déjà avoir une réputation correcte. Pour qu'une race vous fasse suffisamment confiance pour vous vendre une licence, essayez donc de débarrasser leurs secteurs des visiteurs indésirables.

Grâce à la licence de chasseur de tête, vous obtiendrez une prime financière à chaque fois que vous éliminerez un ennemi de la race en question. Vous aurez également l'autorisation d'utiliser un scanner de marchandise l également, ce qui vous permettra également de vous faire quelques crédits plus ou moins honnêtement en obligeant les contrebandiers à abandonner leur marchandise illégale.

Démasquer un contrebandier n'est pas chose facile : on ne peut pas dire qu'ils fassent une grande publicité de leurs trafics. Lorsque vous scannez un vaisseau transportant des marchandises illégales, vous pouvez demander qu'il largue ces marchandises.

La plupart des contrebandiers seront raisonnables et abandonneront la marchandise, mais certains pourraient vouloir garder la marchandise. Parfois, après avoir découvert de la marchandise illégale dans un vaisseau, celui-ci se révélera être un vaisseau pirate. Lorsque vous scannez un vaisseau de grande taille, vous saurez également si un produit illégal se trouve à bord d'un vaisseau posé à l'intérieur.

Si vous parvenez à découvrir de la marchandise illégale et si vous persuadez le pilote de l'abandonner, vous obtiendrez un bonus de réputation auprès de la race contrôlant le secteur.

- b) En acceptant les missions de Taxi Xénon consistant à transporter des individus peu recommandables, vous aurez l'occasion d'améliorer à la fois votre réputation et votre rang de combat. En effet, ces missions provoquent fréquemment une mini invasion de Xénon à la recherche de votre passager.
- c) Si vous organisez des raids dans les secteurs Xénons et que vous détruisez un certain nombre de leurs vaisseaux, les Xénons appelleront du renfort. Comme ces renforts devront traverser des secteurs d'autres races pour parvenir là où on les demande, vous aurez l'opportunité d'aider les propriétaires des secteurs concernés et de gagner leur reconnaissance.
- d) Si vous vous engagez dans la lutte contre les Invasions Xénons, vous pourrez non seulement gagner une récompense substantielle, mais aussi améliorer votre réputation.
- e) Les Amas Kha'aks sont intéressants pour améliorer votre réputation : ils fournissent un nombre raisonnablement élevé de vaisseaux à détruire.
- f) Commercer avec une race améliorer également votre réputation auprès d'eux. Construire des usines dans un secteur leur appartenant a le même effet.
- g) Installer des satellites de navigation dans certains secteurs peut se révéler être un bon moyen pour localiser les Pirates en transit. Ainsi, vous pourrez utiliser votre moteur de saut pour les devancer vers le portail qu'ils cherchent à atteindre et tenter de les capturer. Un conseil sur la façon de placer un satellite ? Lorsque vous entrez dans un secteur, levez le nez de votre appareil d'environ 30 degrés, et larguez le satellite au niveau du centre du secteur.

i s

Si vous comprenez les rapports que les races entretiennent les unes avec les autres, vous pourrez optimiser votre réputation. Si vous êtes prêt à compromettre vos rapports avec une race en attaquant systématiquement ses possessions, vous pouvez rapidement devenir très sympathique à leur ennemi naturel.

١ŧ

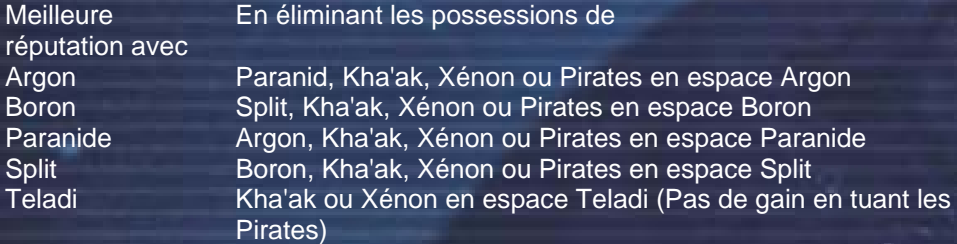

# **Commercer**

и÷і

Le commerce est l'une des fonctions les plus importantes de l'univers X et il en existe essentiellement deux types. Le premier type est le plus facile et le plus direct. Il consiste à acheter, transporter puis vendre des biens aux diverses stations, en faisant des bénéfices bien sûr ! Le second type de commerce consiste à acheter et à diriger vos propres usines, à veiller à ce qu'elles soient approvisionnées correctement, puis à vendre les produits finis à d'autres stations qui en ont besoin. Vous pouvez aussi décider d'ajouter d'autres vaisseaux à votre flotte pour qu'ils effectuent des sorties et fassent du commerce automatiquement pour vous. Mais pour l'instant, nous allons nous concentrer sur le commerce de base.

Un aspect important pour dégager les bénéfices les plus importants de vos vols commerciaux est la compréhension du concept des stocks. Plus le stock d'une usine est élevé, plus le prix de vente du produit sera bas. C'est donc là qu'il faut acheter. Le meilleur endroit pour vendre une ressource sera de la même manière une station où le stock de cette ressource est au plus bas. Acheter ou vendre dans des stations possédant un stock moyen ne vous procurera que des bénéfices moyens. Des équipements comme l'analyseur de prix d'achat ou l'analyseur de prix de vente sont essentiels pour commercer car ils vous indiquent instantanément la meilleure station pour acheter ou vendre un produit dans un secteur. Vous pourrez trouver ces équipements dans n'importe quel dock d'équipement des Teladis.

#### **Le guide du commerçant débutant**

Vous comprendrez rapidement que certains vaisseaux sont plus adaptés que d'autres pour le commerce. Certains vaisseaux ne permettent pas de transporter certains produits en raison de la taille des containers. Vous aurez le temps de découvrir ce genre d'informations, pour l'instant, concentrons-nous uniquement sur le fonctionnement du commerce en lui-même. Nous allons acheter quelques photopiles dans une Centrales à énergie solaire du secteur Rempart et les vendre à l'Usine d'armement Alpha d'Argon Prime. Dès que le vaisseau sera arrimé à la Centrale à énergie solaire, le prix des photopiles apparaîtra. Nous avons chois d'acheter dans le secteur du Rempart car on y trouve assez facilement une Centrale solaire avec un stock élevé. Vous apprendrez vite à reconnaître un type de station à son aspect extérieur et à la façon dont elle apparaît sur le gravidar. Les stations arborent également le logo du produit qu'elles fabriquent.

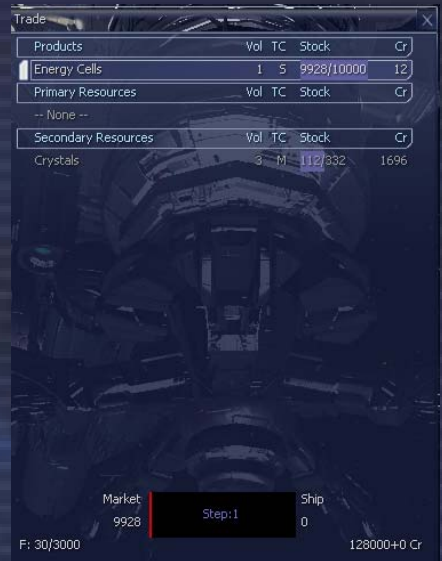

L'ordinateur de bord vous préviendra lorsque vous aurez ciblé une Centrale à Energie Solaire – il ne vous restera plus qu'à vous y arrimer. Une fois arrimé, sélectionnez Station puis Commerce. écran de commerce apparaît.

Vous pouvez y lire le statut de l'usine, à savoir son stock de produit, le prix de vente de son produit, les stocks des ressources et le prix d'achat de ces ressources. Sans trop vous en
dire, un bon prix d'achat pour les Photopiles tourne autour de 12 à 16 crédits pièce. Pour acheter le produit, sélectionnez le et dites à l'ordinateur combien vous voulez en acheter:

Tous les menus de commerce peuvent être utilisés avec la souris ou avec le clavier.

- 1. Entrez le nombre d'unités à acheter, appuyez sur la touche flèche droite sur le clavier, et appuyez sur Entrée. Si vous avez suffisamment de crédits, la marchandise est achetée est transférée dans votre soute.
- 2. Pressez la touche Fin puir Entrée. Si vous avez suffisamment de crédits, et si la station possède assez de produits en stock, votre soute sera remplie au maximum avec le produit.
- 3. Utilisez les touches fléchées droite et gauche du clavier pour augmenter ou diminuer la quantité à acheter. Appuyez sur Entrée une fois votre choix effectué.

Après avoir fait votre achat, vous remarquerez que le prix des Photopiles a augmenté. C'est tout simplement parce que la station dispose à présent d'un stock plus faible pour la vente.

Quelle que soit la façon dont vous utilisez le menu de commerce, vous saurez en temps réel le prix de la quantité de marchandise selectionnée.

NOTE: Souvenez-vous bien que vous ne pouvez acheter que les produits d'une station, et pas les ressources. De la même manière, vous ne pouvez vendre que des ressources à une station, et pas ses produits.

Voilà. Après notre achat de 2970 unités de Photopiles, écran change pour refléter notre transaction. La barre de statut en bas de l'écran nous indique également que nous n'avons plus d'espace disponible dans notre soute. Nous devons donc vendre nos photopiles dès que

possible et essayer d'en tirer un bénéfice maximum. Vous vous souvenez que nous avons prévu de vendre nos photopiles à l'Usine d'armement alpha d'Argon Prime. C'est la partie la plus importante de l'opération. Vous pouvez en fait procéder de deux manières. Soit vous remarquez un couple de stations acheteur/vendeur intéressant, et vous en profites (en étant assez rapide, car quelqu'un d'autre pourrait profiter de l'opportunité à votre place), soit vous repérez une station vendant ses produits à un prix trop attractif pour pouvoir y résister, vous achetez le maximum de produit possible, et vous commencez ensuite à chercher un bon endroit pour vendre.

Une fois arrivé à l'Usine d'armement alpha, nous accédons au menu de commerce, mais cette fois, nous voulons vendre au lieu d'acheter. Le fonctionnement de l'interface est très similaire au cas d'un achat de produit :

- 1. Entrez le nombre d'unités, appuyez sur la touche flèche de gauche du clavier puis sur Entrée. La marchandise est vendue et transférée de votre soute à la station. Les crédits sont transférés sur votre compte en banque.
- 2. Pressez la touche Pos1 puis Entrée. Si la station dispose d'assez de place, toute votre cargaison sera transférée.
- **3.** Utilisez les touches fléchées droite et gauche pour sélectionner la quantité de ressource que vous souhaitez vendre. Appuyez sur Entrée une fois que votre choix est fait.

Sur cette image, après notre transaction, notre nouveau solde est de 148 790 crédits. Nous avons acheté 2970 photopiles à 12 crédits pièce et nous les avons revendues à 19 crédits pièce. Ce court vol commercial nous a rapporté 20 790 crédits, alors que nous n'en avions que 128 000 !

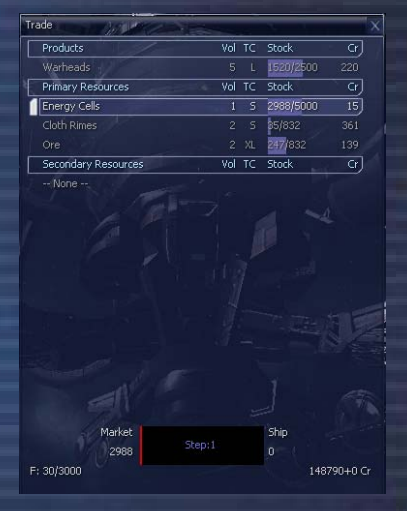

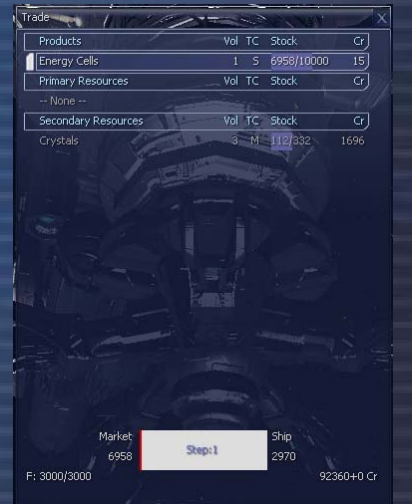

n.

Les vaisseaux de transport spécialisés peuvent transporter beaucoup plus de marchandise, et vous découvrirez que vous pourrez dégager des profits impressionnants lorsque vous pourrez vous offrir un de ces vaisseaux.

N

Ŧ

**TTT** 

i vi

#### **Et si on se faisait un million de crédits ?**

иź

En commençant une partie en mode « Démarrage rapide » vous disposerez de 100 000 crédits et d'un équipement bien adapté au commerce. Comme nous allons faire un raid commercial, nous allons transférer une partie de l'équipement de notre Buster à notre Mercure Arrimez les deux vaisseaux au dock d'équipement, choisissez les mnus Station, Vaisseau, Echange de marchandise et transférez l'analyseur de prix de vente, l'analyseur de prix d'achat, le scanner triplex, le booster et le logiciel de commandes de navigations à bord de votre Mercury. Ensuite, passez dans l'autre vaisseau via les menus Personnel puis Changer de vaisseau.

Avant de quitter la station, allez dans le menu de commerce et achetez :

a a

- Logiciel de commandes commerciales Mk2 3 508
- Extension de système commercial 8 984
- Optimisation de direction x5 = 2085
- Optimisation de moteur  $x5 = 10550$ Total =  $25$  127 crédits

Vous pouvez laisser votre Buster arrimé à la station, ou vendre ses armes et ses boucliers pour avoir assez d'argent pour agrandir la soute de votre Mercure de 3000 à 4000 unités. Vous augmenterez ainsi vos profits de 20%, ce qui amènera le profit global de notre raid à un million de crédits.

Si vous suivez notre raid, vous n'aurez pas forcément exactement les mêmes chiffres, car chaque partie débute avec des stocks en partie aléatoires.

Quittez la station et utilisez l'analyseur de prix d'achat. Vous verrez que les steaks cahoonas de la station commerciale Argon sont à un prix intéressant Après avoir acheté les steaks, quittez la station commerciale et utilisez l'analyseur de prix de vente pour savoir qui vous offrira le meilleur prix pour vos steaks.

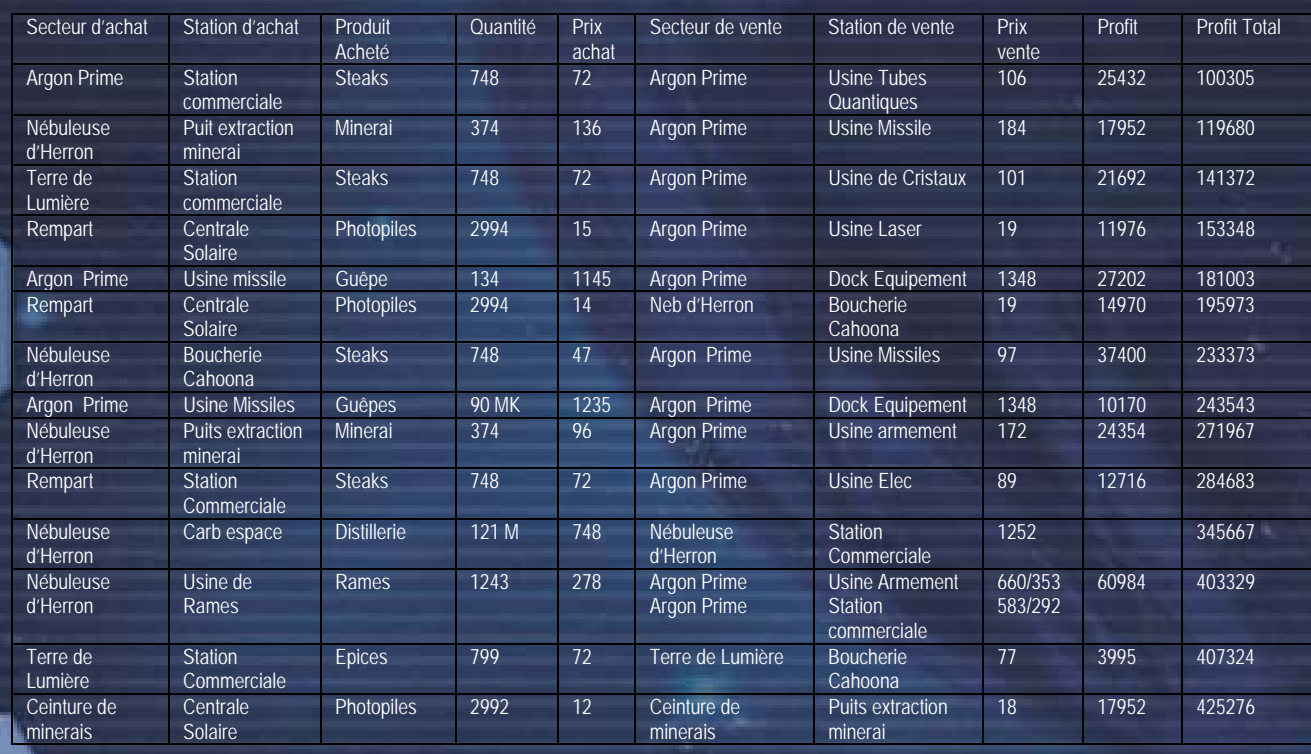

**Exemple de raid avec un capital de 74 873 crédits** (100 000 – 25 127 d'équipement)

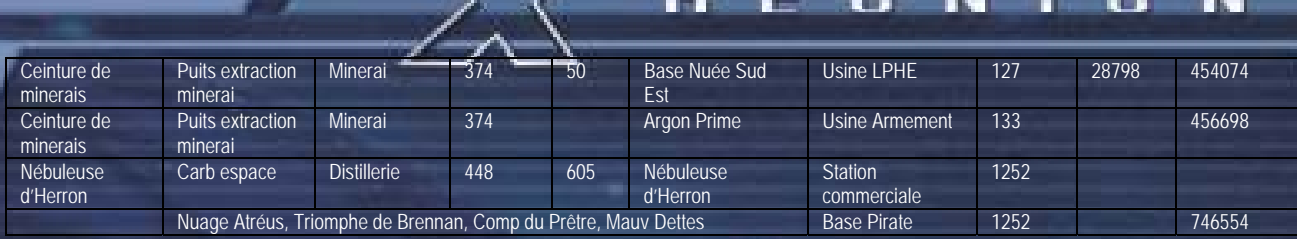

Ces quelques vols commerciaux ont rapidement produit un très bon bénéfice permettant d'acheter de plus en plus de marchandise. Le dernier achat de Carburant de l'Espace dans la Nébuleuse d'Herron a permis de profiter d'un gros stock de produit qui a pu ensuite ^être revendu à très haut prix dans les stations commerciales et les bases Pirates de plusieurs secteurs. Les bases Pirates achètent et vendent à prix élevé les marchandises illégales dans le secteur où se trouve la base.

#### **Faire de meilleures affaires**

Les Marchands Indépendants recherchent exactement les mêmes opportunités de commerce que vous. Ils sont très habiles et auront souvent l'avantage sur vous grâce aux immenses soutes de leurs Supers Cargos. Voici quelques idées pour ne pas vous faire devancer :

- Placez des satellites dans les secteurs où vous prévoyez de commercer, et si possibles des satellites perfectionnés dans les grands secteurs car leurs scanners ont une meilleure portée. Comme les analyseurs de prix d'achat et de vente peuvent être utilisés avec les données d'un satellite, vous pourrez examiner les opportunités commerciales d'un secteur sans même vous y rendre.
- Faire du troc peut être une solution efficace pour vous débarrasser de marchandises que vous ne savez pas où vendre pour l'instant. Et une bonne réputation vous permettra d'obtenir de meilleures propositions.
- Achetez le plus gros transporteur que vous puissiez vous offrir. Par exemple, le Mercure de base avec ses 4 000 unités de soutes remplies de produit vendu à 20 crédits vous rapportera 80 000. Mais avec un espace de soute de 11 000, vous ferez 220 000 crédits de chiffre d'affaire !
- Achetez le maximum d'optimisation de moteur pour votre vaisseau. Ainsi, vous pourrez commercer plus vite. « Le temps c'est de l'argent, et les délais vous font perdre des opportunités. » Vous devrez parfois faire la course contre les marchands Indépendants pour vendre votre marchandise en premier.
- Utilisez l'extension de système commercial avant de vous arrimer : un Marchand Indépendant vient peut-être de vous voler votre marge en livrant l'usine juste avant vous. Si c'est le cas, utilisez l'analyseur de prix de vente pour trouver une solution alternative.
- Les usines peuvent avoir des stocks importants. Plus votre soute sera grande, plus les profits que vous pourrez obtenir seront importants. Par exemple, le minerai peut être acheté à bas prix et vendu à très haut prix, spécialement dans les secteurs Borons. Mais pour acheter tout le stock d'un puits d'extraction de minerai vous aurez besoin d'un transporteur contenant plus de 4000 unités car le minerai prend plus de place par unité que les autres marchandises.
- Utilisez vos vaisseaux les plus lents dans les plus petits secteurs, et utilisez les plus rapides dans les secteurs les plus vastes.
- Explorez les secteurs des autres races, comme ceux des Borons, et découvrez de nouvelles routes commerciales pour des marchandises comme le BoFu. Il existe également des indices dans le BBS. Par exemple, transporter du Blé Delexien depuis les secteurs Argons vers les territoires Borons peut vous rendre riche.

**39**

• Le commerce de la nourriture et des produits biologiques offre de bons profits. Le commerce de minerai et de silicone rapporte encore plus. Mais si vous arrivez à améliorer suffisamment votre réputation pour faire le commerce d'équipement hightech, d'armes dernier cri et de certaines marchandises illégales, vous décrocherez le pompon.

i Ni

ı۷.

Les Complexes offrent des possibilités intéressantes : ils vendent plusieurs produits en un seul et même endroit, de même ils achètent de nombreuses ressources différentes. Investir dans un Super Cargo de 11 000 unités de soute pourrait se révéler très rapidement rentable.

#### **L'économie de l'Univers X**

гš

L'économie de l'Univers X est unique en ce qui concerne la dynamique des prix. En pratique, cela signifie que les prix des biens sont affectés par l'offre et la demande, ou par les guerres et le vol. Par exemple, si une Centrale à Energie Solaire possède un stock important de Photopiles, alors le prix de vente sera bas – c'est le principe de l'offre. En revanche, si une Usine d'Armement ne possède que peu de Photopiles pour continuer la production de munitions, alors l'usine offrira un bon prix pour la livraison de ce bien car la demande est forte.

Si vous repérez deux stations qui correspondent à ces critères, félicitations – vous venez de découvrir une opportunité de commerce fructueux. Vous verrez que certains secteurs sont classés comme 'lucratifs', ce qui veut dire qu'il y a presque toujours des bénéfices à en retirer. Les routes commerciales comme celles-ci sont très importantes pour vous, au début du jeu, lorsque vous vous efforcez d'obtenir des crédits. Plus tard, alors que vous gagnerez plus de crédits, vous trouverez des méthodes et des améliorations qui rendront le commerce encore plus fructueux et facile. En plus des usines, vous trouverez aussi des Stations Commerciales, disséminées autour de l'Univers X, qui achètent et vendent une quantité limitée de produits à un prix fixe et garanti.

Chaque race possède une pyramide de produits qu'elle fabrique. Certains sont communs à toutes les races tandis que d'autres sont spécifiques à une race particulière. Au bas de la pyramide se trouvent les matières premières qui sont disponibles en grande quantité. Au sommet se trouvent les produits de luxe et les systèmes technologiques tels que l'armement. Entre ces deux extrêmes se trouvent différents biens.

Si la disponibilité locale du produit est faible, son prix augmente, et diminue de la même manière en fonction du temps qu'exige le processus de fabrication.

#### **Autres outils de commerce utiles**

Comme nous l'avons mentionné, l'économie dans l'Univers X est dynamique et indépendante. Une pénurie de ressources peut avoir des répercussions à travers tout l'Univers, surtout si c'est un produit de base dont toutes les stations ont besoin, comme les Photopiles.

Les Téladis sont une race poussée uniquement par l'appât du gain et leurs secrets de commerce sont bien gardés. Le curateur Split de la Confrérie des bénéfices, Hut F'Naak a cependant commencé à travailler sur un concept très intéressant, connu sous le nom de Pyramide du Commerce, mais il a depuis disparu. Les rumeurs d'assassinat par les Téladis ne peuvent être infirmées. Les premières notes de son étude existent toujours comme montrés ci-dessous :

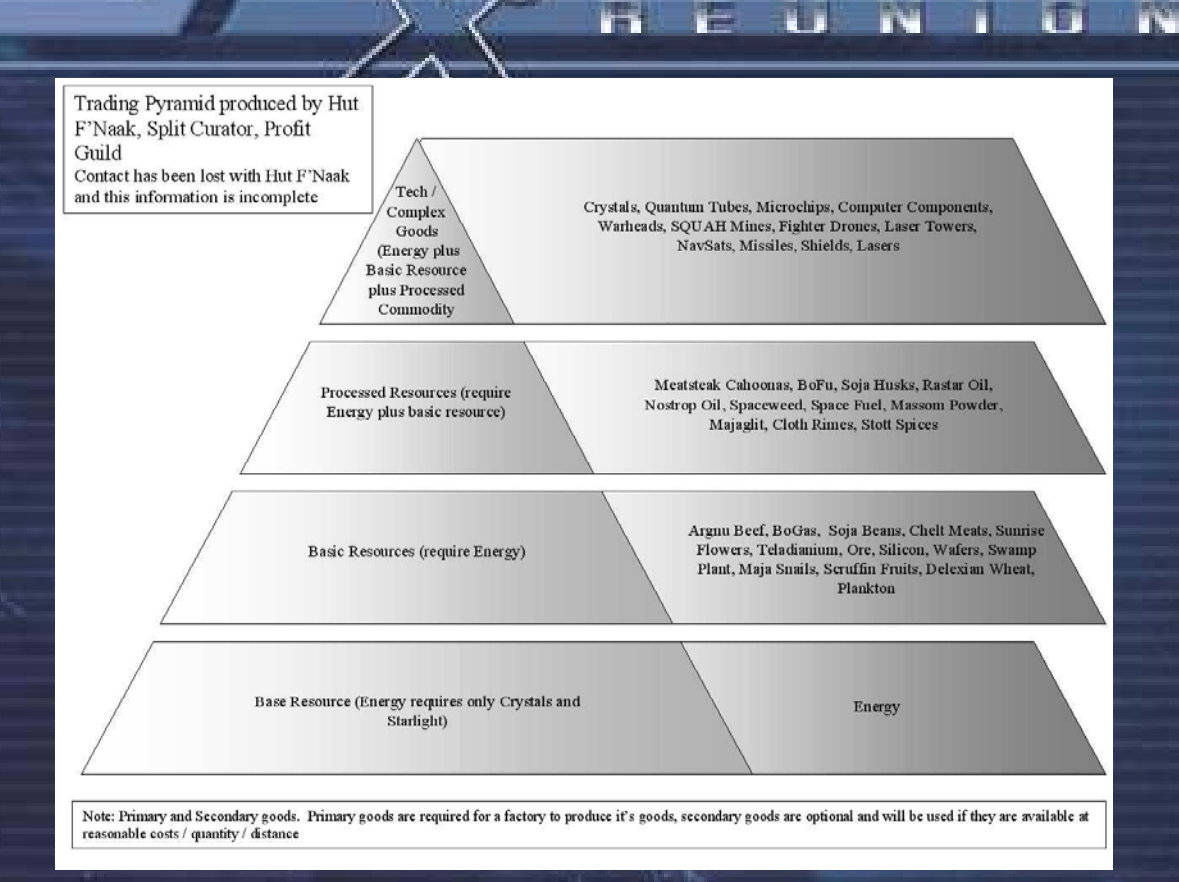

Les notes de Hut F'Naak, qui forment la base de ce qui se trouve ci-dessus, sont détaillées plus bas. Vous devez vous souvenir que ces informations ne sont ni complètes ni précises.

La plupart des usines qui produisent des "biens finaux" comme les missiles, les boucliers ou autres armements, reposent sur les ressources primaires comme l'énergie, les cristaux ou la nourriture. Les ressources primaires sont ce que nécessite une usine pour fabriquer son produit fini, mais elle peut aussi utiliser des ressources secondaires dans les endroits où les ressources primaires sont en quantité limitée.

Comme la plupart des enfants Téladis l'apprennent dans leurs premières leçons, bien qu'il puisse être profitable de posséder des usines pour fournir des ressources primaires, la demande pour ces produits baissera quand le marché aura atteint un point de saturation, réduisant sérieusement vos bénéfices à venir. Ainsi, en pratique, construire des usines sur un schéma *a priori* gagnant pourrait se révéler moins bénéfique que prévu au fur et à mesure que le nombre d'usine augmente.

Les colosses du commerce Téladis sont tous d'accord pour dire que la construction et la position des usines demandent un examen attentif de l'offre et de la demande. De ce fait, trouver des usines qui sont en manque de ressources primaires et secondaires vous permettra de fixer vos tarifs pour ces produits. Vous pourriez même faire des bénéfices plus importants si les usines des secteurs environnants sont aussi à court de ces ressources.

Les commerçants, aussi bien les Responsables des Bénéfices que les Directeurs de Compagnie, savent que l'économie ne varie pas uniquement en fonction de l'offre et de la demande, mais aussi du fait des vols, des guerres ou des catastrophes naturelles. Ces phénomènes peuvent rendre certaines routes commerciales trop dangereuses pour ceux qui ne prennent pas de risques, mais une bonne protection peut fournir un fort bénéfice sur le long terme pour celui qui est passé outre.

*"Ne me dites pas que l'homme n'a pas sa place là-bas. L'homme a sa place partout où il souhaite se rendre - et il se débrouillera très bien quand il y sera." Werner von Braun* 

# **Construire**

e

La réponse à la menace Kha'ak a consisté en un développement important de technologies utilisées dans la construction de stations. Ces avancées hi-tech ont permis la construction de stations plus grandes et plus puissantes. Pour réduire la dépendance des stations vis-à-vis des vaisseaux de transports, le concept des complexes d'usines intégrés a été développé. Ces derniers ont été améliorés avec les plus puissants boucliers de 10 Giga Joules qui sont capables de les protéger ainsi que leurs vaisseaux amarrés. Il existe des rumeurs affirmant que les Téladis ont installé ces boucliers de stations sur leurs destroyers. Ce changement stratégique dans l'attitude et le développement de construction a récemment inspiré de plus grands et plus extraordinaires plans, transformant la construction de stations.

ı.

i Ni

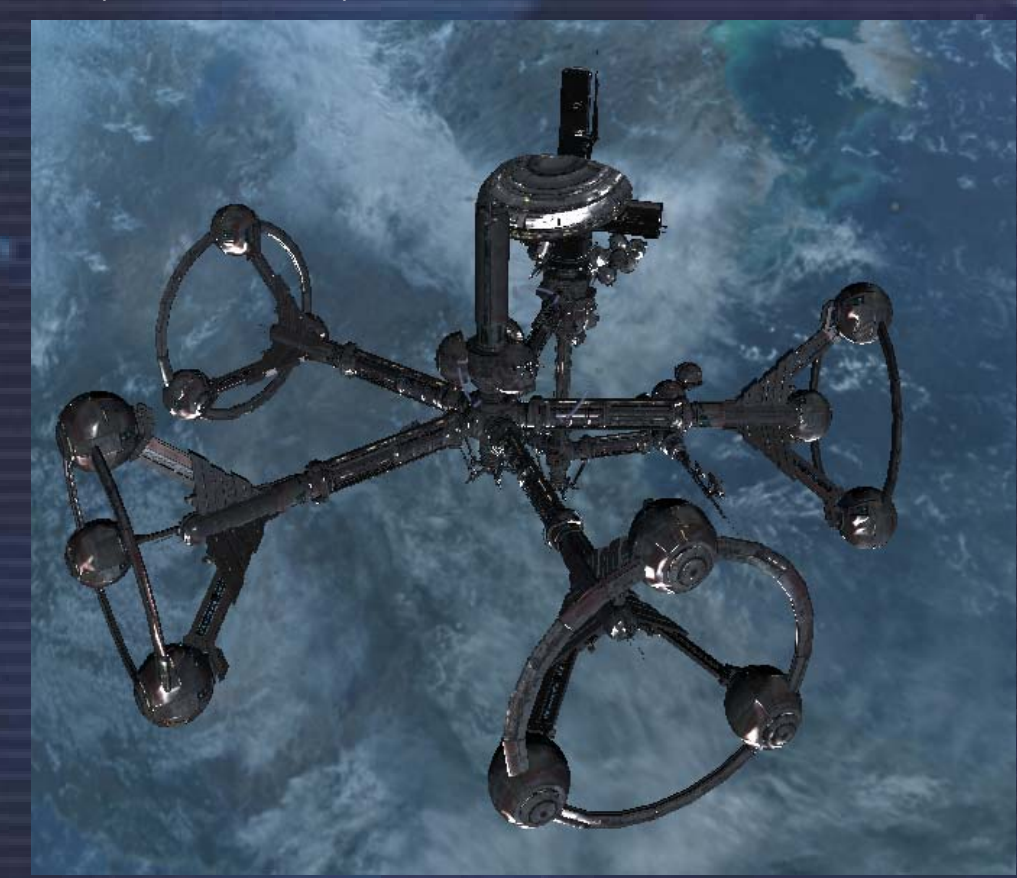

#### **Construire votre première station**

Lorsque vous installez une usine, vous devriez fabriquer un produit dont la demande est élevée dans le secteur. S'il y'a trop peu de centrales à énergie solaire dans un secteur pour fournir assez de photopiles aux autres usines, vous pourriez trouver votre compte en installant ce type d'usine pour produire des photopiles.

Les facteurs à considérer avant de bâtir un ensemble d'usines sont nombreux et variés : le prix d'achat et de vente des ressources, la distance entre les usines et leurs ressources, la demande locale pour vos produits... Le mieux à faire est d'analyser non seulement l'économie du secteur où vous souhaitez vous installer, mais aussi celle des secteurs environnants.

Vous devrez ajuster les prix d'achat et de vente et décider si vos usines ne doivent obtenir leurs ressources que dans vos propres usines ou si elles peuvent s'approvisionner chez les commerçants locaux. Un autre moyen d'accroître vos possibilités consiste à fabriquer une boucle d'usines.

Les usines existent en plusieurs tailles : Petite (1x), Moyenne (2x) et Grande (3x). Vous pouvez ajuster la quantité produite aux besoins de vos autres usines : Une usine de Grande taille produit 3 fois plus vite qu'une usine standard, et nécessite donc 3 fois plus de ressources.

#### **Emplacement, emplacement, emplacement**

Le choix de l'emplacement de votre usine va déterminer le succès de votre entreprise. Il vaut mieux identifier un besoin que vous pouvez combler en fabriquant une usine que trouver un endroit adéquat pour bâtir une usine en espérant que vous pourrez vendre vos produits.

#### **Nourriture bon marché = Profits assurés**

Une bonne idée pour commencer ? Une usine de Blé Delexien dans les secteurs Argons, à proximité d'une concentration de Boucheries cahoona, sans autre usine de blé à proximité, mais avec suffisamment de centrales solaires pour fournir l'énergie nécessaire. Une autre option pourrait être une usine de BoFu dans Coeur du Royaume.

#### **Silicone à prix moyen = Ca rapporte plutôt bien**

Il y'a une forte demande de silicone dans le secteur d'Argon Prime et dans les zones de production hi-tech, mais il n'y a pas d'astéroïdes à proximité immédiate. Essayez de trouver un astéroïde à forte concentration de silicone, proche d'une source de photopiles adéquate. Vous devriez regarder du côté de Ceinture de Minerai. une mine de silicone peut rapporter plus de 300 crédits de bénéfice par unité vendue lorsque les usines sont en rupture de silicone et qu'elles l'achètent à 700 crédits pièce.

#### **Boucliers et Hi-tech hors de prix = Envolée des profits**

Les usines de boucliers de 1 et 10 GJ ont leur place dans les secteurs proches des docks d'équipement. Vous pouvez en implanter une dans le secteur de Terre de Lumière car trois secteurs proches comportent un dock d'équipement (Argon Prime, Lumière Rouge et Base nuée du Sud-Est)

Vérifiez toujours l'importance de la demande locale avant de construire une usine. Par exemple, la plupart de secteurs Argons manquent de Boucheries cahoona, et presque toutes les races ont une production trop limitée de photopiles, de silicone, de minerai et de cristaux. Comme nous l'avons déjà dit plus haut, les secteurs Boron sont de grands consommateurs de Blé Delexien Faites du dumping ! Construisez votre usine à proximité d'une station produisant la même chose : si vous vendez moins cher, vous êtes assuré de lui voler ses clients.

Si vous construisez un complexe d'usines qui produit trois fois plus que les usines standard, il est primordial de bien examiner l'économie des secteurs environnants. Votre production sera importante et vos profits ne seront élevés que s'il existe également une demande importante sur le long terme.

#### **Louer un vaisseau de transport large de classe TL**

Démarrons par l'installation d'une seule station, en louant un vaisseau de classe «Transport Large ». Ces énormes vaisseaux aux soutes de type ST sont nécessaires au transport de kits de construction, de matériels et de drones pour usines et stations dans les secteurs. Ces immenses vaisseaux sont surprenants à voir, lorsqu'ils transportent trois stations ou plus en même temps, mais il est judicieux de rester en dehors de leur voie tant ils sont lents à s'arrêter ou à tourner. Ils vous écraseront simplement si vous êtes sur leur route.

Voici la liste des choses à vérifier avant d'acheter votre première station :

- Vous avez recherché un endroit où vous allez placer votre usine en vous assurant qu'il y aura une demande pour vos produits.
- Vous avez assez de Crédits pour :
	- o Acheter l'usine
	- o Payer le Capitaine du TL jusqu'à 10 000 Crédits pour chaque secteur traversé. (Attention, si vous n'avez pas assez de Crédits pour tout le voyage, votre usine sera vendue par le Capitaine, et vous perdrez vos Crédits).

i s

Vous avez suffisamment de Crédits pour un ou plusieurs transporteurs de classe TS bien équipés, pour acheter des ressources pour vos usines.

i ri

i vi

a Sa

- o Et encore assez de Crédits pour investir dans les matières premières initiales, à moins que vous ne disposiez d'un stock important de ressources pour démarrer.
- o Avoir un fond de départ de 200 000 Crédits pour votre station pour l'achat de ressources.

Les usines coûtent entre 200 000 et quasiment 20 millions de Crédits. Aussi, en décidant d'acheter une des stations basiques avec tout ce qui est nécessaire pour la faire fonctionner, préparez-vous à effectuer un investissement approximatif d'environ 1 000 000 Crédits.

#### **Classe TL – Mammouth Argon**

и÷і

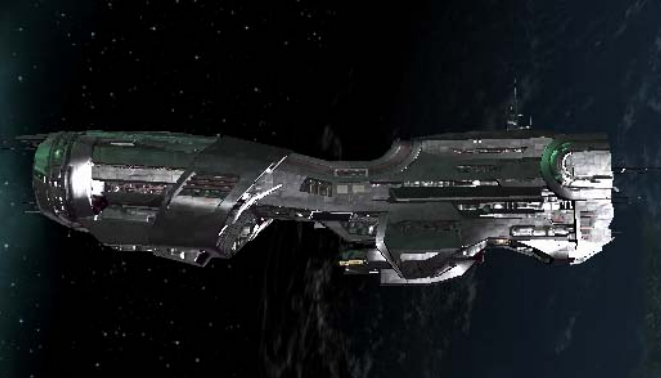

La première étape est de contacter un Capitaine de vaisseau TL en se trouvant à moins de 8 km du vaisseau. En utilisant le système de communication, demandez au Capitaine de vous suivre. Ensuite, direction le chantier naval, et dès que vous arrivez parlez à nouveau au Capitaine du TL et demandez lui d'aller vers le chantier naval, et ensuite sélectionnez le chantier naval

depuis la carte. Si vous sélectionnez le chantier naval depuis votre vaisseau actuel et appuyez sur "i" vous pourrez acheter et vendre sans être posé (si l'extension de commerce distant est installée).

Les usines disponibles vont passer du rouge (indisponible) au blanc (disponible) lorsque le TL se sera amarré au chantier naval. Achetez l'usine et dites au Capitaine du TL via la radio de vous suivre ou d'aller au secteur dans lequel vous voulez installer votre usine. Profitez en en utilisant la touche <PgDn> pour acheter les vaisseaux TS qui vous seront nécessaires pour l'achat des ressources pour votre usine. Rappelez-vous que vous devez être présent dans le secteur où vous souhaitez installer votre usine, pour que le Capitaine du TL puisse placer votre station.

Lorsque le TL est à proximité de la zone où vous voulez la placer, parlez au Capitaine du TL par la radio et demandez-lui de décharger la marchandise ici. Utilisez les touches de positionnement d'usine et la touche <inser> pour la placer selon les axes X et Y ainsi que son orientation. (Plus d'infos dans Touches de commandes - positionnement d'usines).

Dans le cas de la construction d'un puits de minerais ou d'une mine de silicium, vous devrez demander au Capitaine du TL de se déplacer vers la position, en choisissant l'astéroïde choisi comme destination. Lorsque le TL se trouve à moins de 4 km de l'astéroïde, vous devrez demander au Capitaine du TL de décharger la marchandise et sélectionnez votre astéroïde.

Une fois l'usine placée, vous devez encore faire quelques petites choses :

- Transférer suffisamment d'argent pour que les transporteurs de la station puissent acheter les ressources.
- Assigner quelques transporteurs à l'usine en la choisissant comme base mère, puis utiliser la console de commande pour leur donner l'ordre commercial d'acheter au meilleur prix (nécessite l'installation de l'extension de commerce distant)
- Fixer les prix d'achats pour les ressources et le prix de vente pour les produits.
- Fixer la limite de distance de saut. Cela détermine le nombre maximum de portails de secteurs qu'un vaisseau peut franchir pour acheter (ou vendre) les produits. Si vous augmentez les prix d'achats pour une ressource, la distance de saut va diminuer.
- Placer l'option "Commercer avec les autres races" sur Oui. Cela autorise les marchands à acheter des produits à votre station. Toutefois, ils ne vendront pas de ressources à votre station si le prix proposé n'est pas intéressant.
- Dans la console de commande, sélectionnez un emplacement de commandes additionnelles et réglez la limite de fonds disponibles pour l'usine en activant 'le transfert d'argent automatique vers le compte '

Note: si les vaisseaux doivent parcourir de trop grandes distances, votre usine peut souvent se trouver à court de ressources, ou votre vaisseau devra traverser trop de secteurs hostiles et risquera de se faire détruire.

#### **Boucles d'usines**

Vous créez une boucle d'usine lorsque vous fabriquez un produit fini et que toutes les ressources nécessaires à cette fabrication sont fournies par d'autres usines vous appartenant. Vous vous affranchissez ainsi des problèmes économiques locaux. L'univers présente souvent un déséquilibre économique et si vous voulez avoir beaucoup d'usines fonctionnant efficacement, la boucle d'usines est une bonne solution.

Il existe trois types de boucles d'usines qui sont plus ou moins intéressantes selon les exigences des offres et demandes du marché local.

(a) Les Boucles Fermées lorsque vos usines s'approvisionnent l'une-l'autre.

(b) Les Boucles Mixtes lorsque quelques usines commercent avec les marchands locaux. (c) Les Boucles Ouvertes lorsque toutes vos usines commercent avec les marchands locaux ainsi qu'avec vos propres usines.

Voici un exemple d'une boucle fermée d'approvisionnement en énergie, pour laquelle vous aurez besoin de :

- 1 Centrale Solaire (Approvisionne vos usines en énergie et vend un produit fini)
- 1 Fabrique de Cristaux (Fournie les cristaux pour la centrale solaire)
- 1 Mine de Silicium (Fournie le silicium pour la Fabrique de Cristaux)
- 1 Boucherie Cahoona (Fournie les pâtés de cahoonas à la Fabrique de Cristaux)
- 1 Elevage Argnu (Fournie l'Argnu à la boucherie cahoona)

Les deux dernières sont des ressources en nourritures qui seront différents pour chaque Fabrique de Cristaux en fonction de chaque race. La mine de Silicium avec une richesse de minerai de vingt cinq approvisionnera les besoins d'une seule usine de cristaux. La centrale solaire peut approvisionner jusqu'à huit usines. Ainsi, seule la moitié de sa production sera utilisée pour approvisionner vos usines. L'autre moitié pourra être vendue aux marchands indépendants locaux. Vous pouvez également choisir de construire d'autres stations pour produire d'autres produits grâce à cette énergie

#### **Construire votre premier complexe d'usines**

#### **Construire un complexe – Pourquoi ça marche mieux ?**

Nous avons préparé un exemple pour vous le démontrer : utilisons des Dauphins Borons.

Une Usine de gaz Bo et une Usine de BoFu auraient besoin de 3 vaisseaux pour fonctionner. La version la moins cher du Dauphin – et donc la plus susceptible de se faire détruire – coûte 600 000 crédits par vaisseau.

Un kit de construction de complexe coûte 260 000 crédits et permet de relier deux stations. Un complexe simple composé d'une Usine de gaz Bo et d'une Usine de BoFuSo reliées par un kit de construction de complexe n'auront besoin que d'un seul vaisseau pour les ravitailler en énergie

Prix de 3 cargos = 1 800 000 Prix d'1 kit + 1 cargo = 860 000 i s

Le kit de construction de complexe vous fait réaliser une excellente économie dans cet exemple de production de nourriture, et si vous faites le même type de simulations pour d'autres types de production, vous vous rendrez compte que l'économie est à chaque fois substantielle.

i۷.

Lorsque vous construisez une usine et que vous l'assignez comme base mère à un vaisseau, souvenez-vous qu'il vaut mieux limiter la portée maximale du vaisseau à 3 ou 4 secteurs. Si vous augmentez trop ce paramètre, il faudra plus longtemps à un vaisseau pour ravitailler la station en ressources. Finalement, votre usine se retrouvera à cours de ressource et cessera toute production. Vous trouverez plus d'information à ce sujet dans le chapitre du manuel concerné.

#### **Comment relier les usines**

гš

C'est un processus relativement simple, si par exemple vous avez loué un Mammouth Argon pour transporter une ferme d'élevage et une boucherie Cahoona, vous devriez aussi pouvoir y charger un Kit de construction de Complexe pour connecter les deux. Ce kit de construction va vous permettre de raccorder au moins deux stations relativement proches pour former un complexe de stations et est composé d'un moyeu de complexe qui contrôle la distribution d'énergie, les commandes et contrôles centraux, l'échange de marchandises et les bras d'amarrages centraux du complexe.

Une fois que le Capitaine du TL à reçu l'ordre de décharger les deux stations, et vous les avez placés relativement proches l'une de l'autre, vous pouvez demander au Capitaine du TL de décharger le Kit de Construction des Complexes, et plutôt qu'une grille de position, une liste des usines du secteur se présentera à vous.

Si par exemple vous en avez deux ou plus dans le secteur, choisissez la première usine, ensuite il ne sera affiché que les usines restantes. Sélectionnez une autre et le Kit de Construction de Complexe va construire les tunnels entre elles.

Le Complexe Hangar transporte les fournitures entre les stations, ainsi vous pouvez créer une boucle d'usines qui sont dépendantes les unes des autres sans la nécessité de transporteurs livrant les ressources entre les usines. Les complexes hangar coûtent bien moins que l'utilisation de transporteurs, mais possède une faiblesse, vous devrez protéger ces complexes des attaques, parce que s'ils sont détruits, les usines ne pourront plus recevoir les ressources requises, jusqu'à ce que vous achetiez un nouveau constructeur de complexe ou que vous leurs assignez des transporteurs.

Depuis l'espace, un complexe d'usines est un merveilleux spectacle à regarder.

En sélectionnant la console de commande pour le complexe hangar vous montrera les stations et les cycles de productions actuellement en cours.

Toutes les usines incluses utiliseront une seule réserve de Crédits transférée au complexe. Vous pouvez toujours fixer les prix d'usine comme vous le feriez pour une seule usine et changer la distance maximum que les vaisseaux transporteurs peuvent sauter à travers les secteurs pour les ressources.

Les solutions pour choisir le bon emplacement va varier en fonction des ressources disponibles

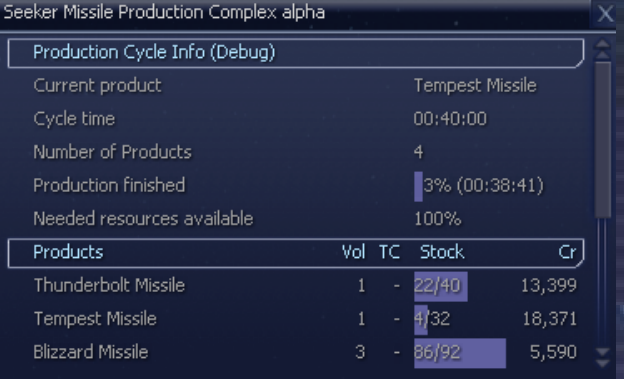

dans le secteur, p.ex. quelles usines sont incluses dans votre construction pour le complexe et les ressources disponibles dans les autres secteurs voisins, il n'y a pas de règle bien précise qui puisse s'appliquer. Vous pouvez économiser beaucoup d'effort de ressources à vos complexes en choisissant votre emplacement selon les besoins de vos nouvelles usines, ainsi même si les stocks de ressources dans vos usines deviennent faibles, il y aura les ressources locales pour les suppléer.

ы

Comme indiqué précédemment, la seule faiblesse des complexes est la vulnérabilité des tunnels qui les relient. Il serait judicieux pour vous de mettre en place des vaisseaux de patrouilles de secteurs autour de vos usines et de leurs complexes pour les protéger des pirates ou d'autres ennemis.

Les vaisseaux transporteurs, qui ont leur base-mère fixé sur le complexe, peuvent être affectés à acheter au meilleur prix depuis une liste collective de ressources pour toutes les usines du complexe. Lorsque vous ajouter une nouvelle station à un complexe, tous les vaisseaux assignés au complexe et réglés sur Vendre/Acheter au meilleur prix verront leurs instructions remises à zéro. N'oubliez pas de les reprogrammer en fonction des nouveaux besoins du complexe.

#### **Vaisseaux transporteurs**

Les différents vaisseaux de classe TS sont la colonne vertébrale de l'économie et ont un éventail de spécifications. Quelques-uns uns disposent de grandes soutes, mais peuvent être plus lent en vitesse; il serait judicieux d'affecter ces vaisseaux là pour l'achat en grands volumes de ressources depuis les usines voisines. D'autres vaisseaux avec des soutes plus petites, mais plus rapides, pourraient être affectés à l'achat de ressources comme les cristaux se trouvant à quelques sauts de secteurs.

#### **Classe TS – Déméter Paranide**

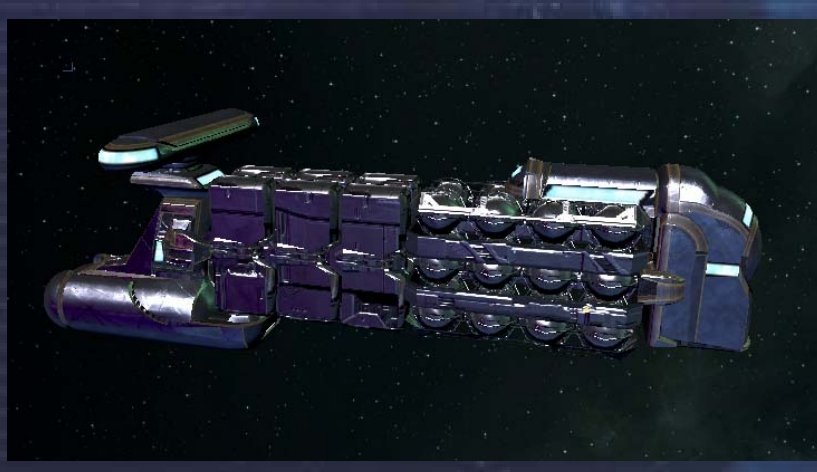

Les vaisseaux TS peuvent être achetés auprès des chantiers navals individuellement ou en quantité. Il est important de s'assurer que non seulement vous avez les Crédits pour un certain nombre de vaisseaux, mais aussi suffisamment pour acheter les boucliers et les améliorations.

n.

Si vous appuyez sur la touche <i> alors que vous êtes dans le menu de vente du chantier naval, vous pourrez voir les détails complets du vaisseau, y compris les améliorations qui sont ou ne sont pas incluses. Configurer tous les vaisseaux de transport peut être simplifié, si vous les achetez par lot, vous permettant de choisir les améliorations pour tous les vaisseaux en une seule fois.

Les vaisseaux seront disponibles auprès des chantiers navals en trois spécifications S, M et L, le vaisseau S ayant le minimum d'équipement; M ayant le niveau moyen; L ayant un haut niveau pour les boucliers et les armes. Si vous ne voulez pas que vos transporteurs engagent les ennemis (les armes qu'ils peuvent utiliser ne sont que des armes défensives de faible classe), ne les équipez pas avec les améliorations de combat ou les armes. Vous pouvez leur fournir des armes, si vous fournissez aussi à ceux traversant des secteurs dangereux des chasseurs d'escorte.

Une configuration type d'un transporteur serait - Logiciel de Commerce MK1 - avec une base mère - choisissez Commercer et acheter au meilleur prix.

Logiciel de Commerce MK2 - avec une base mère - choisissez Commercer et vendre au meilleur prix.

١W

i Ni

8 K

5 ou 25 MJ en boucliers – important si voyageant à travers des secteurs dangereux. Optimisation moteur – le temps est de l'argent, la vitesse est bonne pour les ressources. Optimisation direction – une bonne direction va réduire les accidents et aide pour les manoeuvres évasives.

Extension de soute – pour convenir à la cargaison, l'installation standard suffira pour la plupart.

Scanners Duplex ou Triplex – un Duplex suffira pour la majorité.

и÷і

Pour assigner un transporteur à une station pour qu'il puisse acheter des ressources ou vendre des produits vous devez vous assurer qu'il a au moins l'un ou les deux logiciels de commerce MK1 ou MK2 d'installé (disponible auprès de tout bon dock d'équipement). Pour affecter cette station comme base mère du vaisseau, après avoir ciblé le vaisseau, vous appuyez les touches <c> ou <i> choisissez la console de commande, défilez vers le bas jusqu'à la section de configuration et choisissez Base Mère, choisissez ensuite le secteur et la station souhaitée comme base mère pour ce vaisseau.

#### **Guide Economique de l'Univers**

Le gourou économique rebelle Téladi Burias Neks MKess IV, qui a rompu avec les traditions Téladiennes, en publiant le 'GEU', guide que les étudiants Téladiens utilisent pour leurs premiers exercices de commerces. Un résumé du guide contient un aperçu des différences rencontrées lorsque vous commercez avec les différentes races.

Variation du Prix de Produits (VPP) – C'est là que se trouvent les profits. Les économies des différentes races ont des variations qui tendent à s'appliquer à travers les secteurs de ces races. Cela se défini par quelles forces ils possèdent et en quoi ils sont spécialisés. Par exemple lorsqu'on achète des usines des Borons, dont la force est l'énergie et la spécialité sont les boucliers, il en coûtera bien moins d'acheter ce type d'usines chez eux, que les mêmes usines d'autres races.

#### **Argon**

#### Un marché libre, avec une concurrence saine

Les Argons ont une VPP au-dessus de la moyenne dans la biologie et la nourriture. Cela signifie que les usines technologiques produisent de bons profits. On peut gagner de l'argent à partir d'usines Argons bien gérées, mais cela demande beaucoup d'efforts pour acheminer la quantité de pâté de Cahoonas nécessaire.

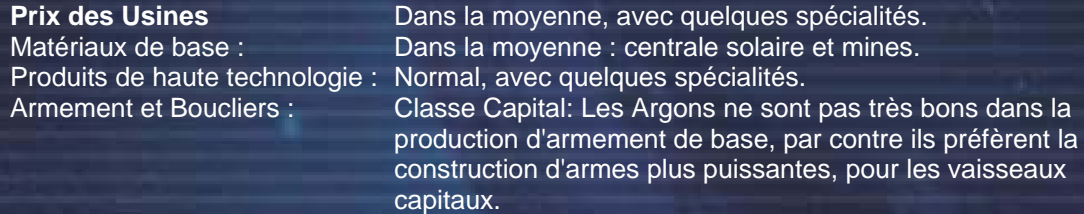

#### **Boron**

Forte réglementation gouvernementale, mais sont des emplacements d'usines très sûrs. Les Borons ont une VPP basse sur la biologie et la nourriture. Les profits des usines technologiques sont donc assez maigres. L'espace Boron offre un commerce sûr, mais moins rentables. Les Borons ne sont pas très bons pour creuser et leurs mines coûtent donc plus cher, mais ils excellent dans les technologies énergétiques.

**Prix des Usines** Excellente technologie de défense et non-combative. Matériaux de base: Centrales solaires bon marché, mais mines coûteuses Produits de haute technologie : Excellente: Les Borons sont spécialisés dans les objets technologiques non-aggressifs supérieurs comme les cristaux, les circuits électroniques, les composants d'ordinateurs.

Armement et Boucliers : Maîtrise des Boucliers : Les Borons excellent dans la technologie des boucliers (et dans les disrupteurs à ion pour les neutraliser). Ils ont aussi mis au point la technologie pour les canons de barrage, mais ils sont plutôt faibles pour la majorité des autres armements offensifs et missiles.

a Vill

h.

#### **Paranid**

Règlementation légère du Prêtre Empereur, mais fournit une économie saine. Variation de prix normale en bio et nourriture. Bénéfices des usines technologiques dans la moyenne

v.

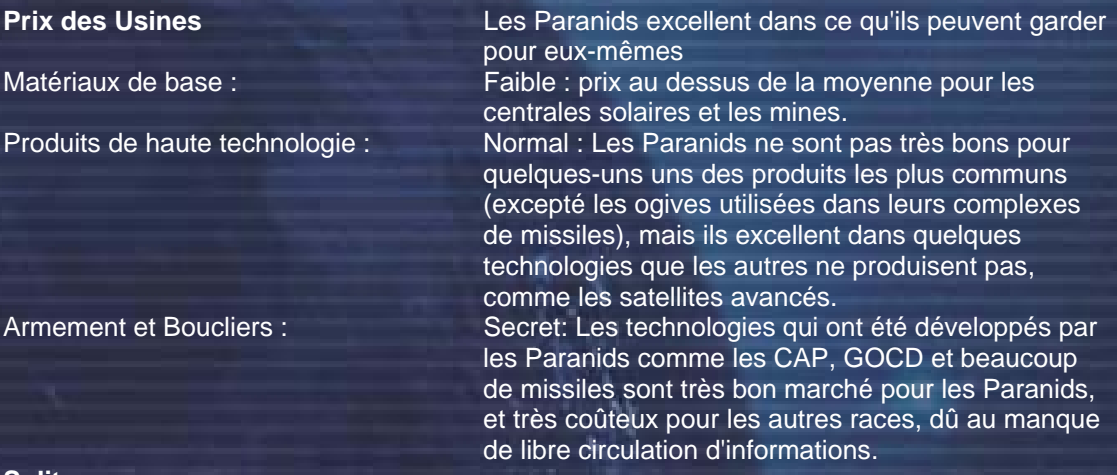

#### **Split**

Peu d'interventions du gouvernement dans l'économie.

Variation de prix normale en bio et nourriture. Bénéfices des usines technologiques dans la moyenne

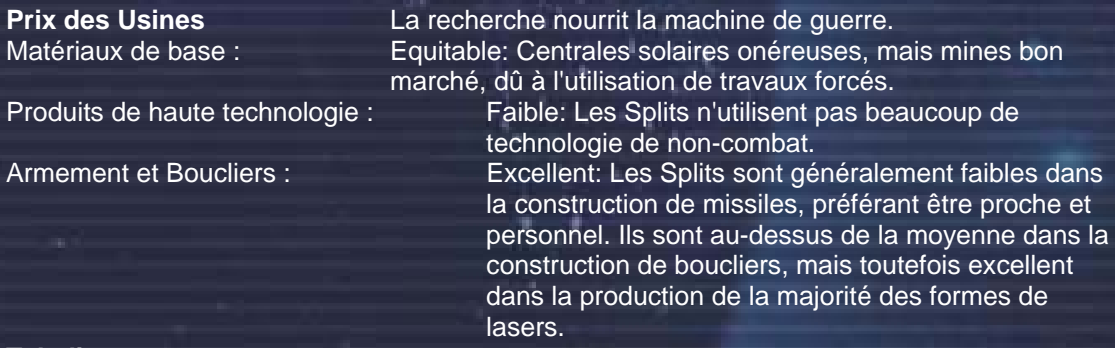

#### **Teladi**

Le paradis du commerçant. On y trouve tout !

De très hautes variations de prix en bio et nourriture. Les usines technologiques permettent un profit important. Il est facile de gagner de l'argent dans l'espace Teladi, mais il est aussi facile d'en perdre. Les Teladis ne sont pas inventifs, ils préfèrent « emprunter » les technologies aux autres races. Par contre, ils excellent dans la production et le commerce des biens de base.

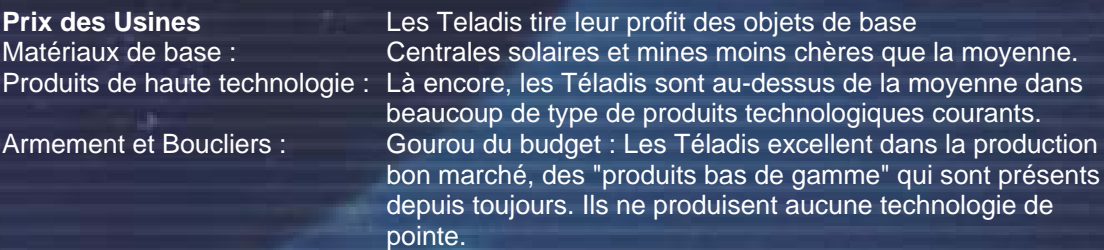

*" Aucun bénéfice n'existe là où il n'y a pas de plaisir." - William Shakespeare* 

#### **Le Guide de la Construction et du Commerce**

e

Nous avons eu la possibilité assez rare d'acquérir des notions de commerce à la convention annuelle de la Guilde des Marchands de Systèmes. Voici des extraits de questions posées au célèbre Argon Tidi Onetree, qui a posé les bases du commerce de l'énergie dans son fameux Guide des Profits des Usines Solaires.

i vi

### **Usines**

#### **Q : Les Usines : sont-elles chères ?**

R : Le prix varie beaucoup selon le niveau de technologie de cette usine. Par exemple, les usines de nourriture sont beaucoup moins chères que les usines de tours lasers. Rappelezvous également que le prix d'une même usine peut varier selon les races, même si elles sont du même type. Les stations deviennent de plus en plus chères lorsque vous 'grimpez dans l'arbre technologique'.

#### **Q : Est-ce que je peux placer mes propres usines à n'importe quel endroit ?**

**R :** Presque, oui. Cependant un conseil : réfléchissez bien à l'emplacement de votre usine avant de la placer, car les déplacer est une chose totalement différente. Emplacement, emplacement, emplacement ! Il ne sert à rien de placer une usine fabriquant un type de produits dans une zone où ces produits sont déjà en excédent : vous y serez directement confronté à la compétition (à moins que cela soit votre but, bien entendu). De la même manière, vous n'avez rien à gagner en plaçant une usine dans une zone où l'on pas besoin du produit que vous vendez.

Les stations et les complexes dans les systèmes que vous visitez seront relativement proches les uns des autres. Rien ne vous empêche de placer vos usines à n'importe quel endroit du monde 3D. Veuillez garder à l'esprit le fait que vos vaisseaux ont besoin d'aller chercher des ressources et que vos clients doivent voyager jusqu'à vous.

#### **Q : Ok, j'ai donc acheté et déployé ma propre usine et je suis sur le bon chemin pour acquérir le statut de "gros bonnet". Mais mon usine ne rapporte rien et elle clignote en jaune sur la carte du système. Qu'est-ce qu'il se passe ?**

**R :** La lumière jaune est un moyen de vous avertir que votre usine a besoin d'un peu d'attention. Elle n'indique pas quel est le problème, seulement que quelque chose empêche le bon fonctionnement de l'usine. (Remarque : vos bien clignotent en rouge lorsqu'ils subissent une attaque).

Il peut s'agir d'un manque de ressources, d'un manque de crédits pour acheter les ressources, d'un manque de vaisseaux pour aller chercher/acheter les ressources ou d'un problème de configuration (par exemple le choix du nombre de systèmes où les vaisseaux sont autorisés à se rendre à la recherche de ressources).

#### **Q : J'ai des vaisseaux de transport et des crédits. Que dois-je faire pour que mon usine ait tout ce dont elle a besoin ?**

**R :** Tout d'abord, vous devez transférer des crédits à votre usine depuis votre compte. Chaque usine a besoin d'un petit capital destiné à l'achat des ressources. Vous devez ensuite affecter vos vaisseaux de transport à cette usine, qui deviendra alors leur "base-mère". Une fois que vous avez affecté un vaisseau à sa base-mère, un ensemble d'options supplémentaires sera disponible dans la console de commandes.

Vous pouvez acheter des chasseurs et les "baser" sur une station, ils la défendront automatiquement une fois qu'ils seront arrivés. Le même réglage de base-mère s'applique aux tours lasers et aux mines pour des défenses de zones. Vous pouvez aussi assigner des escortes de chasseurs pour protéger vos vaisseaux de commerce.

#### **Q : Un conseil pour un commerçant en herbe ?**

**R :** Bien sûr ! Essayez une ferme de blé dans le système du Rempart ou une usine de fabrication de cristal dans Argon Prime. Ces deux secteurs sont sous la protection de gros vaisseaux de patrouille et ont accès à une bonne provision de photopiles bon marché. Une usine placée dans ces secteurs devrait pouvoir commercer sans être dérangée (bien qu'il n'y ait aucune garantie que les pirates ou d'autres ennemis n'y mettrons pas les pieds) et si vous restez à proximité au moment de sa création vous pourrez veiller à sa protection personnellement jusqu'à ce que vous ayez les moyens de vous procurer des tours lasers et des patrouilles de chasseurs.

#### **Q : Comment puis-je faire faire à mes usines le transfert automatique de ses profits sur mon compte ?**

**R :** Allez dans la console de commande de votre station, les commandes de station, emplacement. 'Transfert de crédits automatique', ensuite entrez un montant tel que 200 000 et tout fond que la station génère au-dessus de ce montant sera transféré sur votre compte.

#### **Q : Pourquoi les usines dans certains secteurs ont-elles changé ?**

**R :** En un mot, la guerre. La trêve entre certaines des races est quelque fois mise de coté dû à quelques problèmes locaux aux frontières des races. Cela va de temps à autre déborder en une dispute qui va seulement se régler avec des flottes de vaisseaux des deux parties opposés et cela aura inévitablement pour conséquence la perte pour quelques marchands de leurs stations, que d'autres marchands aurons remplacés par leurs usines.

#### **Commerce**

Nous avons ensuite assisté à une conférence grandement applaudie de Lyes Di, le fameux Gunn'r qui, après des années dédiées à la cartographie de l'univers, devint un puissant défenseur de l'harmonisation des cycles économiques des usines et auteur de propositions de techniques de boucles d'usines.

#### **Q : Comment puis-je augmenter mon rang commercial ?**

**R :** il existe plusieurs moyens pour augmenter votre rang commercial, essentiellement par vous ou vos avoirs commerciaux en achetant en dessous du prix moyen et en vendant vos produits à un prix supérieur à la moyenne, ceci étant la définition de profit, aussi plus vous en faites, plus important sera l'augmentation. De plus si vous trouvez divers artéfacts ou de la technologie alien ennemie et les vendez aux races amies, vous augmenterez par la même occasion votre notoriété. Si en plus d'autres races achètent vos produits et vous réussissez les missions commerciales proposées par les messages BBS vous augmenterez aussi votre rang commercial, en plus vous augmenterez aussi votre réputation avec ces races.

#### **Q: Comment utiliser le système de forage mobile ?**

**R:** Vous pouvez récolter les métaux contenus dans un astéroïde après l'avoir réduit en morceaux suffisamment petits.

Seuls certains vaisseaux sont capables d'utiliser le laser de forage mobile. Par exemple, utilisez un vaisseau de classe TS équipé d'un tourelle comme le Mineur Déméter de Terre Sainte, le Mineur Vautour de Ianamus zura ou le Tanker Caïman de Famille Tkr. Les plus

riches d'entre vous et ceux qui aiment avoir un certain style préféreront investir dans l'association d'un M6 et d'un Super Cargo pour bénéficier d'un espace de stockage suffisant. Pensez dans ce cas à acquérir un Téléporteur Goneur pour transporter le minerai collecté par votre M6 dans la soute du Super Cargo.

Pour faire du forage mobile, vous aurez également besoin d'un collecteur de minerai et d'un scanner de minerai. Si votre TS n'en est pas équipé, offrez-vous en plus un scanner Triplex pour trouver plus facilement les astéroïdes et un analyseur de prix de vente pour transformer rapidement vos cailloux en crédits.

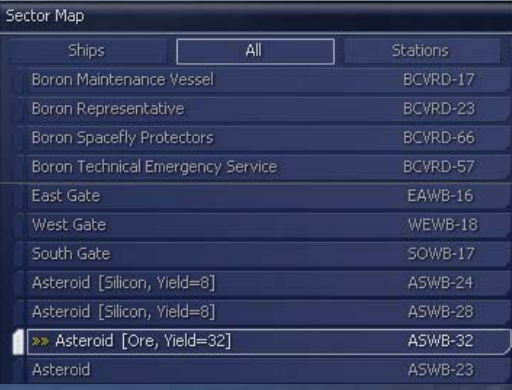

n Sa

Si vous prenez un astéroïde pour cible et que vous vous en approchez à moins de 10 kilomètres, vous pouvez le scanner pour connaître sa richesse en minerai, grâce au scanner de minerai. Utiliser la touche i de votre clavier.

i۷.

и÷і

La richesse d'un astéroïde vous indique quelle quantité d'un métal donné (Minerai, Silicone, Nividium)vous pourrez en tirer grâce à un puits d'extraction ou grâce au forage mobile.

Approchez-vous encore un peu de l'astéroïde et tirez dessus avec votre laser de forage ou lancez-lui un missile Frelon. Une fois que l'astéroïde aura éclaté, finissez de fragmenter les morceaux de grande taille avec votre laser de forage ou avec une autre arme. Pour savoir si les morceaux sont assez petits, prenez les pour cible et pressez la touche i du clavier. Attention : si vous tirez au laser sur un morceau suffisamment petit pour être ramassé, il sera vaporisé.

Finalement, vous pourrez ramasser les petits morceaux d'astéroïdes pour les raffiner grâce à votre collecteur de minerai.

Pour utiliser le collecteur de minerai, ouvrez simplement votre soute grâce à la touche O du clavier et ramassez les débris comme vous le feriez avec un caisson de marchandise. Le collecteur fera le reste.

Assurez-vous de vérifier auparavant que le fragment est suffisamment petit. Si vous essayez de ramasser un morceau

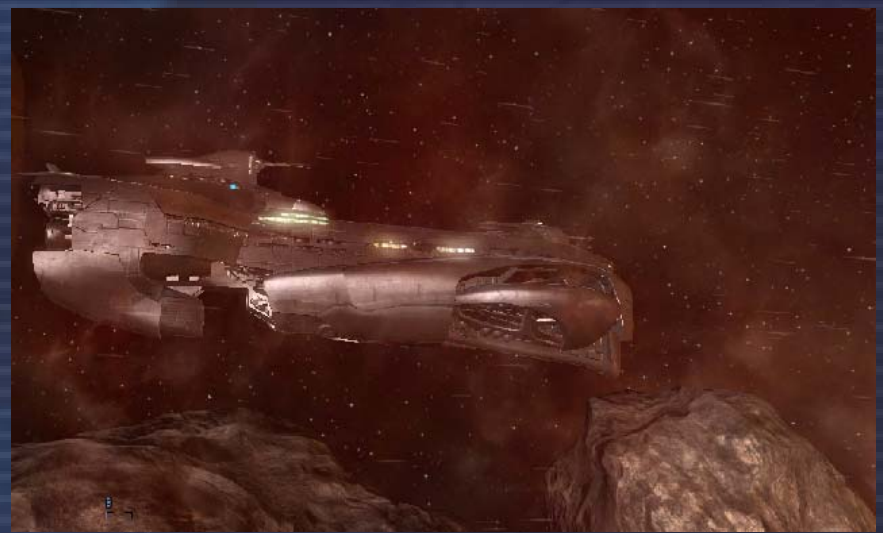

trop gros qui a encore besoin d'être fragmenté, vous pourriez endommager votre coque ou votre équipement.

Dans certains secteurs éloignés, vous découvrirez des astéroïdes riches en nividium. Ce minerai très rare peut être revendu à un prix très élevé dans les secteurs Paranides.

#### **Q : Comment je vends un vaisseau ?**

**R :** Ciblez le vaisseau, ensuite appuyez sur la touche Entrer, sélectionnez Vaisseau ou les touches <Shift+C>. Cela vous amène à la console de commande. D'ici allez sur "Navigation" et ensuite "s'arrimer à ...". Sélectionnez le secteur, et ensuite choisissez le chantier naval. Maintenant le vaisseau va voyager vers le chantier naval et s'y amarrer. (Assurez-vous de ne pas être à bord du vaisseau que vous voulez vendre). Ensuite commercez avec le chantier naval (comme si vous vouliez acheter un vaisseau) et le vaisseau que vous voulez vendre devrait se trouver dans ce menu. Utilisez la touche de direction gauche et validez par la touche Entrer pour vendre le vaisseau.

#### **Q : Comment transférer de la cargaison entre les vaisseaux ?**

**R :** Vous pouvez obtenir un dispositif du temple Goneur appelé Téléporteur(téléporteur de fret), qui vous permettra de transporter les biens dans votre soute. Si vous n'avez pas l'un d'eux, vous pouvez ordonner au vaisseau d'éjecter sa marchandise, que vous pourrez ensuite collecter en ouvrant les portes de votre soute. Alternativement lorsque vous êtes amarré à une station, vous pouvez transférer la cargaison depuis ou vers l'autre vaisseau en utilisant le menu de la station.

#### **Q : Comment puis je faire plus d'argent avec les missions ?**

**R :** Très simplement, meilleur est votre rang commercial, plus élevé sera le paiement. Une bonne tactique est d'avoir une gamme de vaisseaux qui vous suive ou disponibles dans un vaisseau porteur ou de classe TL avec un moteur de saut. Beaucoup de missions nécessitent un vaisseau de classe M4/M5 ou TS. Avoir vos autres vaisseaux disponibles rapidement vous permet de changer de vaisseaux et de prendre tel ou tel contrat lucratif.

#### **Q : Comment puis je capturer les mouches spatiales ?**

**R :** Vous devrez acheter un Collecteur de Mouches Spatiales depuis un dock d'équipement Split et un disrupteur à Ion, achetable auprès des docks d'équipement Boron. Pour les capturer tirez simplement avec le disrupteur à Ion et cela va les étourdir, vous permettant de les collecter comme n'importe quelle cargaison dans l'espace. Vous aurez peut être à répéter l'étourdissement après en avoir collecté quelques-unes unes, puisqu'elles vont se réveiller après un petit moment et s'éloigner.

#### **Q : Comment puis je mettre en place des commerçants de secteur et d'univers ?**

**R :** Le logiciel de commerce MK3 est une amélioration logicielle qui vous permet d'engager un marchand travaillant pour vous, achetant et vendant ressources et produits pour du profit. Une fois que vous avez correctement équipé un vaisseau, le pilote peut ensuite être assigné à un secteur pour apprendre le métier. Lorsque l'expérience des pilotes a atteint un certain niveau, ils seront assez qualifiés pour devenir les ainsi nommés commerçants de l'univers. Note : si le vaisseau ne possède pas les requis pour le commerce, les commandes commerce de secteur et commerce univers ne seront pas disponibles.

Le niveau de qualification du pilote peut être vue en sélectionnant le vaisseau et le niveau peut être vu entre parenthèses après le nom du pilote, depuis le niveau 1 et au-dessus. Après avoir été assigné à un secteur le marchand va commencer à regarder les opportunités de profit et commencer quelques transactions.

Initialement ils vont devoir apprendre à vérifier leur station actuelle pour des produits à vendre avant de voler pour réduire les courses à vide. Ensuite ils vont reconnaître une opportunité de profit si le prix de vente est supérieur au prix d'achat et plus tard ils amèneront le vaisseau vers le chantier naval le plus proche si le vaisseau a été endommagé.

A partir du niveau huit le pilote est capable de vérifier les secteurs voisins pour de bonnes opportunités de commerce, aussi à ce moment vous pouvez activer la commande "commerce univers". Le pilote peut demander un meilleur salaire et un vaisseau mieux équipé, puisque leur voyages dans plusieurs secteurs peuvent devenir dangereux si des pirates ou d'autres ennemis sont présents.

Les bons employeurs s'assurent que le vaisseau dispose d'au moins un bouclier 25 MJ ou la puissance maximale en bouclier supportée par le vaisseau actuel et que les logiciels de combat MK1 et MK2, un scanner triplex et un moteur de saut sont installés dès le début, parce que si vous n'avez pas installé un moteur de saut le pilote n'ira en commander un qu'une fois le niveau 12 atteint, et il paiera alors un prix supérieur à la normale pour sa livraison. De plus, le marchand va aussi commander douze drones de combat avec le temps, qu'il utilisera en cas d'urgence pour distraire les attaquants. Dans de telles urgences le pilote essayera de s'échapper vers la station la plus proche ou utilisera le moteur de saut pour une sortie en urgence, pour s'éloigner de la zone dangereuse. Si un marchand est attaqué, il vous donnera l'identité de l'attaquant pour que vous puissiez savoir contre qui vous énerver, si jamais vous ressentez l'envie d'une petite revanche.

La distance de saut pour acheter et vendre augmente lorsque le marchand continue d'atteindre des niveaux plus élevés.

#### **Q: Comment transférer un pilote MK3 dans un nouveau vaisseau ?**

**R:** Equipez complètement votre nouveau vaisseau (toutes les optimisations souhaitées, sauf le logiciel de commandes commerciales MK3 et les logiciels de combat). Amenez le nouveau vaisseau et l'ancien près de votre position actuelle.

i s

Assurez-vous d'avoir installé le logiciel de commandes spéciales. Vous pouvez accéder à la commande de déplacement du pilote par les menus Vaisseau, Console de Commande, Spécial. Sélectionnez ensuite la commande dans la liste.

ıN.

Sélectionnez le secteur actuel, le vaisseau où se trouve le pilote, puis le secteur et le vaisseau de destination, et enfin le secteur et la station où le transfert doit avoir lieu.

гš

Une fois que l'échange sera fait, n'oubliez pas de redonner un ordre au pilote et à son nouveau vaisseau !

**Q : Auriez-vous un bon conseil à donner à un nouveau commerçant débutant ? R :** Il y a quelques choses, que n'importe quel bon commerçant devrait essayer, s'il veut tirer parti de l'ensemble opportunités existantes.

- L'économie : L'économie change dynamiquement en réponse aux sur/sous productions et aux guerres ou actes de piraterie. Dans divers secteurs de l'univers, cela va produire des pénuries et des excédents sur une base en perpétuel changement, donnant aux commerçants judicieux qui restent informés avec les dernières nouvelles BBS un avantage certain sur ceux qui ne le sont pas.
- Guerres locales et disputes de frontières vont fournir beaucoup d'opportunités supplémentaires pour un commerçant rapide et plein de ressources qui peut commander des transports ou pour un récupérateur d'équipements pouvant récolter ressources et équipements alors que les batailles sont en cours, avant que d'autres ne fassent la même chose. Les marchands de récupération ou les ferrailleurs dans leurs dépôts sont toujours des acheteurs de bonne volonté et échangeront crédits ou minerai contre votre ferraille. De plus une grande richesse peut être accumulée en surveillant des opportunités pour placer des usines de missiles et d'autres usines de haute technologie proche de zones de guerre, puisque les fournisseurs locaux pourraient ne pas être capables d'assurer la demande.
- Différents marchands et commerçants de station peuvent chercher à faire des opportunités de commerce mutuellement satisfaisantes. Elles peuvent être dans les annonces BBS ou dans les conventions de commerce des marchands locaux.
- Des marchands bien armés et bien protégés peuvent sauter dans des secteurs ennemis pour récolter missiles et marchandises que les moins chanceux ont perdu, et bien que les risques soient élevés, les profits le sont aussi.
- Assurez-vous d'avoir renforcé vos vaisseaux avec de bons boucliers et de bonnes armes à la première occasion; c'est un univers rude, avec beaucoup de mauvais pirates qui aimeraient s'enrichir en prenant ce que vous avez. S'ils essaient, retournez la faveur et prenez ce qu'ils ont, et vendez les ainsi que leur vaisseau en représailles.
- Exploration et écoute des rumeurs ont une place dans le portefeuille d'un marchand : il existe beaucoup d'histoires de marchands qui vagabondaient en dehors des voies spatiales principales pour tomber sur de grandes richesses dans les vides nébuleux en trouvant des conteneurs de crédits et d'armes, perdus lors d'accrochages avec de dangereux ennemis.
- Il est de bon augure de développer et d'améliorer vos statuts avec différentes races, puisque cela mettra des équipements et des vaisseaux additionnels à votre disposition. Leur confiance grandissante en vous aura pour effet de vous donner de plus gros contrats de commerce et par la même occasion de plus grandes récompenses.

• Soyez conscient que lorsque vous transportez des biens, vous êtes sujet à des scans aléatoires de la part de la police du système local. Ces inspecteurs voyagent généralement en classe exploration, vaisseaux de haute performance qui sont

**54** 

difficiles (mais pas impossible) à semer. Comme divers produits (particulièrement le kiff de l'espace et le carburant de l'espace) sont illégaux dans quelques systèmes, en faire le commerce est risqué. Si vous êtes attrapé, il vous sera demandé de vous débarrasser de votre cargaison illégale, vous perdrez votre licence de police si vous en avez une et votre réputation en souffrira. Mais si vous pouvez vous évader avec votre contrebande, les profits peuvent être très intéressants, en particulier si vous décidez de devenir un pirate à plein temps.

- Les voyages courts augmentent les profits, alors si les voyages semblent prendre du temps, assurez vous soit d'avoir installé le dispositif MATS avec la touche <J> qui va accélérer le voyage en compressant le temps, soit d'avoir installé le moteur de saut via le menu accessible par la touche <Entrer>, Navigation, Moteur de saut; rappelezvous, le temps c'est des crédits.
- Le forage mobile est rentable parce qu'une fois le vaisseau et l'équipement remboursé, tout ce que vous forez peut être vendu pour du pur profit.
- Etre capable de commercer à distance avec des secteurs lointains va générer des opportunités de profit, qui peuvent être annulées à cause du voyage. Vous pouvez commercer à distance si vous avez un satellite standard ou perfectionné ou bien avec un vaisseau avec l'extension de commerce distant voyageant dans le secteur que vous pourrez utiliser pour commercer.
- Les missions de voyage inoubliables peuvent fournir de bon bonus si vous emmenez les touristes dans des endroits passionnant à l'intérieur des nébuleuses, et si vous proposez de très très courtes excursions en secteurs ennemis.
- Installez le logiciel de commandes spéciales dans un TS de grande capacité et demandez-lui de ramasser les containers de marchandises qui flottent dans l'espace.

#### **Transporteur de**

**personnel/passager.** Cette navette peut être trouvée partout dans l'univers transportant des passagers d'une place à une autre. Leur développement était nécessaire puisque l'utilisation des techniques de compression de soute causait des dommages physiques imprévus à long terme, conduisant à la construction de transports de passagers sans système de compression interne.

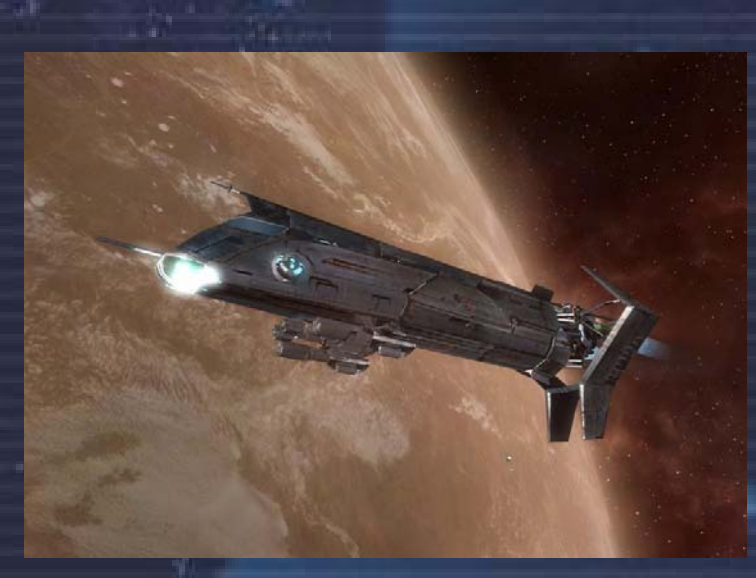

#### **Q : Existe t'il de bonnes stratégies à utiliser ?**

**R :** En trois mots : 'rangs plus élevés', vous en avez besoin pour tout ce que vous voulez avoir et faire. Si vous voulez certaines usines, vaisseaux, et marchandises de haute technologie, votre aptitude à les acheter dépend de votre réputation avec la race à laquelle vous voulez les acheter, et vos statuts de marchand et de combattant affecterons aussi quelques achats que vous aimeriez faire. Accessoirement plus vos rangs sont élevés, plus les paiements seront élevés pour les missions puisque les hommes d'affaire sauront alors qu'ils peuvent compter sur vos aptitudes.

*"Vous n'êtes vraiment riche que le jour où vous possédez quelque chose que l'argent ne peut pas acheter." Gar'th Bro Oks* 

n Sa

## **Le Troc**

e

Alors comme ça, vous avez une soute pleine de Cahoonas, mais vous préfèreriez avoir quelques tissus plastifiés, pour augmenter votre profit ? Ou bien, vous avez désespérément besoin d'un bouclier 25 MJ et la majorité de vos crédits sont investis dans votre soute pleine de Nividium. Dans les stations commerciales vous trouverez des représentants et des marchands qui peuvent vouloir vous proposer un marché pour votre cargaison et vous proposer ce que vous avez souhaitez en échange. Vous pouvez échanger directement vos biens, sans que les crédits aient besoin de changer de main..

i Ni

Le troc est universellement la forme la mieux acceptée pour faire des affaires lorsque les crédits ne doivent pas faire partie de l'arrangement. Cela vous offre des opportunités uniques de vous débarrasser de cargaisons que vous avez obtenues de manière plus ou moins acceptable et de recevoir des marchandises dont vous avez vraiment besoin ou que vous pourriez mieux utiliser.

Lorsque vous vous arrimez à une Station Commerciale et décidez de troquer votre cargaison, vous pourrez choisir parmi les propositions des autres marchands présents sur cette station.

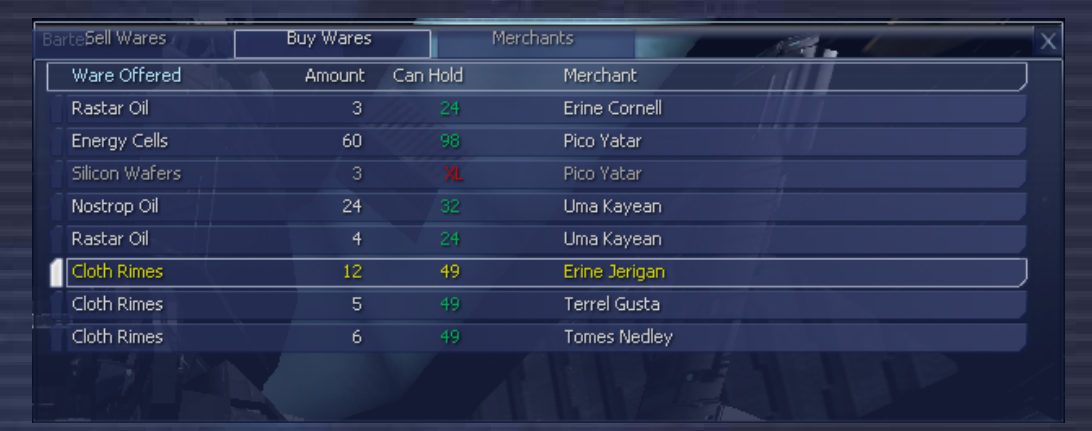

Avec la fonction 'acheter marchandise' vous pouvez acheter les biens de marchands qui sont proposés, avec des détails sur la quantité et la taille de soute requise. Vous pouvez également utiliser la fonction 'vendre marchandise' pour échanger vos produits, que les marchands pourraient vouloir acheter. Si vous n'avez pas le bon produit par lequel le marchand est intéressé, vous pourriez essayer l'argent et voir si vous pouvez tout de même faire un bon profit de cette affaire. Ou vous pourriez même voir de bonnes opportunités auprès d'autres marchands, qui veulent quelquefois essayer de se débarrasser d'un surplus de stock, à un prix bas.

Si vous avez beaucoup commercé dans un secteur en particulier, vous pourriez faire mieux connaissance avec quelques-uns de ces marchands, puisqu'ils auront probablement bénéficiés de vos activités dans le secteur.

## **Combattre et capturer des vaisseaux**

Si vous avez l'intention de vous faire des crédits faciles en volant leurs possessions aux autres pilotes de l'univers, vous feriez mieux de maîtriser parfaitement l'interface de combat. Référez-vous à la section concernée du manuel.

#### **Pourquoi capturer des vaisseaux ?**

Pour de nombreux joueurs, le premier but est d'obtenir un M3 décent équipé de boucliers de 25 MJ. Ce type de bouclier est un pré requis nécessaire à votre survie. Mais un M3 équipé de ces engins peut coûter plus de deux millions de crédits ! En plus, au début de votre carrière, vous n'avez pas suffisamment bonne réputation pour que quiconque accepte de vous en vendre un. Mais il existe un moyen beaucoup plus rapide et surtout beaucoup moins cher de réaliser votre rêve.

Combattre et capturer des Pirates = crédits, vaisseaux, rangs de combat et réputation. Et par voie de conséquence, meilleures usines, meilleurs profits. Mais il y'a un prix : votre vie (assurance recouvrement) et les dégâts sur votre coque.

C'est une voie risquée, mais les retombées potentielles valent le coup. Vous débutez avec un Buster Argon équipé de 4 canons à accélérateurs de particules (CAP) Béta et de 3 boucliers de 5 MJ. Avec ce Buster, vous pouvez vous frotter aux M3, M4 et M5 des Pirates équipés de boucliers de 5 MJ. Si vous êtes très bon, et avec l'aide de quelques missiles, vous pourriez même réussir à capturer un M3 avec ses boucliers de 25 MJ en parfait état. Si vous parvenez à capturer un bon M3, vous pouvez soit le revendre, soit le réparer l'équiper, et le garder pour votre usage personnel.

#### **Ciblage**

Lorsque vous prenez le vaisseau pour cible, assurez-vous que le ciblage automatique est activé (touche K du clavier). Tant que vous êtes trop loin, vous verrez un X rouge dans le réticule. Dès que vous vous serez suffisamment rapproché, ce X sera remplacé par l'icône de ciblage automatique.

i s

Pour utiliser les Logiciels de Commandes de Combat 1 et 2, pressez la touche K une première fois pour engager le ciblage automatique de base (LCC 1) et une deuxième fois pour activer le ciblage automatique avancé (LCC 2). Lorsque vous ferez feu, visez icône de ciblage automatique qui prend en compte la vitesse et le cap de votre cible.

#### **L'art de tirer**

La meilleure façon de faire usage de vos armes est de les regrouper intelligemment. Par exemple, un groupe avec 2 armes puissantes comme les LPHE Alpha et un groupe avec 2 armes plus légères comme les CAP Béta. Si vous possédez des Disrupteurs dans un autre groupe, vous pourrez les utiliser pour réduire à néant la puissance des boucliers de votre adversaire. Attention, ce type d'arme peut facilement causer des dégâts involontaires aux autres pilotes des environs. En utilisant ces différents groupes, vous pouvez rapidement modifier votre configuration laser en cours de combat.

Lorsque vous faites feu, essayez de lancer de courtes salves lorsque votre cible est parfaitement alignée. Si vous tirez selon une trajectoire incurvée (avec le ciblage automatique) ou en continu, la plupart de vos rafales manqueront la cible et la réserve énergie de vos lasers sera rapidement épuisée.

Si vous vous attaquez à un groupe de Pirates, il vaut mieux vérifier auparavant le type d'armes dont ils disposent grâce au scanner de marchandises. Si l'un des vaisseaux possède un Canon disrupteur, descendez-le en premier, sinon, il réduira vos boucliers en pièce pendant que vous vous occuperez des autres appareils.

Si vous combattez un vaisseau rapide, utilisez des armes de puissance moyenne ou basse, car vous le manquerez souvent. Vous aurez donc tout intérêt à être en position de tirer en continu.

Si vous vous retrouvez subitement confronté à un grand nombre de M4 ou à un amas Kha'ak, utilisez votre moteur de saut pour gagner rapidement un des portails du secteur ou vous vous trouvez actuellement. Les vaisseaux changeront de cap pour vous rejoindre. Comme tous les vaisseaux ne volent pas à la même vitesse, leur escadrille se disloquera progressivement et vous pourrez vous en occuper un par un.

L'usage d'un moteur de manoeuvre peut vous permettre d'éviter facilement les tirs de vos ennemis. Vous pouvez aussi mettre à profit la dérive de votre vaisseau lorsque vous changez de direction.

١W

Certains vaisseaux sont équipés d'une tourelle arrière. Essayez de faire tournoyer votre appareil pour éviter les tirs de la tourelle de votre ennemi pendant que vous le poursuivez.

#### **Tir ami**

Faites attention aux autres pilotes du secteur lorsque vous combattez. Si vous leur tirez dessus par erreur, votre réputation s'en ressentira. Ils pourraient même décider de se faire justice eux-mêmes en vous attaquant.

Si vous endommagez un vaisseau amical par erreur, contactez la police ou les militaires du secteur. en déclarant vous-même l'incident, vous éviterez les sanctions.

#### **Guide de capture de vaisseau**

e

Le truc sympa quand vous pilotez un M3 Pirate, c'est que la peinture de leur carrosserie est souvent extra ! Assez rarement, vous aurez la chance de capturer un Raider (un M5 avec des boucliers faibles, mais très rapide et équipé d'un scanner Triplex) ou d'autres vaisseaux spécialisés. Très rarement, vous tomberez sur un Raider Mamba modifié pour accueillir deux boucliers de 25 MJ en gardant la vitesse et la manoeuvrabilité d'un M4.

Le point principal pour capturer un vaisseau est de désactiver ses boucliers et d'endommager sa coque jusqu'à 87%. Commencez par tirer quelques salves et observez comment les boucliers sont affectés. s'il faut 3 tirs au but pour les diminuer de 50%, lancez une autre salve pour les désactiver complètement. Vous pouvez également utiliser les missiles Guêpe : chaque missile tiré se déploie en dix têtes. C'est une façon rapide, facile et peu coûteuse de détruire les boucliers de vos ennemis.

Une fois que les boucliers sont neutralisés, changez de groupe d'arme pour attaquer à l'aide de lasers de faible puissance. Tirez de courtes salves pour garder les boucliers à zéro et endommager lentement la coque. Au bout d'un moment, le pilote finira peut-être par abandonner le vaisseau. Si seulement quelques tirs atteignent le vaisseau, le pilote ne prendra pas la décision de se rendre. Par contre, si vous assénez une rafale puissante d'un seul coup à un vaisseau, le pilote pourrait croire que vous voulez simplement le tuer. Cela pourrait l'encourager à se rendre pour sauver sa vie. Les armes ioniques sont intéressantes pour désactiver les boucliers, mais elles détruiront également les équipements installés à bord et réduiront la valeur du vaisseau capturé.

Quelques idées de profils adaptés à la capture : Un M3 avec des armes à ION et des CAP pour les boucliers et des ERP pour la coque Un M4 avec des CAP pour les boucliers et des ERP pour la coque Un M5 avec des CAP pour les boucliers et des ERP pour la coque

Une fois le vaisseau livré à lui-même, il deviendra neutre et vous devrez prendre le contrôle de son ordinateur de bord en réclamant le vaisseau.

#### **Réclamer votre prix**

Une fois capturé, le vaisseau devient neutre (icône grise). Dès que vous l'aurez revendiqué, il deviendra votre possession (icône verte).

Immobilisez votre vaisseau à environ 30 mètres de votre cible, éjectez-vous (MAJ + E), ciblez le vaisseau capturé, ouvrez le menu Cible et revendiquez votre nouveau vaisseau. Vous recevrez un message vous informant que le contrôle de l'ordinateur de bord vous a été transféré. Ciblez alors votre vaisseau, et rentrez-y à nouveau grâce aux touches MAJ+E. C'est une opération très rapide.

Vous pouvez également capturer le pilote du vaisseau après qu'il se soit éjecté. Vous aurez besoin d'un système de survie de soute pour les garder en vie. Ces pilotes peuvent être

vendus comme esclaves aux Pirates, mais souvenez-vous que le commerce d'esclave est illégal dans presque tous les secteurs. Les Splits, eux, n'y voient pas d'inconvénient.

#### **Logiciel de piratage de système**

Pour capturer un vaisseau, vous devez donc prendre un risque (faible) car vous devez vous éjecter de votre vaisseau et vous approcher à 30 mètres de votre cible avant de pouvoir le revendiquer. Pour éliminer ce risque, vous pouvez vous procurer le Logiciel de piratage de système pour la modique somme de 600 000 crédits. Bien que totalement illégal, ce logiciel vous permet de réclamer un vaisseau tout en restant bien au chaud dans votre cockpit.

Pour l'utiliser, rapprochez votre vaisseau du vaisseau à réclamer, puis procédez comme si vous étiez en scaphandre : menu Cible, puis Revendiquer. Le petit problème, c'est que l'usage du logiciel de piratage de système est illégal. En effet, vous approprier un vaisseau qui ne vous appartient pas est légalement interdit, et

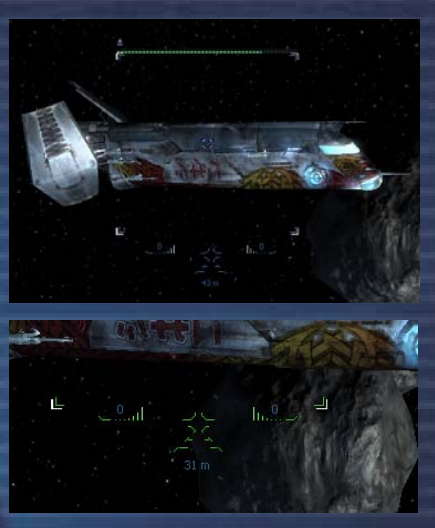

n Sa

utiliser un virus informatique pour le faire est encore moins toléré. Si un vaisseau de police scanne le vôtre et découvre que vous possédez ce logiciel, il vous demandera de l'éjecter. Un des moyens de contourner le problème est d'avoir un M5 rapide avec vous : entreposez-y le logiciel et transférez le dans votre vaisseau uniquement lorsque vous en avez besoin. Le reste du temps, rangez votre M5 et le logiciel dans une station, ce qui évitera qu'il soit scanné.

Si vous prévoyez de revendre vos prises, il vaut mieux le faire en pièces détachées : vous gagnerez nettement plus de crédits en revendant séparément les boucliers, les armes et l'équipement du vaisseau, et votre rang de commerce progressera également plus vite.

Faites-vous accompagner d'un vaisseau cargo pour y entreposer tous les équipements que vous récupérerez.

Enfin, envoyez le vaisseau débarrassé de toutes ses options vers le plus proche chantier naval ami, en privilégiant un trajet sûr. Vous n'aimeriez certainement pas que les Pirates vaporisent vos 300 000 à 1 400 000 crédits ambulants !

#### **Les secteurs Pirates**

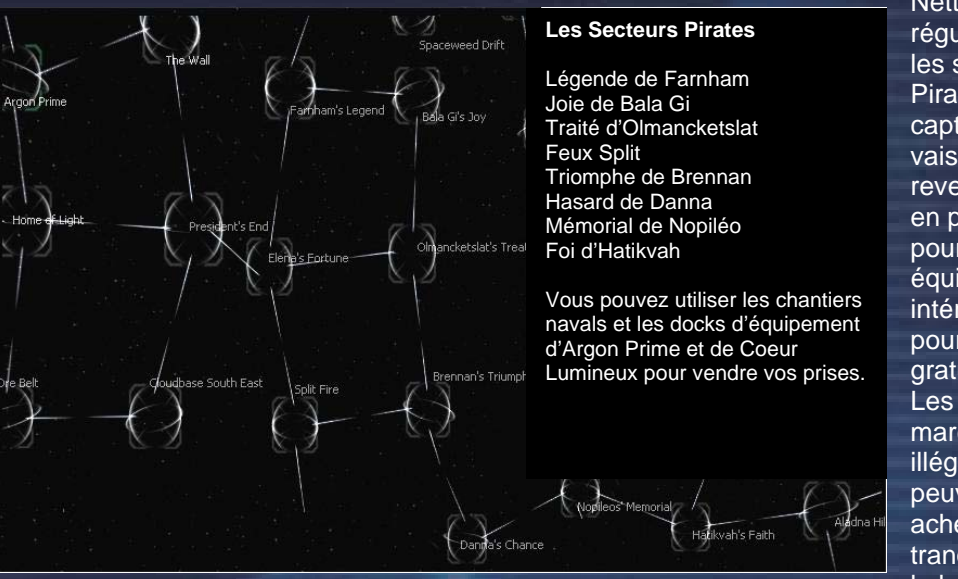

**Nettoyez** régulierement les secteurs Pirates pour capturer des vaisseaux et les revendre. Vous en profiterez pour garder les équipements **intéressants** pour vous, gratuitement. marchandises illégales peuvent être acheminées tranquillement à la base Pirate

de Triomphe de Brennan. Aucun risque que votre vaisseau soit scanné dans ce secteur.

Les secteurs Teladis sont intéressants pour les habitués de la capture de vaisseaux car les incursions Pirates y sont fréquentes, et le chantier naval de Source de Profits est proche. Faites attention lorsque vous récupérez les marchandises de vos proies, si elles sont illégales et que vous êtes scanné, la police locale pourrait ne pas apprécier, et vous pourriez même perdre votre licence de chasseur de prime.

N

i Ni

8. W

#### **Marchandises et Débris**

и÷і

Une bonne idée est de vous faire accompagner par un transporteur équipé d'un moteur de saut, de suffisamment de photopiles et du logiciel de commandes spéciales. Vous pourrez lui ordonner de collecter les caissons de marchandises abandonnés par les vaisseaux détruits. A force, vous pourrez amasser une bonne réserve de missiles et une montagne de choses à vendre pour accroître votre richesse, votre réputation et votre rang commercial.

Si vous préférez ramasser les containers vous-même, et si votre vaisseau est équipé du logiciel de commandes spéciales, donnez-lui l'ordre de collecter les marchandises et activez le MATS. Vous pourrez superviser le processus et intervenir en cas de danger.

#### **Combattre intelligemment**

Comme mentionné plus tôt, même si le combat n'est pas votre activité principale, il sera difficile de faire sans. D'autres voudront vous voir mort, ou vous chasser pour s'accaparer vos produits, vaisseaux ou usines, donc le combat viendra à vous.

Les vaisseaux de types chasseurs sont fabriqués en quatre classes principales : M3, M4, M5 et M6. Ces vaisseaux sont les plus fréquemment utilisés par les pilotes qui souhaitent rester en vie. En combat, n'oubliez pas que seule la pratique peut mener à la perfection et n'hésitez jamais à vous enfuir. "C'est toujours mieux de raconter votre fuite que de laisser les autres raconter votre mort."

Le combat est une affaire de réflexes, de compréhension de l'ennemi et surtout de connaissances. Si vous attaquez un vaisseau dix fois mieux protégé et vingt fois plus puissant que le vôtre, vous allez très certainement perdre. Peut être pas toujours, mais la plupart du temps, c'est sûr.

Cinq petits vaisseaux peuvent facilement vaincre un seul vaisseau cinq fois plus fort si vous vous y prenez bien, et le contraire est aussi vrai. La décision principale à prendre si on vous attaque est probablement celle de vous défendre ou de fuir.

Une décision rapide est généralement nécessaire et, pour cela, vous vous devez de bien connaître votre adversaire. Pouvez vous le distancer ? Quelle est la puissance de ses boucliers et en quel état est sa coque ? Quelles armes possède-t-il ? A-t-il des missiles et, si oui, de quel type ?

#### **Vaisseaux de type chasseur**

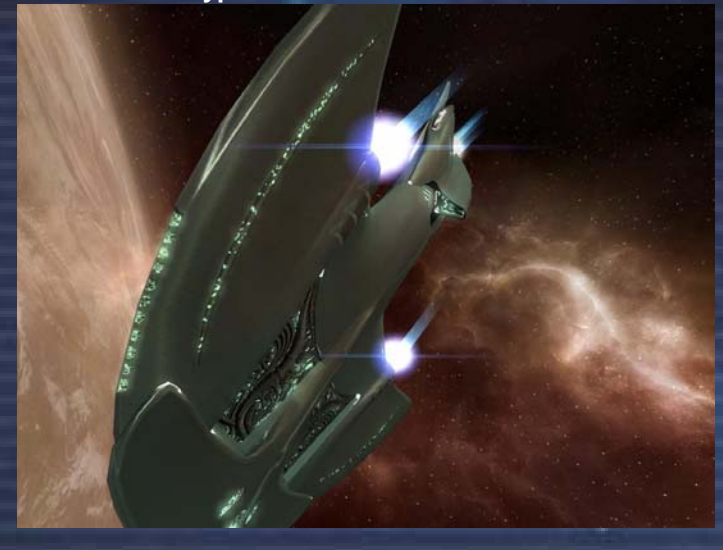

#### **Classe : M3 - Boron Barracuda**

**Chasseur lourd.** Normalement, ce vaisseau n'est déployé que par les militaires ou les grosses corporations. Il est doté d'une force de frappe impressionnante, de protections solides et d'un arsenal confortable de lasers et de missiles. Certains vaisseaux de ce type sont assez grands pour avoir des armes montées sur des tourelles arrières qui tirent indépendamment des systèmes d'armes principaux. Un M3 est

### un adversaire fatal dans beaucoup de cas de figure et mérite le respect.

A chaque combat, vous courez le risque d'abîmer n'importe quel élément de votre vaisseau, y compris les boucliers, les armes et les améliorations. Tout ceci n'est pas gratuit et vous devrez vous séparer d'une grande partie de vos crédits pour les remplacer. De plus, certains éléments peuvent être difficiles à obtenir, d'ailleurs les pilotes fortunés ont la vieille habitude d'en acheter plus qu'il n'en ont besoin lorsqu'ils tombent dessus.

Si cela vous semble une mauvaise nouvelle, détrompez-vous. Certes, les combats peuvent être un gouffre financier mais les gains potentiels peuvent peser plus lourd que les risques. C'est à vous de voir. Parfois, un pilote s'échappe de son vaisseau, ce qui veut dire que le vaisseau et les éléments qui sont toujours intacts sont à vous. De même, quand un vaisseau se désintègre, les caisses de chargement ont une chance de résister à l'explosion et peuvent ensuite être récupérées par vous, ou par un autre.

#### **Classe : M4 - Split Scorpion**

**Chasseur moyen**. Une protection et des armes moyennes font du M4 un bon choix pour un marchand ou un chasseur de prime. Beaucoup de stations ont aussi de petites flottes de M4 pour leur défense.

"Mais souvenez-vous bien de ceci mon ami, un petit conseil de ceux qui sont passés par-là avant vous. Ne vous contentez jamais d'amener deux vaisseaux pour un travail parce que deux suffisent, amenez en dix."

Soyez tout de même prudent lorsque vous choisissez de combattre. Dans certains systèmes, personne ne bougera le petit doigt. Mais les systèmes principaux de

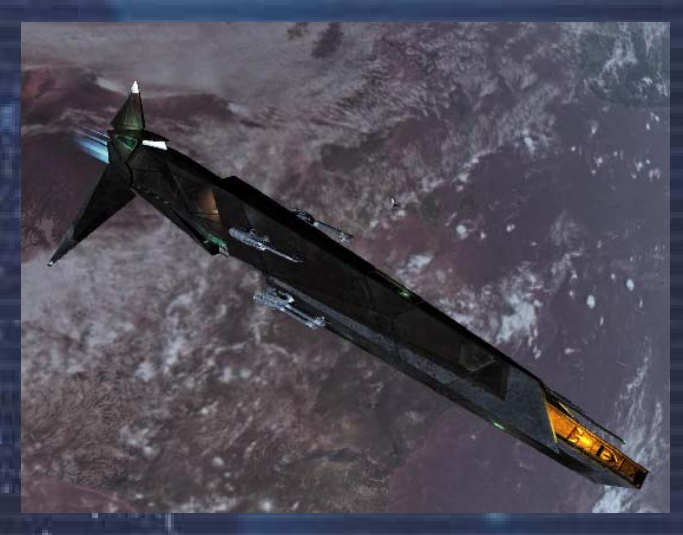

h.

chaque race sont généralement sujets à de nombreuses patrouilles et engager le combat sous leurs nez ne vous fera pas progresser dans leurs estimes. En revanche, rester dans ces havres de sécurité relative vous assurera la même protection en retour et, si vous demandez aux stations ou vaisseaux de vous aider en cas de légitime défense, ils pourraient vous donner une réponse positive si vous êtes en bons termes avec eux.

#### **Classe : M5 - Discoverer**

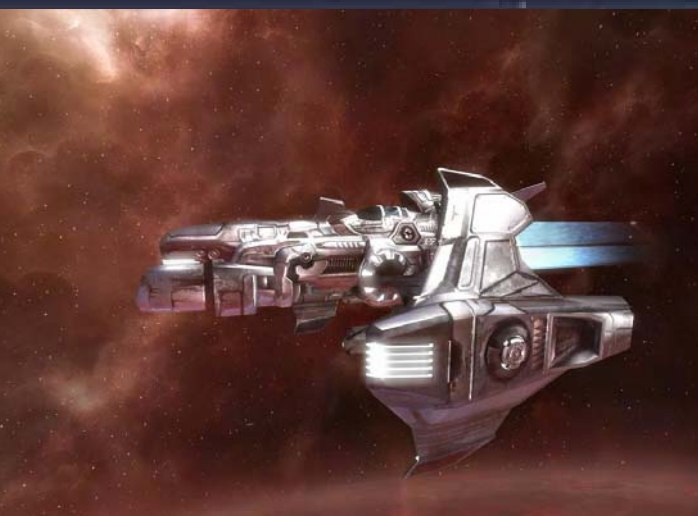

**Vaisseau de reconnaissance.** Rapides et très maniables, les M5 compensent leur manque de protection et d'armes offensives par leur agilité et leur rapidité. Ils sont utilisés comme vaisseaux de patrouilles dans beaucoup de secteurs et les polices les préfèrent en général pour leur capacité à attraper les contrebandiers présumés. C'est aussi un excellent vaisseau pour le transport de passagers en petit nombre.

Vous pouvez associer l'un de vos moniteurs avec votre vue de tourelle, la mettre en mode d'attaque sur tout ennemis et ainsi voir la destruction derrière vous pendant que vous foncez à travers le secteur pour vous mettre en sécurité.

Les commerçants innocents s'occupant de leurs affaires et évitant la confrontation verrons des pirates opportunistes les attaquer sans merci et, avec les lois locales bafouées par les contrebandiers, les Xénons et les Kha'aks, cela signifie que vous ne pourrez bien souvent compter que sur vous-même.

í۷.

Si vous ressentez le besoin d'augmenter vos aptitudes de combat et donc vos rangs, sans pour autant offenser les autorités locales mais plutôt renforcer vos relations, vous pouvez chasser des pirates locaux, des Xénons ou des Kha'aks, ou tout autre ennemi.

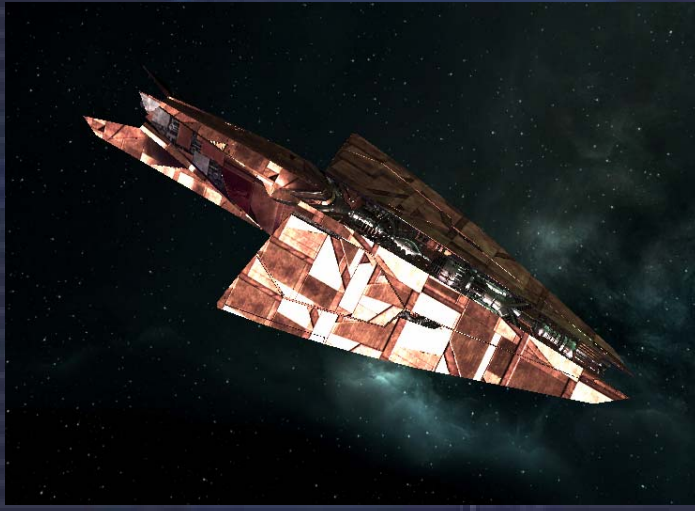

гš

**Classe : M6 – Dragon Split. Corvette.** Un vaisseau conçu pour les gros bonnets des affaires et utilisés par certains militaires des opérations spéciales et, plus communément, faisant office de patrouilleurs de secteurs. Il possède une vitesse raisonnable et de une soute de bonne taille, de multiples lasers montés sur des tourelles et il peut contenir un vaisseau de reconnaissance, ce qui en fait une plate-forme multifonctions recherchée par la plupart des

i Ni

professions, légales ou illégales. En raison de sa grande taille, il n'est pas facile à manoeuvrer.

Quelques voyageurs pas si chanceux ont, rarement, rapporté des rencontres avec ce qui semble être des vaisseaux ayant des optimisations particulières. Comme aucun fabriquant n'a été trouvé qui construisait ces vaisseaux personnalisés, les rumeurs vont bon train.

Beaucoup de techniciens des chantiers navals ont leurs opinions sur ces vaisseaux, suite à la récolte d'informations venant de ceux qui se sont assez mal sortis de ces rencontres. Leurs vaisseaux avaient alors souvent besoin de sérieuses réparations sur l'équipement et la coque. Les techniciens ont des surnoms pour certains de ces vaisseaux : l'un appelé Avant Garde en raison de son agressivité, un autre surnommé Sentinelle parce qu'il semble bien équipé pour la défense, et le Commando qui est dit plus rapide que la normale. Un autre, dont on pense que la capacité de soute a augmenté, est nommé Transporteur.

O'ren Rho, un vétéran de la marine d'Argon raconte:

"Si une corvette possède sur le côté une tourelle laser équipée de LPHE alpha, elle peut descendre les boucliers d'un vaisseau de reconnaissance en deux coups, ce qui ne laisse pas assez de temps pour s'éjecter, juste assez pour mourir. Mais une corvette peut-elle rattraper votre vaisseau de reconnaissance, petit et agile ? Jamais. Trouvez un endroit sans visibilité pour la corvette et si vous pouvez y rester, déchargez ses boucliers autant que cela vous est possible. Cependant, vous ne pouvez rester invisible si une escorte accompagne votre cible.

Vous voyez ? Des connaissances et des décisions rapides font toute la différence et décident de qui sera le perdant de la bataille. Si vous avez installé les améliorations nécessaires, vous pouvez donner des instructions au vaisseau pour qu'il combatte pour vous et il fera du bon boulot, même s'il est parfois un peu têtu. Cependant, il n'y a rien de mieux que la bonne vieille méthode Argon : la capacité de repérer quelque chose d'intéressant pour l'exploiter. Lorsque vous êtes face à face avec un ennemi qui possède des armes et une protection supérieures, le mieux et de lui lancer quelques missiles pendant que vous vous rapprochez l'un de l'autre. Cela aura deux effets. Premièrement, votre ennemi sera plus préoccupé par des missiles que par vous, vous laissant ainsi libre de choisir une position d'attaque.

Deuxièmement, il y a de fortes chances pour que les missiles atteignent leur cible, réduisant la puissance de ces boucliers et vous donnant alors la possibilité de le tuer ou de vous échapper rapidement."

#### **Types de Missiles**

Les missiles peuvent être lancés à l'unité ou en essaim avec une reconnaissance de cible ami/ennemi multiple. Bien que quelques-uns uns des derniers types de missiles soient toujours en développement, la gamme complète de types de missile domine maintenant un étalage agressif de fonctionnalités.

L' Ami/Ennemi est un missile intelligent puisqu'il va viser votre ennemi actuellement ciblé ou si aucun ennemi n'est sélectionné, il va attaquer le plus proche. Si un verrouillage de cible est perdu, il va prendre à nouveau le prochain ennemi le plus proche, utilisant la "reconnaissance avancée d'image"

Un missile traqueur à têtes multiples va voler en droite ligne et ensuite se séparer en de multiples missiles sur une courte distance lorsqu'il est à courte portée de la cible.

Les missiles essaim de type Reconnaissance d'Image (RI), sont un essaim de missile qui lorsqu'ils sont lancés visent chacun la cible, avec chaque missile travaillant comme un missile RI standard.

Les essaims Sourd-Muet sont des "essaims non guidés", ils ne visent pas de cible, vont voler dès le départ en ligne droite convenable, mais sont excellents pour esquiver les armes de défense

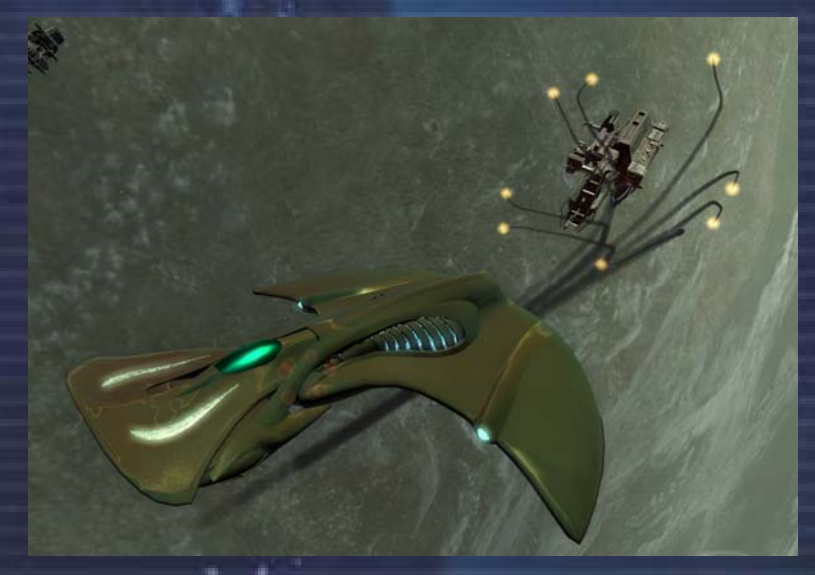

missile. Ils sont un peu meilleur marché que la variante Reconnaissance d'Image.

Missiles à charges de proximité, surnommés "Eclateur de grappe" peuvent exploser à proximité d'autres objets, infligeant un large montant de dégats de zone, et en toute logique sont extrêmement coûteux.

Les missiles traqueur de proximité à reconnaissance d'image, suivent une cible et lorsqu'ils sont à proximité de la cible, fonctionnent comme les missiles traqueurs connus, qui ensuite se séparent en de multiples missiles plus petits, chacun visant la cible. Ce missile se sépare à porté des armes défensives, ainsi si vous ne pouvez détruire celui ci avant qu'il ne se sépare, la majorité si ce n'est tous les petits missiles vont toucher la cible.

Le missile synaptique est un type spécial, qui vole sans guidage : il provoque des dommages de zone lors de l'explosion. Lors d'un second appuie sur la touche de lancement de missile, cela va déclencher une détonation prématurée, de ce fait vous pouvez choisir le moment pour le big bang. Ce missile est un peu plus lent que les autres, mais les dommages de zone sont suffisant pour estropier une grappe séparée en une explosion.

Les Torpilles sont comme leur nom le suggère énormes. Ce missile dispose même d'une coque, ainsi il peut survivre à quelques coups avant d'exploser. Contre toute attente, ce n'est pas vraiment une surprise, une énorme explosion nécessite d'énormes crédits.

i s

Bien que vous puissiez vous frotter à des vaisseaux de la classe du votre, voire même de celle au-dessus, ce sera une autre paire de manches contre des vaisseaux pus gros, mais ce n'est pas impossible si vous avez les capacités requises. Un M5 ayant seulement quelques boucliers de 1MJ et équipé avec de Emetteurs de Rayons Pulsés sera capable de détruire d'autres M5, et même certains M4, mais aura des difficultés face à un M3 tel le Nova Argon avec trois boucliers de 25MJ et des LPHE Beta. Certains pilotes ont raconté de tels exploits, mais bien souvent issus de leurs imaginations.

١ŧ

Attaquer avec plusieurs vaisseaux augmentera vos chances face à un ennemi plus gros. Les capitaines de Croiseurs M2 penseront d'abord que vous leurs faites une blague si vous pensez les abattre avec un seul M6, ou même une dizaine de M3. Si vous persistez dans cette voie, ils utiliseront les lasers pour vous faire comprendre votre erreur en faisant des trous dans votre coque, histoire que vous compreniez bien. Les croiseurs peuvent être équipés de sept, ou plus, boucliers parmi les plus puissants. On parle là de Giga Joule, pas de Mega Joule. Donc, à moins que vous n'ayez un vaisseau de taille égale, à la limite tout juste inférieure, n'essayez même pas ou vous

и÷і

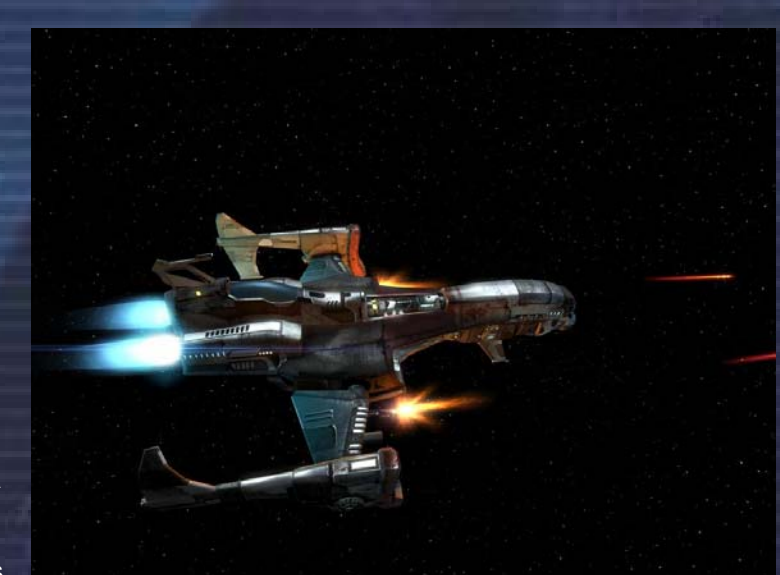

disparaîtrez avec les débris de votre vaisseau, dérivant dans l'espace.

#### **Vaisseaux de Combat**

Peut être que certains pirates, sous couvert d'une station pirate proche, lorgneront sur votre vaisseau, ou peut être aurez vous une mission nécessitant une petite armada de vaisseau, ou juste parce que vous voulez un secteur qui ne vous appartient pas, il y aura des moments où vous aurez besoin de rassembler une flotte importante de gros vaisseaux, pour faire comprendre à tous qu'il ne faut pas vous chercher. Voici quelques trucs pour être sûr d'être compris.

Les vaisseaux capitaux sont lourdement armés et défendus, avec de puissants générateurs. Avec de nombreux lasers et missiles en stocks, ils peuvent intelligemment changer de type de laser pour faire feu indéfiniment, ou au moins trois à quatre fois plus longtemps. De plus, ils peuvent rediriger l'énergie de leurs générateurs pour tirer avec les lasers d'un bord du vaisseau tandis que les autres n'ont pas de cible. Leurs puissants boucliers forment une barrière quasi-indestructible, même sil ils sont très lents à recharger.

#### **Classe M2 : Phoenix Teladi**

**Croiseur.** Votre premier croiseur sera l'un de vos premiers investissements de plus de 100 millions. Pour en obtenir un, vous devrez être riche, et également posséder un haut grade de combat, sans oublier d'être en bons termes avec la race qui vous le vendra.

Un croiseur M2 coûte plus que son prix d'achat car vous aurez à acheter les améliorations et l'équipement, sept boucliers en Giga Watt, ainsi que de nombreux lasers et missiles.

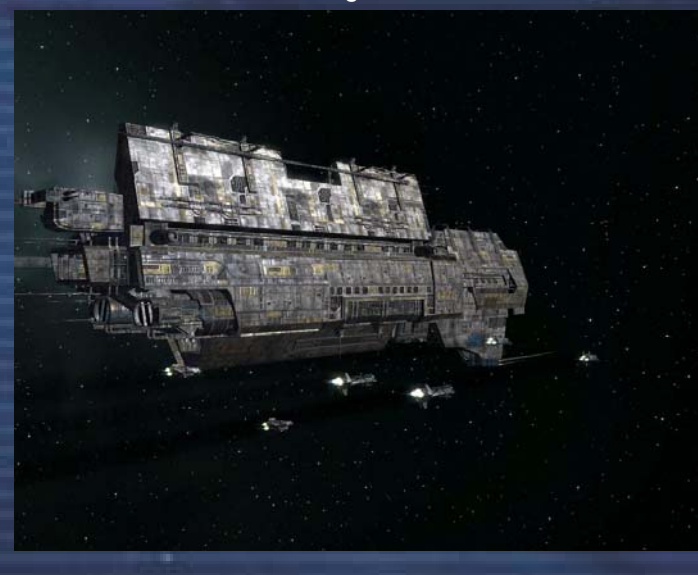

Avec un croiseur qui coûte environ quatre vingt dix millions de crédits, vous pouvez en ajouter cinquante pourcent de plus pour le prix de l'équipement complet. Soyez donc sûr de pouvoir supporter le coût total, parce qu'il n'y a rien de pire que de voir un croiseur à moitié équipé, lent et vulnérable, traversant un secteur. Vos adversaires rigoleraient bien...

**Classe M1 : Colosse Argon** 

i s

**Vaisseau porteur.** Ce sont de grands vaisseaux remarquablement protégés, avec des défenses de pointe et la capacité de transporter nombre de vaisseaux plus petits dans leurs hangars. Ils sont maintenus par un personnel très bien formé et des capitaines choisis aussi bien pour leurs compétences que pour leur agressivité. Les porteurs ne changent que très rarement de direction pour éviter les vaisseaux plus petits.

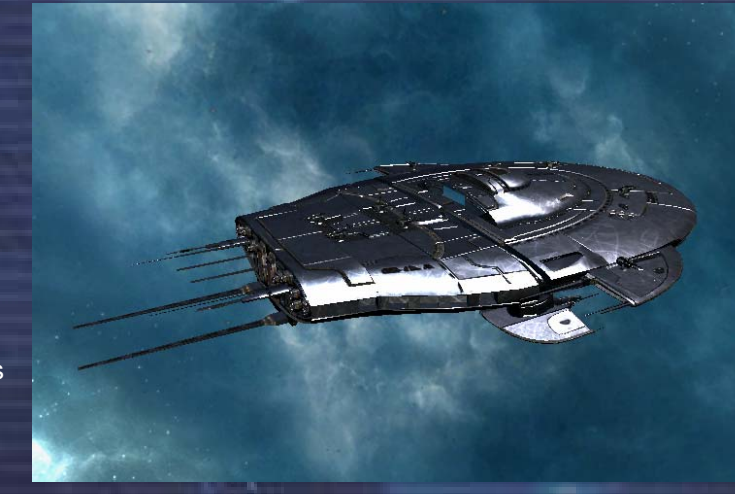

Ayez à l'esprit que, en raison de la taille et de la densité de la coque de ces grands vaisseaux, cela vous coûtera aussi cher d'acheter un vaisseau de type M3 que de réparer un pourcent de la coque. Mais cela n'est rien pour quelqu'un de votre envergure.

Oui, lorsque vous pilotez un de ces géants, les autres vaisseaux ressemblent à des insectes qui s'écraseront sur votre coque, l'éraflant, abîmant la peinture et, par-dessus le marché, faisant alors baisser votre réputation. Quand vous arrivez dans un secteur, avant d'avancer, il est suggéré de suivre une trajectoire bien plus haut que la ligne principale.

L'Univers ne convoi pas assez de gros canons et de boucliers pour un riche joueur tel que vous. Bâtissez donc quelques usines, assez tôt dans la partie, qui vous serviront de magasins d'approvisionnement pour votre flotte et vos gros vaisseaux. Et si vous avez quelques désagréments comme l'impossibilité d'arrimer votre vaisseau, n'oubliez pas que vous pouvez transférer l'équipement, l'armement ou encore l'énergie à bord de votre Croiseur / Porteur grâce au rayon du Téléporteur Goneur.

Si vous avez été efficace dans l'installation de votre empire et que vous avez rempli de nombreuses missions, vous pourriez devenir l'un des supers riches, avec assez de crédits pour acquérir une flotte de vaisseau de type M2. Vous en aurez besoin pour protéger vos investissements des invasions, ou même pour remporter de glorieuses batailles qui vous rapporteront les plus hautes récompenses.

Gardez ces lasers prêts à tirer et les silos de missiles chargés, votre cerveau en marche et un oeil sur le scanner.

*"Je ne veux pas savoir qui a commencé un combat, mais je sais qui va le terminer." BurnIt!*

#### *Guide du Combat*

L'auteur bien connu de Survivre dans l'Univers, Lo's Tsoul, a donné l'autorisation de rendre public des extraits de ses travaux concernant la Gestion de Vaisseaux, le Combat, la Réputation et les Vaisseaux Capitaux. Ce guide a été lu par plus de 107.100 jeunes pilotes et reste constamment remis à jour grâce aux retours de leurs propres expériences.

#### **Gestion de Vaisseaux**

#### **Q: Comment puis-je réparer la coque de mon vaisseau ?**

гš

**R:** Si votre vaisseau ne se déplace pas aussi rapidement qu'il le ferait en temps normal, il est possible que sa coque ait subi des dommages. Plus ces dommages sont importants, plus le vaisseau devient lent. Vous pouvez rejoindre un chantier naval et commercer avec la station pour qu'elle répare votre coque. Les vaisseaux les plus gros ont une coque de plus grande densité et les réparations par pourcentage de dégâts seront alors plus chers.

#### **Q: Comment puis-je récupérer la cargaison d'un vaisseau que j'ai détruit ?**

**R:** Ciblez la cargaison tout en vous rapprochant, ouvrez vos soutes en appuyant sur la touche <O> et volez jusqu'à elle. Si votre vaisseau n'a pas assez d'espace de soute ou si la cargaison est d'une taille plus grande que celle que peut accepter votre vaisseau, vous pouvez abîmer votre coque si vous arrivez trop vite.

#### **Q: Pourquoi y a t'il certains vaisseaux que je ne peux pas acheter ?**

**R:** Vous ne pourrez acheter certains vaisseaux et certaines cargaisons dernier cri que si votre réputation avec la race qui vous les vends est suffisante. En même temps de vos capacités de combat dépendra également la possibilité d'acheter les plus gros vaisseaux. Si vous ne pouvez par exemple acheter un vaisseau particulier comme un Classe M2, c'est peut-être que vous n'avez pas un rang de combat assez haut pour le mériter.

#### **Q: Comment puis-je changer de vaisseau dans l'espace ?**

**R:** Vous avez plusieurs manières de

faire ceci : si vous avez un Téléporteur Goneur, vous pouvez vous transporter dans un autre vaisseau, ou si vous êtes amarré à une station ceci peut être fait par le menu de la station, ou au pire vous pouvez toujours vous éjecter et re-entrer dans l'autre vaisseau par la même méthode.

Pour utiliser le Téléporteur, ciblez le vaisseau dans lequel vous désirez être transporté, rapprochez-vous à moins de 5km et appuyez sur <i> pour atteindre le menu du vaisseau sélectionné. Parcourez le menu à l'aide des touches directionnelles. Si vous êtes à portée il y aura alors deux nouvelles icônes dans le menu, Téléporteur et Téléporteur de Fret. Choisir Téléporteur de Fret vous amène sur un écran qui vous permet de choisir quelle cargaison échanger. Choisir le Téléporteur vous transporte instantanément dans l'autre vaisseau.

#### **Q: Qu'est ce que la "probabilité de missile", ajustée à 5% à l'origine ?**

**R:** La probabilité de missile est le paramètre indiquant à quelle fréquence le vaisseau utilisera ses missiles durant le combat. Donc pour 5% du temps il utilisera les missiles, et si le paramètre est réglé à une valeur plus élevée, comme par exemple 50%, il utilisera une quantité astronomique de missile pendant le combat.

#### **Q: Comment puis-je faire sauter plusieurs vaisseaux dans un autre secteur ?**

**R:** Utilisez la console de commande pour demander aux autres vaisseaux de vous suivre. Les vaisseaux auront besoins d'être équipé d'un moteur de saut et d'un logiciel de navigation. Puis dans le menu des commandes, choisissez Navigation, puis Sauter. Les autres vaisseaux, s'ils sont correctement équipés et ont assez d'énergie pour la distance demandée, sauterons alors avec vous. La quantité d'énergie nécessaire pour qu'un vaisseau puisse sauter dépend de sa classe, les plus gros demandant plus d'énergie par secteurs traversés.

#### **Q: Où puis-je amarrer un M2 ou un vaisseau de classe plus imposante ?**

**R:** Les croiseurs et les vaisseauxporteurs peuvent s'amarrer à un chantier naval pour acheter de l'équipement ainsi que les TL pour y acheter des stations.

#### **Q: Comment peut-on charger les photopiles et autres cargaisons dans les vaisseaux M1 et M2 ?**

R: Il y a peu de manières pour le faire, (a) demandez à l'un de vos vaisseaux de larguer la cargaison dans l'espace et ouvrez ensuite votre soute pour aller le chercher. (b) Utilisez le Téléporteur Goneur pour transporter la cargaison jusqu'à votre vaisseau depuis un vaisseau de classe TS que

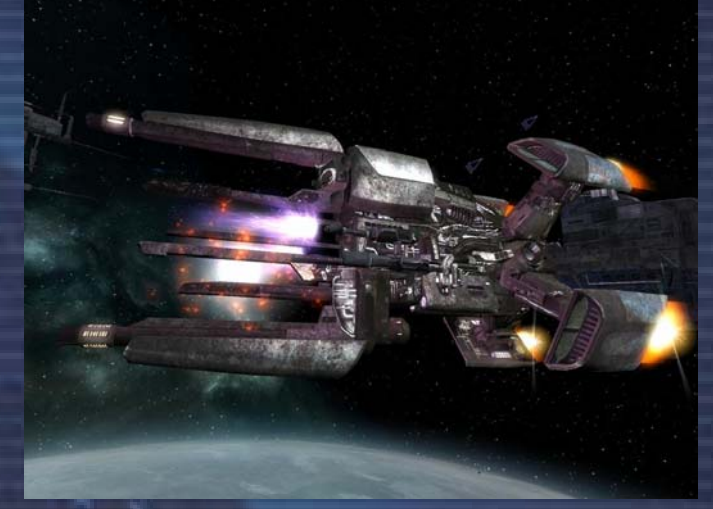

йN.

vous garderez dans une Centrale à Energie Solaire pour cette fin. (c) Visitez les Quartiers Généraux de la TerraCorp où vous pouvez acheter des photopiles.

#### **Q: Quelles sont les améliorations essentielles que je devrais avoir ?**

R: Le Temple Goneur vend les trois meilleures améliorations, qui sont un peu chers, mais qui rendent la survie dans l'univers plus facile. Le moteur de saut vous autorise à rejoindre rapidement les secteurs éloignés pour défendre vos intérêts ou chasser quelques ennemis, le Téléporteur vous permet de transporter des marchandises ou votre propre personne entre des vaisseaux, et au final, les Assurances de Recouvrement qui vous permettent de vous rattraper si la chance n'était pas au rendez-vous.

#### **Q: Que faire si mes combats ont créé plus de caisses dans l'espace que je ne peux en mettre dans ma soute ?**

**R:** Vous pouvez demander à l'un de vos vaisseaux de collecter les cargaisons dans ce secteur. Ce vaisseau devra être équipé du Logiciel de Commandes Spéciales Mk1 et devra avoir la capacité de charger des caisses aux formats S/M/L.

#### **Q: Pourquoi certains de mes vaisseaux ont des dommages de coques, alors qu'ils n'ont pas été combattre ?**

**R:** Trois types de nébuleuses ont été répertoriés par les cartographes Goneurs, qui sont les NMC (Nébuleuses Mange-Coque), les NMB (Nébuleuses Mange-Boucliers) et les NAL (Nébuleuses à Analyseurs Limités). Les NAL n'endommage pas vos vaisseaux, mais réduisent considérablement l'efficacité de votre gravidar. Les NMB attaqueront vos boucliers et les réduiront quasiment à zéro, il est donc déconseillé d'y engager des combats. Les NMC quant à elles font principalement des dommages sur les coques des vaisseaux, et si l'un des votre venait à en traverser une, sa coque serait considérablement endommagée, le vaisseau pourrait même être détruit.

#### **Q: Comment puis-je ordonner à mes vaisseaux de patrouiller sur une certaine zone ou dans de multiples secteurs ?**

**R:** Pour définir une zone, choisissez la commande de patrouille, choisissez le secteur dans la carte de l'univers, puis dans le secteur à l'aide du clavier numérique, déplacez le curseur pour placer votre premier point de passage et appuyez sur Entrée. Répétez le processus pour les 3 autres points demandés. Vous entendrez alors le "Commande Acceptée" qui vous indique que tout a été placé correctement.

Alternativement s'il n'y a pas de nébuleuse dangereuse dans le secteur, vous pouvez juste donner à vos vaisseaux la commande "Attaquer tous les ennemis". Soyez sur que les paramètres Amis/Ennemis soient ajustés pour qu'ils n'attaquent que les vaisseaux que vous désirez, et souvenez-vous de désactiver l'option "Montrer comme ennemi s'il m'est ennemi".

Pour des Patrouilles Multi-Secteurs, aller dans le menu de commandes du vaisseau, puis choisissez l'option "Ajouter/Enlever un Secteur de la Liste de Patrouille". Vous pouvez uniquement ajouter des secteurs de cette manière, ceci fera quitter l'écran des commandes et rien n'apparaîtra dans les commandes additionnelles, mais tout ceci est normal. Continuez à entrer tous les secteurs de cette manière, sachant que remettre un secteur déjà entré l'efface de la liste. Puis pour finir choisissez la commande "Patrouiller Plusieurs Secteurs".

١W

i vi

#### **Q: Qu'est ce que L'Injecteur pour Moteur Mk1 et comment puis-je l'utiliser ?**

. .

**R:** L'Injecteur pour Moteur Mk1 peut être acheté dans les bases pirates. Pour l'utiliser vous aurez besoin de photopiles et/ou de mouches de l'espace. Dans la console des commandes choisissez 'Commandes additionnelles' puis l'injecteur à fusion.

#### **Q: Comment puis-je faire tourner la caméra autour du vaisseau pendant le vol ?**

**R:** Appuyez sur F2 pour activer la caméra externe, puis utilisez les flèches du clavier numérique pour la déplacer. Si vous appuyez sur la touche <0> vous pouvez alterner entre les vues de face et de derrière du vaisseau.

#### **Q: Comment puis-je déployer mes Mines Squash ?**

гš

R: Ejectez-les depuis votre soute. Ciblez-les et appuyez sur <I> pour accéder à l'écran des informations concernant vos mines. Choisissez le menu de commandes puis armez-les.

#### **Q: Comment puis-je installer une tourelle Laser ?**

**R:** Ejectez-la depuis votre soute. Ciblez-la puis appuyez sur <I> pour accéder à l'écran des informations concernant votre tourelle. Dans le menu des commandes ajustez les paramètres amis/ennemis. Elle attaquera alors tout ennemi à sa portée.

#### **Q: Comment puis-je utiliser les drones de combat ?**

**R:** Les drones sont de très bon jetables qui peuvent éviter à vos fesses de pilote de se faire rôtir. Vous pouvez les éjecter et les régler sur votre ennemi, lesquels feront quelques trucs pour vous : tout d'abord, ils vont totalement distraire votre ennemi en dépensant du temps à les combattre, et deuxièmement, ils vous donneront le temps de recharger vos boucliers, de vous échapper ou d'ajouter votre propre puissance de feu aux drones; pour inverser les rôles avec le vaisseau qui vous a attaqué. Ils sont vraiment essentiels si vous commercez seulement dans un vaisseau TS. Pour les lancer, allez dans votre menu soute avec la touche <F>, surlignez vos drones et avec la touche <Flèche Droite> choisissez le nombre que vous voulez lancer et appuyez sur la touche <ENTRER> pour les éjecter. Allez dans votre menu secteur, sélectionnez un drone, ouvrez la console de commande, "Transmettre à tous mes vaisseaux dans le secteur", "Transmettre dans le secteur aux drones", et choisissez la commande "protéger moi", "Attaquer tous les ennemis" ou "Attaquer ..." ou "Protéger ...". Ou bien utilisez les touches de raccourcis <Maj+8> pour ordonner aux drones d'attaque la cible ou les touches <Maj+9> pour leur commander de vous protéger.

*"Ne part jamais avec deux vaisseaux si cela suffit pour faire le boulot. Amènes-en plutôt dix" Steel* 

#### **Combattre**

## **Q: Est-ce que mon rang de combattant augmente simplement en combattant ? R:** Oui et non. Oui, dans le sens le plus vous

faites de victimes, le plus votre rang va augmenter, mais aussi plus gros vos opposants seront, plus grande sera l'augmentation. Si vous tuez aussi des ennemis non seulement dans leurs territoires mais aussi dans l'espace des autres races amies et que vous avez une licence de chasseur de prime, vos rangs de combattant et de race vont augmenter.

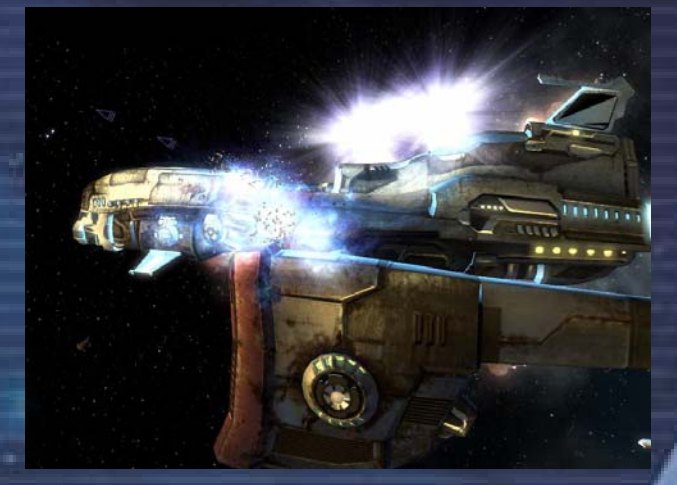

#### **Q: Comment utilisez-vous le moteur de manoeuvre ?**

**R:** Le moteur de manoeuvre est un équipement standard pour tous les vaisseaux, et est très efficace en combat pour esquiver les tirs arrivant. La direction de la manoeuvre est contrôlée par les touches <Z,Q,S,D>

#### **Q: Comment puis je configurer les tourelles pour qu'elles tirent automatiquement sur les ennemis ?**

**R:** Achetez les logiciels de combat auprès d'un dock d'équipement. Appuyez ensuite sur <Maj+C> pour ouvrir la console de commande du vaisseau, sélectionnez "Contrôle des Tourelles", "Commande toutes les tourelles", et choisissez parmis les commandes "Attaquer ma cible","Attaquer tous les ennemis", "défendre le vaisseau" et "Défense Missiles". Alternativement, sélectionnez chacune des tourelles pour des configurations individuelles.

#### **Q: Comment puis je mettre en place des Ailiers ?**

**R:** Pour faire d'un vaisseau particulier un ailier, allez dans la console de commande du vaisseau et plus bas se trouvent trois réglages d'ailier, "Ailier : Oui/Non", "Probabilité de tir missile : X%" et "formation : X". En réglant le premier sur "Oui" le vaisseau indiquera un (W) dans votre liste de secteur.

Le raccourci <Maj+7> placent les ailiers en formation ou à l'attaque de la cible. Le raccourci <Maj+6> leur donne l'ordre de vous protéger. Vous pouvez aussi utiliser les commandes de secteur ou de porteur en sélectionnant un ailier et en ordonnant "Tous les Ailiers attaquer..."

Les ailiers devraient aussi être équipés de moteur de saut et de photopile, parce que si vous sautez dans un autre secteur, ils vont alors vous suivre, mais s'ils n'ont pas de moteur de saut, ils vont traverser tous les secteurs pour se rendre à l'endroit où vous avez sauté.

#### **Q: Si je suis attaqué puis-je avoir de l'aide ?**

**R:** Oui, si vous avez une bonne réputation avec la race locale, vous pouvez communiquer les destroyers, porteurs ou les stations qui sont à moins de 8 km et leur dire que vous êtes attaqués, ils vous enverrons alors de l'assistance.

#### **Q: Quelle commande de tourelle devrais-je utiliser pour la défense ?**

**R:** "Défense missile" va cibler en priorité les missiles se dirigeant vers votre vaisseau et ensuite le vaisseau le plus proche. "Protéger mon vaisseau" va cibler le vaisseau ou le missile le plus proche. "Attaquer ma cible" n'attaquera que votre cible et "Attaquer tous les ennemis" n'attaquera que les vaisseaux ennemis les plus proches.

#### **Q: Comment commandez-vous à distance d'autres vaisseaux pour qu'ils vous suivent ou vous protègent ?**

**R:** Pour qu'un vaisseau éloigné vous suive, vous devez y avoir installé le logiciel de navigation et y avoir installé les logiciels de combat pour qu'il vous protège ou pour lui ordonner d'attaquer. Allez dans votre menu secteur, sélectionnez un drone, ouvrez la console de commande, "Transmettre à tous mes

vaisseaux dans le secteur", "Transmettre dans le secteur aux drones", et choisissez la commande "protéger moi", "Attaquer tous les ennemis" ou "Attaquer ..." ou "Protéger ...".

#### **Q: Où puis-je savoir combien de vaisseaux j'ai détruit ou capturé ?**

**R:** Appuyer sur la touche <P> affichera vos statistiques, utilisez la touche <PgDn> ou la souris pour naviguer vers le bas de la liste qui inclue toutes les classes des vaisseaux stations et autres choses que vous avez détruites.

йN.

#### **Réputation**

#### **Q: Puis-je devenir aussi riche qu'un pirate ?**

e

**R:** En un mot oui, mais à un coût élevé. Vous pouvez transporter des produits illégaux, comme le carburant de l'espace, le kif de l'espace, les esclaves ou les mines Squash, pendant que vous accomplissez des missions pas si légales de trafiquants à des stations pirates, et dérobez d'innocents transporteurs. Vous pourriez payer un lourd tribu avec votre réputation et vos rangs envers maintes races qui sont devenues vos proies, ou envers leurs secteurs où vous avez essayé de faire traverser des marchandises illégales, mais aussi de vous trouver interdit d'arrimage à leurs stations, voire même pris en chasse par eux s'ils sont vraiment énervés après vous.

#### **Q: Comment puis-je améliorer ma réputation ?**

**R:** Vous pouvez aller dans leurs bonnes grâces en prouvant vos talents en abattant des vaisseaux pirates, Xénons ou Kha'aks et en acceptant des missions spécifiques aux races et militaires. Le plus important, évitez les collisions et les combats avec les races auprès desquelles vous voulez améliorer vos relations ! Améliorer votre rang de race va vous permettre d'acheter une licence de chasseur de prime, et ainsi être rémunéré pour vos cibles abattues. Vous aurez alors un [L] après le rang de race dans vos informations de pilote, et ceci pour chaque race dont vous avez acquis la licence.

#### **Q: Je suis devenu accidentellement ennemi avec une station, puis-je la rendre à nouveau amie ?**

**R:** S'il vous arrive d'énerver une station de secteur, vous pouvez trouver une station pirate à moins de trois secteurs et regarder pour un message BBS de n'importe quelle personne louche offrant des services de hacking pour changer votre statut avec cette station.

#### **Q: J'ai lancé une attaque de flotte sur une race dont je voulais le secteur. Vont -ils vouloir le reprendre ?**

**R:** Oui, ils vont commencer à reconstruire leurs stations dans ce secteur, et si n'importe quel transport/chasseur vous appartenant voyage à travers un de leurs secteurs, ils vont le détruire. Vous découvrirez aussi qu'ils ne vous vendront plus aucun produit ou n'achèterons plus à vos stations. Cela vous prendra beaucoup de temps pour regagner leur confiance.

#### **Q: Pourquoi mes vaisseaux continuent d'attaquer des vaisseaux des autres races ?**

**R:** Vérifiez dans la console de commande des vaisseaux les réglages Ami/Ennemi des races pour les changer sur ami et assurez-vous ensuite de ne pas avoir laissé le réglage "montrer comme ennemi si mon ennemi" sur "oui". Si vous l'avez laissé et que vous deveniez ennemi d'un vaisseau Paranide, les autres vaisseaux, avec ces réglages, vont attaquer les vaisseaux Paranides.

### Q: **Mon rang de combat diminue-t-il quand je ne combats pas pendant longtemps ?**

R: Votre rang de combat diminuera progressivement si vous ne vous battez quasiment pas. Cette diminution sera beaucoup plus importante si vous utilisez le MATS pour autre chose que pour les voyages.

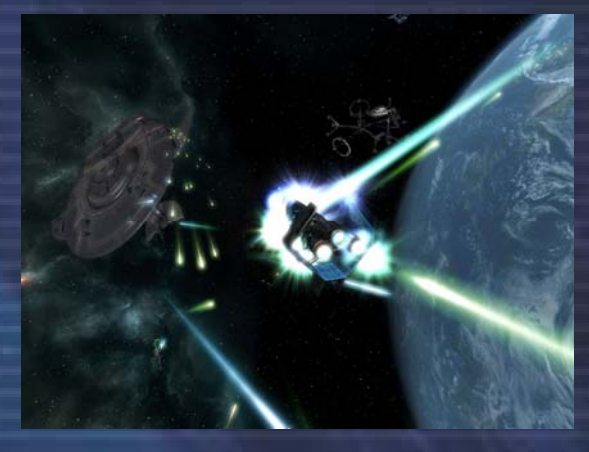

*" Rêvez le rêve impossible, combattez l'ennemi imbattable, tâchez avec votre dernière once de courage d'atteindre l'inaccessible pour atteindre l'étoile inaccessible." – Unk' Now*

## Les missions

#### **Missions hors scénario (J'ai le vaisseau, je veux des Crédits)**

Lorsque vous êtes arrimé à une station, consultez les petites annonces du BBS pour lire les nouvelles et vous renseigner sur les missions disponibles. Il y'a des missions de commerce et d'autres de combat. Parfois, elles vous aideront à augmenter votre réputation et votre compte en banque. Voici la description de quelques missions de base. Attention, certaines missions nécessitent de posséder une réputation ou un rang suffisamment élevé.

#### **Faire le Taxi (Je veux aller ici, là, et ailleurs)**

Cette mission est très simple et vous permet de gagner assez d'argent pour débuter dans le jeu. Vous devez simplement emmener la personne qui vous offre cette mission à un endroit donné en un temps limité. Si vous y parvenez, vous serez payé, sinon, vous aurez droit à un message désagréable et à une mauvaise appréciation sur votre écran de statistiques. Souvent, le temps imparti est assez long, il est donc facile de gagner de l'argent avec ces missions, mais ce n'est pas le moyen le plus rapide.

Plus vos rangs et votre réputation sont élevés, mieux vous serez payé. Vous avez même le droit d'utiliser votre moteur de saut. En général, vous n'aurez pas à vous battre en route, contrairement au type de mission suivant.

#### **Faire le Taxi ... pour des types bizarres (Invitation aux Xénons)**

Ces missions sont une sorte d'invitation lancée aux Xénons. Là aussi, il s'agit d 'emmener une personne d'un point A à un point B, mais il semble que les Xénons n'aient pas envie que votre employeur arrive en un seul morceau.

Si vous avez l'impression que vous ne ferez pas le poids, prenez la fuite à toute vitesse vers le portail le plus proche. De l'autre côté, vous pourrez accueillir vos poursuivants par petits groupes.

#### **Invasion Xénon (Au secours !)**

Vous avez là une chance d'améliorer fortement votre réputation locale et votre rang de combat, et de vous remplir les poches du même coup. Ces missions sont souvent proposées dans les stations commerciales des secteurs situés à deux ou trois portails des frontières Xénons. Plus votre rang de combat est élevé, plus les Xénons seront nombreux. Mais la récompense augmentera dans les mêmes proportions.

Ce type de mission peut servir à augmenter rapidement votre réputation vis-à-vis de la race contrôlant le secteur en question.

#### **Missions commerciales**

Ces missions consistent le plus souvent à trouver une certaine quantité de marchandise et à la livre à un endroit donné dans le temps imparti. Parfois il s'agit de transporter un objet ers une autre station. Le plus souvent, la marchandise demandée est en rupture de stock dans les environs. L'usage d'un moteur de saut sera alors conseillé. Parfois, il vous faudra utiliser un type bien précis de vaisseau pour remplir la mission.

#### **Missions du scénario (1 à 7)**

Lorsque vous débutez votre partie, vous possédez un M4 Buster Argon et vous vous trouvez dans argon Prime. Vous disposez d'un moteur de saut. Ban Danna vous demande de rejoindre une escadre dans le secteur de Terre de Lumière. Les vaisseaux vous attendent près du portail Nord du secteur.

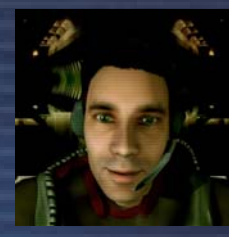

i s

Si vous préférez refuser la mission pour développer votre empire auparavant, vous avez plusieurs solutions. Vous pouvez éviter le secteur de Terre de Lumière jusqu'à ce que vous soyez prêt à remplir la mission. Si vous devez tout de même pénétrer dans le secteur,

fignorez simplement les appels du Chef d'escadrille. Dans les deux cas, vous recevrez périodiquement des messages de Ban Danna pour vous rappeler que l'escadrille vous attend..

Pour vous aider au début de votre partie, nous allons vous aider à remplir les sept premières missions du scénario.

ıN.

i Ni

#### **Mission 1: La Patrouille Kha'ak**

#### **Rejoignez la patrouille dans Terre de Lumière**

гš

Ban Danna vous envoie le briefing de la mission qui consiste à escorter la patrouille Gamma qui vous attend dans Terre de Lumière. Vous démarrez dans Argon Prime et après le briefing de Ban Danna, votre ordinateur est réglé sur le portail Sud qui vous amènera à Terre de Lumière.

A votre arrivée, vous devez contacter le chef d'escadrille et commencer la patrouille vers Base Nuée du Sud Ouest. Suivez simplement la patrouille et dirigez-vous vers le portail Ouest qui vous conduira vers Lumière Rouge.

Alors que vous vous approchez du portail, un groupe de M5 Kha'aks apparaissent. Votre ordinateur de bord prendra un des vaisseaux pour cible. Vous devez détruire le plus de vaisseaux possibles pour augmenter votre rang de combat et votre réputation avec les Argons.

#### **Escortez la patrouille vers Lumière Rouge**

Après vous être occupé des Kha'aks, poursuivez votre route. Une fois arrivé dans Lumière Rouge, nous vous conseillons de prendre le chef d'escadrille pour cible et de le suivre. Après avoir atteint le centre du secteur, vous poursuivrez vers le portail Ouest. Cette fois, c'est un M3 Kha'ak qui fait son apparition. Après vous en être débarrassé, vous continuerez vers le portail Sud, le secteur de Base Nuée du Sud Ouest est juste derrière.

#### **Mission 2: Une faveur pour Noah**

Lorsque vous pénétrez dans Base Nuée du Sud Ouest par le portail Nord, vous recevez un message de Noah Gaffelt, vous invitant à le rejoindre au temple Goneur.

Après avoir parlé à Noah, vous serez transféré dans la tourelle arrière du vaisseau Goneur. tout d'abord, vous aurez droit à un entrainement sur des cibles mobiles. Pressez deux fois la touche K du clavier pour activer le ciblage automatique.

Vous devrez ensuite vaincre deux vagues de chasseurs Pirates.

Enfin, vous accèderez à la bataille en rase motte. Dans cette phase, il est difficile de faire mouche, mais vous vous en sortirez. Lorsque vous vous retrouverez dans l'espace en combinaison pressurisée, dirigez-vous vers le vaisseau situé à votre gauche, parmis les astéroïdes.

#### **Mission 3 : Le crystal blanc**

Durant le trajet vers Légende de Farnham, il vous faudra vous procurer des photopiles et posséder un moteur de saut. Une fois prêt, dirigez-vous vers le Maraudeur.

Dans les scènes qui suivront, vous devrez détruire des vaisseaux Pirates et attaquer le Talon. Il s'enfuira vers un autre secteur, mais Saya vous indiquera lequel. Suivez-le et répétez la procédure autant de fois que nécessaire, afin de détruire les boucliers du talon. Lorsque le Talon abandonne le crystal, Saya le récupère.

#### **Mission 4: La Course**

En vous rendant à la station commerciale, profitez-en pour renouveler votre stock de Photopiles pour votre moteur de saut. Pour remplir cette mission, contentez-vous de pousser les gaz à fond, en visant le jalon. Vous n'avez pas besoin de passer exactement dessus.
Lorsque vous serez assez proche, le jalon suivant apparaitra. Si vous échouez, vous pourrez recommencer.

Une fois la course remportée, vous devrez rejoindre Ceinture de Minerai pour trouver le vaisseau de Thomus, le Solitas, à proximité du portail Est, dans la nébuleuse. Après votre rencontre avec Thomus, vous devrez rendre visite à Ban Danna sur l'Argon One dans Argon Prime.

#### **Mission 5: Le Convoi**

Rendez-vous à Terre de Lumière et contactez le chef du convoi. Escortez le convoi à travers le portail Sud. Lorsque les Kha'aks font leur apparition, vous serez téléporté dans la tourelle. Utilisez le ciblage automatique et détruisez autant de Kha'aks que possible pour augmenter votre réputation. Une fois de retour dans votre vaisseau, occupez-vous des ennemis restant. Visitez la centrale solaire toute proche pour remplir votre stock de photopiles.

#### **Mission 6: La Tempête d'Ocracoke**

Pour réussir cette mission, le mieux à faire est de prendre le temps d'observer le cycle des scanners pour déterminer la meilleure fenêtre.

Au premier groupe de scanners, visez au centre des deux rayons, passez entre-eux et passer dans le trou du mur. Au second groupe, attendez la fin du balayage du premier scanner et progressez le long du mur de gauche. Evitez le second scanner. Au scanner suivant, vous remarquerez un passage dans le mur. Empruntez-le. Restez contre le mur de droite pour éviter le scanner suivant.

Une fois arrivé là, vous ne devriez pas avoir de problème pour finir le parcours. Une fois arrivé, une cinématique débutera et la mission sera remplie. Vous vous retrouverez à nouveau dans Base Nuée du Sud Ouest et le Talon fera son apparition avec une escorte. Détruisez les vaisseaux Pirates et le Don vous contactera pour vous demander de retrouver sa fille.

#### **Mission 7: Le complexe des plaisirs**

Une fois arrivé dans Fierté de Thuruk, rendez-vous à la station commerciale et consultez le BBS. Vous y trouverez un message du directeur de la mine de silicone. Le complexe du plaisir se trouve dans Gain Teladi, vers le portail Est. Suivez Saya à environ 5 kilomètres de distance. Lorsqu'elle est capturée, détruisez les mines et débarrassez-vous des Yakis. Après la cinématique, vous aurez du pain sur la planche.

Entrez dans le complexe, tournez à droite et dirigez-vous vers le jalon. En arrivant dans un grand espace, tournez à gauche pour récupérer le vaisseau de Saya. Poursuivez votre route vers l'intérieur du complexe. Les jalons vous amèneront au premier générateur, sur la gauche. Il vous faudra le détruire. Le corridor protégé par le bouclier sera alors accessible. Il ne vous restera que quelques lasers à gérer.

Poursuivez dans le corridor et tournez à gauche au carrefour suivant. Dans la section suivante (vous verrez un champ de force bleu au bout du couloir de gauche), prenez le corridor de droite qui se dirige vers le bas. A la section suivante, prenez encore une fois vers le bas. Continuez au-delà des lasers jusqu'à un vaste espace. Détruisez le second générateur. Revenez sur vos pas et empruntez le corridor qui était bloqué par le champ de force (suivez les flèches bleues).

Plus vous vous rapprocherez de la section des capsules, plus le bip s'accélérera. Lorsque vous y serez, le signal sera continu. Passez la porte et tournez à droite au carrefour suivant, puis encore à droite, tout droit, puis à gauche et à gauche encore une fois puis à droite et enfin vers le bas. Tirez sur les verrous jusqu'à ce que les six capsules soient libérées.

Continuez vers le carrefour suivant où les flèches rouges indiquent d'où vous venez. Suivez le corridor indiqué par les flèches bleues, puis vers le bas puis à droite. Traversez le cercle bleu puis prenez la première à droite. Détruisez les deux lasers et détruisez les portes des six

capsules de sauvetage. Vous rejoindrez ensuite Saya et Miria. Rendez-vous au Marauder, dans Légende de Farham et contactez le Don.

T.

Ŧ

m

iv.

n a

ь

E

Il y'a encore sept autres missions pour terminer le scénario. Si vous avez suivi ce guide, vous devriez vous en sortir tout seul par la suite.

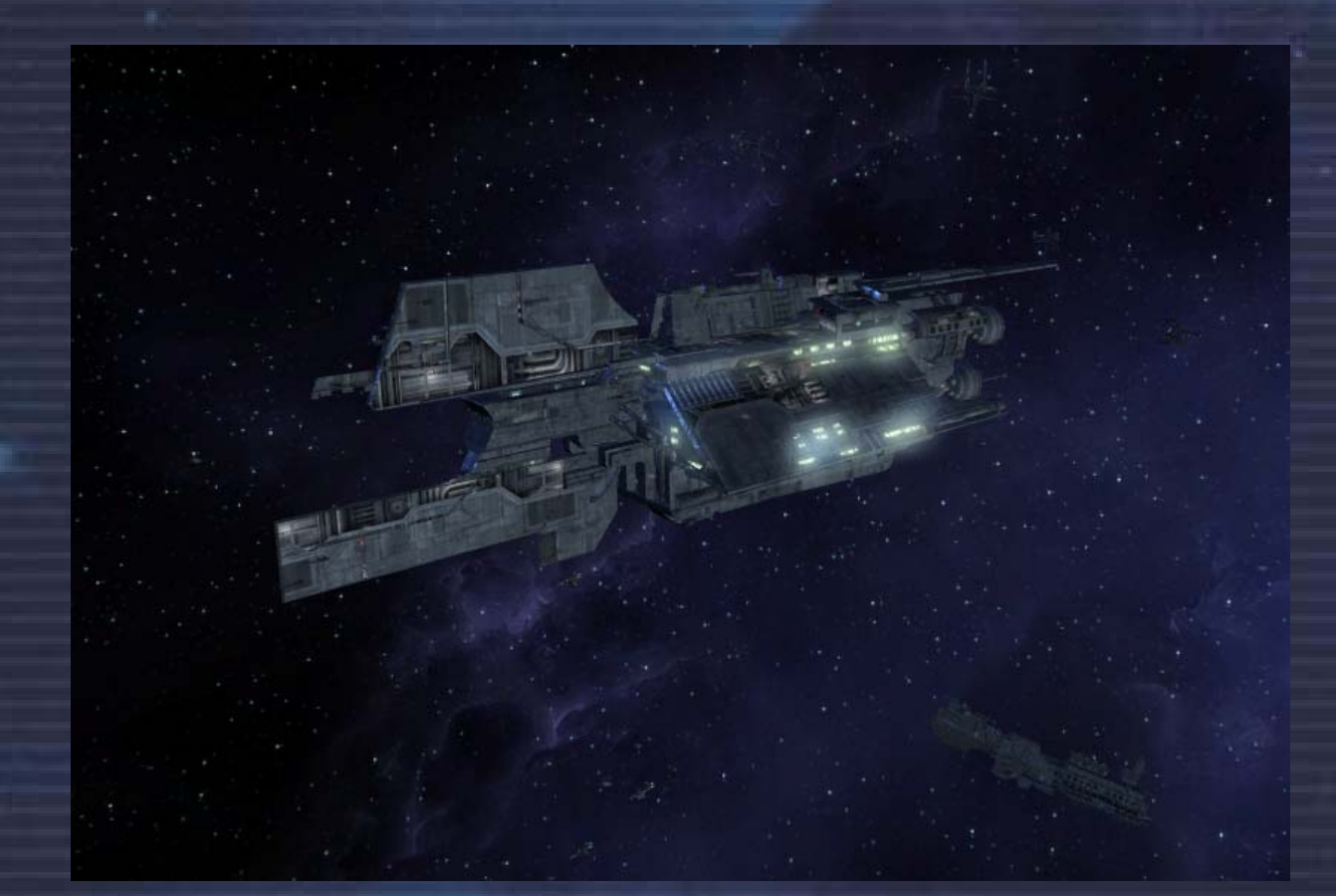

**74** 

## Améliorations/Equipement

#### **Améliorations/Equipement**

Beaucoup d'articles peuvent être acquis pour optimiser votre flotte et défendre vos biens. Beaucoup d'entre eux sont disponibles sous différentes configurations pour le même type. Par exemple, il y a plusieurs niveaux de développement pour chaque type d'arme laser. On les distingue en fonction de leur puissance destructive, de leur coût et de leur besoin en énergie.

Sachez que certaines technologies ne sont disponibles que dans certaines zones de l'espace ou chez certaines races, et vous pouvez avoir à chercher longtemps avant de trouver les améliorations les plus convoitées. Rappelez-vous aussi que vous ne pouvez vous arrimer qu'avec les races qui ont suffisamment d'estime pour vous. Être l'ennemi d'une race n'est pas une bonne chose si vous avez besoin d'un équipement qu'elle seule peut vous procurer.

#### **Analyseur de prix d'achat**

Cette amélioration peut vous aider à trouver, dans le système où vous vous trouvez, l'endroit où vendre au meilleur prix chacun des articles de votre cargaison. Très utile aux commerçants expérimentés !

#### **Analyseur de prix de vente**

Cette amélioration peut vous aider à trouver, dans le système où vous vous trouvez, l'endroit où vendre au meilleur prix chacun des articles de votre cargaison. Très utile aux commerçants expérimentés !

#### **Booster**

Le booster permet à votre vaisseau d'accélérer à trois fois le taux normal. Cette amélioration est essentielle lors de certaines situations hostiles.

#### **Drone Caméra**

Une nouveauté sur le marché civile, développée par l'armée Argon pour recevoir des données tactiques précises concernant ses voisins. Ces dix dernières années, le Drone Caméra a été amélioré et comporte les derniers raffinements en matière de capture vidéo et de diffusion de données vers son propriétaire. De nos jours, ce périphérique est utilisé pour sonder de nouvelles planètes, de nouveaux secteurs, ou pour espionner ses voisins et surveiller les activités ennemies.

#### **Système de Camouflage**

Il s'agit d'un équipement spécial développé initialement pour les missions d'espionnage par les Paranids. La technologie sur laquelle est basée ce système est actuellement inconnue. Cet équipement rend le vaisseau invisible pour le pilote ainsi que pour le gravidar. Du fait du risque potentiel pour la sûreté des systèmes, cet engin est considéré comme absolument illégal dans la plupart des secteurs. On craint surtout qu'il ne tombe entre les mains des Pirates ou des Xénons, ce qui remettrait en question la sécurité de toutes les races. Toutefois, il existe un certain nombre rumeurs selon lesquelles chaque race posséderait une section secrète équipée de ce système.

#### **Extension de capacité de soute**

Votre compartiment cargo va être agrandi à l'aide d'une technologie de compression de l'espace. Cette extension est de plus en plus coûteuse à chaque fois car la technologie à employer est toujours plus complexe.

#### **Système de survie de soute**

Ce système de survie vous permet de transporter en soute des créatures vivantes, des passagers voire même des esclaves.

#### **Caisson**

Les caissons sont la méthode universelle de transport de cargaison. Ils sont disponibles en de nombreuses formes et tailles, mais tous protègent contre le vide de l'espace.

#### **Dispositif de stockage de donnés**

гź

Ceci est un dispositif de stockage de données. Il peut y enregistrer des donnés audio et vidéo.

i Ni

#### **Ordinateur d'Amarrage**

Cet appareil permet aux vaisseaux de repérer et de décoder les balises de guidage des stations. La balise transmet un signal à l'Ordinateur d'Amarrage lui permettant d'ajuster la vitesse et le cap du vaisseau pour permettre le processus d'amarrage automatique.

#### **Scanner Duplexe**

Les progrès entourant la technologie Gravidar ont mené à la mise au point du Scanner Duplexe. Ce dispositif double la puissance du scanner, vous permettant de voir plus loin et de détecter des stations spatiales plus distantes.

#### **Projecteur écliptique**

Le projecteur écliptique assiste le pilote dans sa navigation au sein d'un système solaire. Il projette le plan de l'écliptique sur l'écran du pilote. Cela assiste les pilotes dans l'orientation et la localisation des portes.

#### **Optimisation de moteur**

Votre moteur va être optimisé par une équipe de spécialistes utilisant des outils hautement sophistiqués dans cette opération complexe, rendant ainsi votre vaisseau plus rapide que jamais.

#### **Logiciel de commande de combat**

Cette extension logicielle pour votre ordinateur de bord inclus un système de gestion de la visée laser. Elle ajoute de nouvelles commandes à la console du vaisseau.

#### **Analyseur de vaisseau**

Les pilotes équipés de l'analyseur de vaisseau peuvent connaître le chargement exact du vaisseau scanné ainsi que ses caractéristiques précises. Ce scanner est utilisé quasi systématiquement par les pirates avant qu'ils n'attaquent et pillent d'autres pilotes.

#### **Moteur de saut**

Le moteur de saut est un nouveau développement. Cette amélioration ultime permet à votre vaisseau de sauter vers des secteurs éloignés directement. Pour se focaliser sur une porte de saut distante à travers plusieurs secteurs et à travers plusieurs autres portes, il requiert des conteneurs additionnels d'énergie pour chaque secteur qu'il doit traverser. La quantité utilisé par secteur dépend de la taille de votre vaisseau.

#### **Analyseur d'astéroïde**

L'analyseur d'astéroïde est une extension importante pour le pilote qui prévoit d'exploiter les astéroïdes pour en extraire des minéraux. Monté sur un vaisseau, il révèle d'importantes informations sur les ressources de l'astéroïde.

#### **Système de Forage Mobile**

Le Système de Forage Mobile accélère puis émet un faisceau de particules hélicoïdal qui pénètre la roche et engendre des résonances ultrasoniques qui brisent la pierre. Son effet sur les autres matières est très limitée.

#### **Satellite de relais de navigation**

Ces satellites transmettent à votre ordinateur de bord les données de navigation du système où ils se situent. Avec cette information, la carte spatiale peut afficher l'information en ligne de tous les vaisseaux et les stations. La gestion distante de systèmes lointains est impossible sans la présence d'un de ces satellites.

#### **Satellite Avancés**

Ces satellites sont à la pointe des technologies de communication. Ils envoient des informations sur le trafic des vaisseaux et le prix des marchandises directement à votre ordinateur de bord. Le satellite avancé possède une portée beaucoup plus importante que le satellite standard.

#### **Logiciel de commande de navigation MK1**

Cette extension logicielle pour votre ordinateur de bord ajoute de nouvelles commandes à la console du vaisseau.

## **Balise de Navigation**

Les milices civiles de certains secteurs dangereux installent des balises d'avertissement de risque pour indiquer les allées marchandes. Elles émettent des impulsions lumineuses qui désignent les parcours marchands entre les portails et les stations d'un secteur. En se tenant près de ces balises, vous pouvez vous attendre à un vol sans problème, quoique les pirates utilisent parfois ces allées comme pratique de tir.

#### **Collecteur de minerai**

Après que le minerai ait été concassé par le système de forage mobile, les fragments les plus petits peuvent être chargés dans la soute grâce à cet engin. Son fonctionnement est basé sur l'utilisation d'un rayon antigravité à basse puissance permettant de charger le minerai dans la soute.

#### **Licence de Chasseur de Prime**

Après l'achat de cette licence les pilotes sont acceptés en tant que chasseurs de prime, adjoint des forces de police régulières par toutes les stations et industries spatiales du territoire des Argons. Ils seront automatiquement payés pour chaque élimination de vaisseaux hostiles. Vous aurez besoin d'une bonne réputation avec les races avant qu'ils aient suffisamment confiance pour vous autoriser à acheter une licence de chasseur de prime.

#### **Optimisation de la direction**

Cette optimisation est une offre spéciale disponible uniquement en ce moment ! Des spécialistes vont améliorer les engins auxiliaires de votre vaisseau pour le rendre plus facile à piloter qu'avant. Ceci permet d'utiliser des manoeuvres plus compliquées et des tactiques plus avancées.

#### **Assurance de Recouvrement**

Une assurance de recouvrement autorise la mise en place d'un programme permettant à un pilote de récupérer les données vitales et crédits amassés jusque là. Cette assurance vaut le coût d'être prise au début de chaque nouvelle mission commerciale ou de tout voyage car elle protège le vaisseau et son pilote de toute perte des connaissances, entreprises et missions acquises.

#### **Moteur d'Accélération Temporelle à Singularité**

Ce produit est basé sur les perturbations d'espace-temps occasionnées par les trous noir. Le MATS s'ajoute au moteur normal du vaisseau. Lorsqu'il est activé, il peut compresser le temps jusqu'à dix fois. En raison des contraintes de la distorsion du temps dans l'espace, il n'est pas possible de changer la trajectoire et la vitesse lors de la compression du temps et le dispositif sera désactivé dès qu'une interférence dans les contrôles du vaisseau sera détectée. Cette invention a été de toute évidence fait pour raccourcir les voyages sur de grandes distances. Il n'existe aucun effet secondaire connu mais ils ne peuvent être exclu.

#### **Moissonneur de Mouche**

Bien que ce soit illégal, chasser la mouche spatiale est devenue une profession très bien rémunérée. Ces petites créatures sont capturées par l'onde à haute résonance de l'appareil qui les attire à l'intérieur du piège. Ces mouches spatiales sont ensuite vendues à toute personne qui le désire, ce qui permet des bénéfices immédiats. Cette activité est interdite mais elle fait maintenant partie de la manière de vivre des communautés Pirates.

## **Combinaison Spatiale**

Cette combinaison spatiale sophistiquée garde son utilisateur bien au chaud, le protège des radiations, et possède une excellente maniabilité. Cependant, il n'offre qu'une protection dérisoire face aux armes laser.

i Ni

#### **Logiciel de commandes spéciales**

г÷

Ces commandes permettent aux vaisseaux de récupérer des cargaisons flottant dans l'espace, généralement après qu'un vaisseau ait été détruit. Il est bien sur inestimable pour le minage.

#### **Logiciel de Piratage de Système**

Le logiciel de Piratage de Système, bien qu'interdit à travers les secteurs connus, est seulement disponibles auprès de factions pirates clandestines. Fonctionne comme un dispositif s'interfaçant directement et écrasant l'ID unique du propriétaire et le numéro de série du vaisseau ciblé. Une fois initié, la cible va remettre à zéro tous les systèmes de sécurité et vous permet un accès complet aux systèmes embarqués.

#### **Extension de système de commerce**

En utilisant l'extension de système de commerce, un pilote peut demander des informations détaillées sur les prix pour toutes les marchandises sans avoir besoin de s'arrimer à aucune usine ou station spatiale. Cela peut être très utile pour les marchands actifs.

#### **Logiciels de Commande de Commerce**

Le logiciel de commandes de commerce MK 1 est installé de série sur tous les vaisseaux de classe TS.

## **Téléporteur**

Cet appareil de transport s'inspire des restes du propulseur de saut du vaisseau Xpérimental qui ont été étudiés par les meilleurs scientifiques de toutes les races. En utilisant cet appareil, vous pourrez vous rendre d'un vaisseau à l'autre dans un rayon de 5 Km sans avoir à utiliser votre combinaison spatiale.

#### **Scanner Triplex**

Le scanner Triplex augmente la portée du gravidar par 3. La technologie utilisée détecte des variations plus grandes dans les anomalies gravitationnelles générées par les stations. Ces informations sont ensuite traitées et introduites directement dans la carte du secteur et apparaissent sur l'écran du Gravidar.

#### **Lunettes d'optimisation vidéo**

Inventées par les Argons pendant la campagne Boron, elles représentaient un énorme avantage pour leurs pilotes de chasse, puisqu'elles leur permettaient d'arrêter les vaisseaux de combat de loin. Depuis ce produit a été adapté aux besoin du commerce et il est maintenant largement disponible. Chaque race l'a transformé selon ses besoins.

**78** 

*"Une technologie suffisamment avancée est indifférenciable de la magie." - Arthur C. Clarke (1917 - )* 

# **Armes**

Les armes sont divisées en types. Chaque type a une version, indiquant la force de cette arme. La majorité des types d'armes sont déclinés en plusieurs variantes : Alpha Beta et Gamma. L'Alpha coûte le moins, possède la cadence de tir la plus rapide et utilise le moins d'énergie, mais produit le moins de dommages. La variante Gamma est la plus coûteuse, lente cadence de tir et grande consommatrice d'énergie, mais produit le plus de dommages. Sans surprise, la variante Beta est quelque part entre les deux.

#### **Canon à Plasma Electro-Magnétique Alpha**

Ce canon est l'arme la plus couramment installée sur les chasseurs de la Flotte Terrestre.

#### **Canon à Plasma Electro-Magnétique Béta**

Cette version du CPEM équipe la plupart des vaisseaux capitaux de la Flotte Terrestre.

#### **Drone de combat**

Un drone de combat peut être lancé contre un ennemi et l'attaquer de façon autonome.

#### **Canon de Barrage**

Le Canon de Barrage est une nouvelle arme tirant des rafales d'énergie, agissant comme une barrière de défense stoppant la plupart des missiles et des chasseurs légers... (Disponible en versions Alpha, Beta et Gamma pour les différentes classes de vaisseau)

#### **Lanceur de Plasma à Haute Energie**

Ses radiations sont tellement dangereuses qu'il a fallu de nombreuses jazuras de recherche et de développement avant de pouvoir mettre cette arme sur le marché. La solution a été de rajouter un purgeur à radiation dans les plans de cette arme, ce qui évacue tout excès de radiations entre deux tirs. (Disponible en versions Alpha, Beta et Gamma pour les différentes classes de vaisseau)

#### **Emetteur de rayon pulsés**

L'émetteur de rayon pulsé est l'une des armes à énergie les plus anciennes en circulation. Il ne nécessite que peu de puissance pour tirer et sa vitesse de tir est habituellement rapide. Personne ne sait exactement quand cette arme a été développée et elle existe en plusieurs versions. (Disponible en versions Alpha, Beta et Gamma pour les différentes classes de vaisseau)

#### **Perturbateur d'Ions**

Cette arme est très différente de toutes les autres armes. Elle a été développée par les scientifiques Boron. Elle tire un faisceau constant de particules d'ions dans la direction d'un vaisseau. Le faisceau est ensuite alimenté en énergie. L'effet est foudroyant et affecte les systèmes et les protections des vaisseaux sans trop toucher à la coque. Bien que cette arme soit relativement nouvelle, elle a déjà subi de nombreux tests de conformité aux normes Borons.

#### **Emetteur Kyon**

Cette arme est d'origine Kha'ak. Elle génère puis envoie un faisceau de particules Kyon. La façon exacte dont ces particules sont produites est inconnue. Cette arme équipe le plus

i Vi

souvent des vaisseaux Khaaks. (Disponibles en version Alpha, Beta et Gamma pour les différentes classes de vaisseau).

i si

#### **Tourelle Laser**

Une installation de défense que l'on trouve généralement autour des stations et des usines pour les aider à lutter contre les envahisseurs.

#### **Arme de Tourelle Laser**

гź

Un faisceau de plasma haute énergie utilisé dans les Tourelles Lasers. Son système d'énergie principal rend pour l'instant cette arme incompatible avec les gros vaisseaux, mais les scientifiques essaient de trouver une solution à cette incompatibilité. Les scientifiques Argons ont développé cette arme par accident : en effet, c'est en utilisant une radiation Gamma renforcée de photons qu'ils créèrent un faisceau laser. (Les Tourelles Laser sont normalement équipée d'un bouclier 125 MJ.)

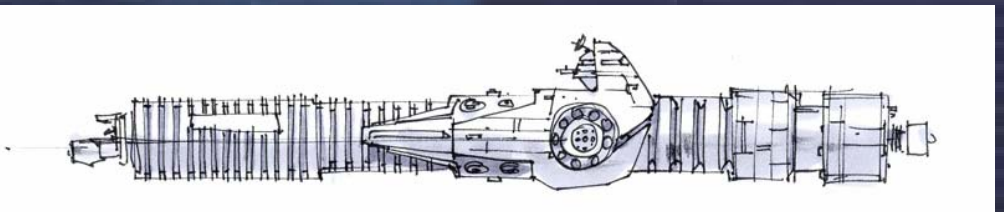

#### **Conducteur de masse**

Cette arme est unique parce qu'elle est la seule arme à projectiles (par opposition aux armes à énergie) disponible. Elle consiste en un canon multiple à alimentation rapide, qui est capable de libérer un grand nombre de petits projectiles sur la cible en très peu de temps. Les dégâts sont causés non par la puissance de chaque projectile mais par leur nombre. En raison de la nature unique des munitions de cette arme, elle n'a presque pas d'effet sur les protections des vaisseaux mais agit directement sur la coque. De plus, elle n'entraîne qu'une perte minimum d'énergie, car ses munitions fournissent toute l'énergie nécessaire. Pour l'instant, cette arme ne peut être installée que sur des vaisseaux Argons et Splits, car ce sont les seuls vaisseaux qui peuvent abriter le système d'alimentation de munitions. La vrai puissance de cette arme vient de ses munitions.

#### **Munitions pour Conducteur de masse**

Ce sont des munitions spéciales pour le Conducteur de masse. Chaque projectile est une unité indépendante, constituée du projectile lui-même et d'une petite coque perceuse de blindage recouverte d'une matrice cristalline. Cette dernière permet à la coque de passer les boucliers du vaisseau en produisant une distorsion spatiale grâce à l'énergie propre du bouclier. Un paquet contient 200 cartouches.

#### **Canon accélérateurs de particules**

Les Paranides et les Argons ont développé le premier canon de ce type. Les particules sont propulsées plus vite qu'aucun vaisseau spatial actuellement connu. Elles sont ensuite polarisées et canalisées en une impulsion d'énergie concentrée. Ces canons sont en circulation depuis le conflit Xénon. (Disponible en versions Alpha, Beta et Gamma pour les différentes classes de vaisseau)

#### **Générateur d'onde de choc déphasée**

Ces armes ont été développées par un travail conjoint des Teladis et des Paranides. Elles fonctionnent en émettant un rayon progressif, qui réagit et se propage, créant une onde de choc d'énergie progressive. Elles peuvent être utilisées à diverses fins : elles font par exemple une très bonne protection antimissile. (Disponible en versions Alpha, Beta et Gamma pour les différentes classes de vaisseau)

#### **Canon à photons pulsés**

D'abord développé par le professeur Jo Bydnah d'Argon, le canon à photons pulsés est devenu une des armes préférées des militaires Argons, qui ont ensuite vendu les plans originaux aux autres races. Ce type d'arme est extrêmement puissant, et ne peut être installé que sur les plus gros vaisseaux. Le canon fonctionne par émission de radiations hautement

chargées en photons à travers une série de spirales qui multiplient la charge, ce qui crée une impulsion de radiations mortelles. (Disponible en versions Alpha, Beta et Gamma pour les différentes classes de vaisseau)

#### **Emetteur de Faisceaux Pulsés**

L'Emetteur de Faisceaux Pulsés Alpha est une nouvelle arme de haute technologie tirant rapidement des faisceaux orientés et surchargés d'énergie. C'est une arme à la puissance de feu dévastatrice. (Disponible en versions Alpha, Beta et Gamma pour les différentes classes de vaisseau)

#### **Laser de réparation**

Cette arme est installé sur les drones de réparation pour aider à la pose de nouvelles plaques de Teladinium sur les stations nécessitant des

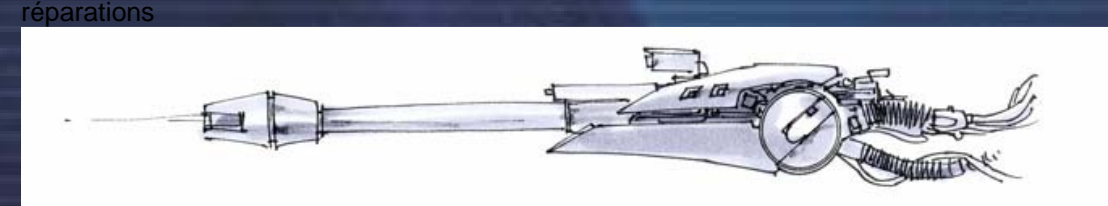

# **Missiles**

La plupart des missiles peuvent être achetés directement dans les usines d'armement. Cependant, certains missiles proviennent d'usines inconnues et peuvent seulement être récupérés en abattant des vaisseaux qui en transportent.

#### **Types de Missile**

#### **Sourd-Muet**

#### **Missile Luciole - puissance (1500) – Type Sourd-Muet – Classe Sourd-Muet**

Avec les combats se déroulant avec des portées de plus en plus courtes, les spécialistes militaires Argons se sont tournés vers le développement d'un technologie plus directe qui ne nécessite plus les systèmes de guidage des autres types de missiles. Le résultat fut le Missile Luciole, un petit projectile extrêmement rapide. Avec sa grande vitesse et sa trajectoire linéaire, l'idéologie de cet armement est : un tir, une chance.

#### **Missile Aurore – puissance (5000) - Type Synaptique – Classe Sourd-Muet**

Le missile Aurore fait partie de la classe des Missiles à Détonateur Synaptique, une nouvelle technologie révolutionnaire qui autorise le pilote à choisir de faire exploser la missile quand il le désire, au moyen d'un déclencheur. Le pilote tire tout d'abord le missile puis utilise le déclencheur de tir de missiles à nouveau pour faire exploser le missile avant que le compte à rebours de bord n'ai expiré.

#### **Missile Libellule - puissance (9900) - Type Sourd-Muet – Classe Sourd-Muet**

Avant de développer le missile Luciole, les militaires Argons ont modifié le missile Libellule avec un protocole de type Sourd-Muet afin de réduire grandement les coûts de fabrique. Le Libellule Sourd-Muet a remplacé la version originale devenu maintenant obsolète et est encore en service de nos jours.

#### **Missile VentsParoles – puissance (inconnue) – Type inconnu Classe inconnue**

L'un des missiles les plus puissants de ce type, le VentsParole s'est révélé être un élément capital de l'équipement du pilote de combat. Une bonne vitesse associée à une puissance plus que correcte en font un excellent choix pour les raids et pour l'interception de vaisseaux de taille moyenne. Pour les opérations furtives sans visibilité, le VentsParoles est idéal.

## **Essaim**

гš

**Missile Guêpe – puissance (1000) - Type Essaim RI – Classe Essaim**  Le missile Guêpe a été repensé pour être utilisé contre les Kha'aks et fut le prototype pour la technologie des Essaims à Recherche Reconnaissance d'Image. En lançant les missiles simultanément ou en succession, le pilote a la possibilité de tirer même s'il ne pointe pas directement sur la cible.

#### **Missile Typhon - puissance (30000) – Type Essaim RI – Classe Essaim**

Possédant plus de précision que le missile Luciole, le missile Typhon permet une fois de plus des tirs multiples sur un même objectif. Cependant avec l'adjonction de la recherche par Reconnaissance d'Image, la possibilité de succès a été sensiblement augmentée. Encore une fois lancé en simultané ou en succession, le pilote a la possibilité de tirer même s'il ne pointe pas directement sur la cible.

## **Missile Tornade - puissance (50000) - Type Essaim Sourd-Muet – Classe Essaim**

Le missile Tornade améliore les performances du "un tir,une chance" instauré avec le missile Luciole en saturant la cible au moyen d'un essaim de missiles. Selon le paramétrage de l'armement, les composants du Tornade sont envoyés soit simultanément, soit en une succession rapide, permettant au pilote de mitrailler la cible.

#### **Chercheur**

## **Missile Blizzard - puissance (10000) - Type traqueur – Classe Chercheur**

Le Missile Blizzard offre la possibilité aux combattants de s'occuper efficacement de plusieurs cibles à l'aide d'un seul missile. Moins puissant qu'une unité à cible unique, le missile se séparera en plusieurs unités indépendantes qui suivront des ennemis séparés en utilisant les signatures Ami/Ennemi de votre ordinateur de bord.

#### **Missile Tempête - puissance (60000) – Type Ami/Ennemi – Classe Chercheur**

Dépendant de l'ordinateur de bord du vaisseau depuis lequel il est lancé, le missile Tempête analyse les cibles ennemis et établit une priorité d'attaque. De cette manière, si la première cible est perdu, il se verrouillera automatiquement sur la seconde, et ainsi de suite, jusqu'à ce que le missile arrive à court de carburant, ou touche une cible.

**Missile Tonnerre - puissance (75000) – Type Chercheur de chaleur - Classe Chercheur**  Le Missile Tonnerre Chercheur de Chaleur, utilise des systèmes de guidage intégrés pour se verrouiller sur les signatures d'émission de chaleur, aussi bien dans le spectre du visible que de l'infrarouge. De cette manière il peut suivre des cibles dans des zones où ceci est habituellement impossible. Classiquement utilisé pour des engagements multi-cibles à distance, même si depuis les pilotes ont trouvé d'autres façons plus ingénieuse pour les utiliser.

#### **Reconnaissance d'Image (RI)**

**Missile Moustique - puissance (200) – Type Reconnaissance d'Image - Classe RI**  Le missile Moustique est le plus usité des missiles légers lors des combats spatiaux. Les petits chasseurs en sont souvent équipés dans un but défensif. Excellent pour détruire les drones de combat. A cause de cela, la plupart des vaisseaux peuvent utiliser ce missile.

**Missile Rapière – puissance (4000) – Type Reconnaissance d'Image Class inconnue**  Tout juste sorti des ateliers de conceptions des laboratoires de recherche militaire Argons, le Rapière est un missile qui peut acquérir et verrouiller des cibles rapides. Il lance une attaque dévastatrice quoique relativement faible contre sa cible. Il est beaucoup plus rapide que les réflexes du pilote moyen. Utilisé le plus souvent en grande quantité dans les combats à courte portée, ou parfois lors de manoeuvres d'évitement, cet outil est considéré comme primordial pour soutenir les batteries lasers les plus courantes.

#### **Missile Disrupteur - puissance (10000)** – **Type Reconnaissance d'Image – Class (NA)**

Le missile disrupteur est une invention d'une faction de pirates, les Yaki. Ce missile utilise des particules d'ion concentrées pour mettre hors service les systèmes électroniques des vaisseaux qu'il touche, laissant la coque et les autres systèmes intacts.

## **Missile Cyclone - puissance (20000) – Type Traqueur Proximité - Classe RI**

Similaire au missile Blizzard, le missile Cyclone offre la même possibilité de s'occuper de cibles multiples avec un seul armement. Moins puissant qu'une unité à cible unique, le missile se séparera en plusieurs unités plus petites qui utiliseront la recherche à base de Reconnaissance d'Image pour verrouiller les ennemis confirmés dans la zone d'engagement.

н÷

## **Missile Bombyx - puissance (24000) – Type Reconnaissance d'Image - Classe RI**

Le Missile Bombyx associe la technologie quantique avec une charge capable de détruire des cibles lourdement protégées. Le Bombyx n'est utilisable qu'à bord des vaisseaux de guerre comme les destroyers ou les vaisseaux porteurs.

**Missile BlancheDame - puissance (inconnue) – Type Recon. Image Class inconnue**  Un puissant missile militaire de portée moyenne et à reconnaissance d'images, le blanchedame offre aux pilotes la chance de montrer à leurs ennemis le vrai sens de la peur. Bien que n'étant pas le missile le plus rapide disponible, sa puissance et sa forte capacité d'acquisition lui permettent d'être utilisé dans un large éventail de scénarios de combat contre des chasseurs moyens et lourds**.** 

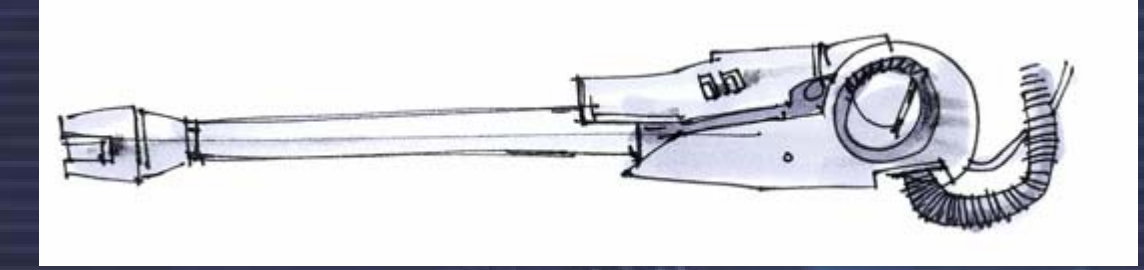

## **Haute-Puissance**

#### **Missile Ouragan - puissance (6000) Type - Charge de Proximité – Classe Haute-Puissance**

Après un débat sur le fait que cet armement ne serait qu'un prolongement de l'usage contraire à l'éthique des Mines SQUASH, le missile Ouragan s'est finalement imposé dans les cercles militaires comme étant l'arme de prédilection pour s'occuper d'un grand nombre de petites cibles. Parfait pour les engagements contre les grappes Kha'aks ainsi que contre les unités de raid Pirates.

#### **Missile Frelon - puissance (49000) – Type Reconnaissance d'Image – Classe Haute-Puissance**

Le Missile Frelon est l'arme la plus puissante fabriquée à ce jour. Les ressources fabuleuses nécessaires à la construction de ce monstre en font un produit extrêmement onéreux. Ce missile fonctionne grâce une charge qui déclenche une réaction nucléaire entre trois éléments. Leurs fusions lors de l'impact déclenche une explosion suffisamment puissante pour détruire les boucliers les plus puissants. Le Frelon est cependant le plus lent de tous les missiles connus. On l'utilise avec le maximum de profit contre les cibles immobiles ou lentes.

**Torpille Fournaise - puissance (50000) – Type Torpille – Classe Haute-puissance** 

Un des plus lents et plus puissants projectiles dans l'actuel gamme des armements utilisés, la Torpille Fournaise renferme une puissance de destruction dévastatrice au détriment de la vitesse et manoeuvrabilité. Même si elle est remarquablement facile à descendre, en cas de succès cet armement peut causer d'important dommages à une station, voir même la détruire. Son action contre les vaisseaux de combat de grande taille peut également être dévastatrice lorsqu'elle est employée sur des assauts à courte portée d'attaque. Ce missile dispose même d'une coque, ainsi il peut survivre à quelques coups avant d'exploser - inutile de dire qu'une énorme explosion nécessite d'énormes crédits.

#### **Missile FeuSauvage**

h.

Le missile Feusauvage est un prototype développé par Industritech Corporation avant l'attaque Kha'ak. Bien que le stade de production n'aie jamais été atteint, certains missiles ont été porté disparus, mais les sources officielles ont démentis cette rumeur

ı۷.

## **Autres Missiles**

Et finalement, l'ogive téléguidée : similaire à la torpille mais avec le bonus permettant au joueur de le guider à travers les tirs de défence missile, causant légèrement moins de dommages que la torpille, mais si le joueur la contrôle bien, les chances de toucher la cible sont plus importantes.

#### **Ogive Télécommandé - puissance (100000) - Type Guidé (NA)**

и÷і

L'Ogive téléguidée a été conçu pour être le composant d'un missile ou d'un drone. Elle est lancée normalement mais le pilote peut en prendre le contrôle à distance pour positionner le missile sur une trajectoire précise.

**Missile Disrupteur - puissance (10000) – Type Reconnaissance d'Image – Classe (NA)**  Le missile disrupteur et une invention d'une faction de pirates, les Yaki. Ce missile utilise des particules d'ion concentrées pour mettre hors service les systèmes électroniques des vaisseaux qu'il touche, laissant la coque et les autres systèmes intacts.

**Missiles Kha'ak Piqûre, Aiguille et Epine - puissances (4000, 7450, 15000) – Classe (NA)**  Ce sont des missiles rapides qui exploseront près du vaisseau ciblé. Ils ont une puissance mortelle contre tous les chasseurs.

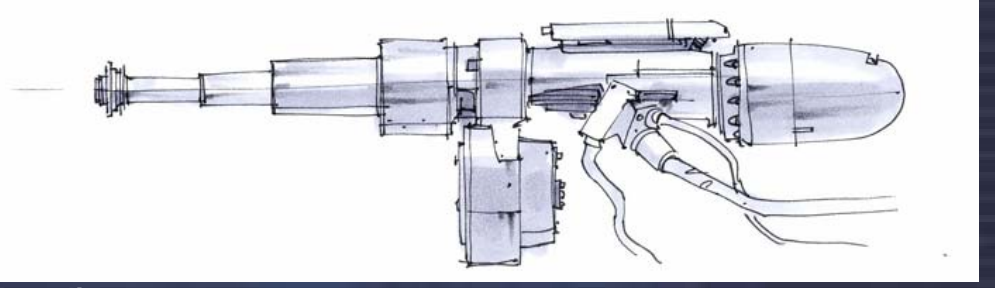

#### **Boucliers**

Les boucliers sont vitaux pour la survie dans l'espace. Ils protègent le vaisseau des impacts des petits objets comme les mini-astéroides, et pendant les batailles. Leur seule faiblesse est qu'ils ne peuvent inhiber le courant électrique. Leur incapacité à inhiber le courant les rend sensibles aux disrupteurs à ion. Les boucliers sont un champ d'énergie, et le MJ est l'unité pour quantifier leur performance. Les boucliers projètent des champs d'une force de X MJ - ils "n'absorbent pas" X MJ d'énergie.

Ils sont disponibles en boucliers de 1 MJ, typiquement utilisé sur les petits chasseurs et les vaisseaux explorateurs. Quelques vaisseaux chasseurs, de transport et de passagers utilisent des boucliers de 5 MJ et ces vaisseaux peuvent quelquefois aussi être équipé avec des boucliers bien plus puissants de 25 MJ ou de 125 MJ. Les boucliers de 1 GJ (1GJ = 1000 MJ) sont utilisé par les destroyers, cuirassés, les porteurs et les transporteurs lourds. Le bouclier de 10 GJ est la protection la plus puissante connue. Ils sont Typiquement utilisés à bord de vastes stations et quelquefois dans des porteurs.

#### **Mine SQUASH**

Une mine à fort pouvoir destructeur. Habituellement utilisée pour protéger un point stratégique. Attention : cette mine ne possède pas de système d'identification ami/ennemi !

#### **Mine TRACKER**

Les Mines TRACKER ont été développées pour la mise en place de blocus à courte distance. Une fois activées, elles volent vers leur victime. La seule façon de survivre à une mine TRACKER consiste à la distancer suffisamment longtemps pour qu'elle s'autodétruise. *"La plupart des gens préfèreraient mourir que réfléchir. En fait, c'est ce qu'ils font." - Bertrand Russell (1872-1970)* 

#### **Marchandises & commod** it**é**s

#### **Vaches Argnu**

Les Argnu parcourraient originellement les premières pentes des chaînes de montagnes d'Argon. La viande d'Argnu, une fois transformée, est vendue sous forme de blocs d'une demi-tonne connus sous le nom de pâtés Cahoonas.

#### **Artefacts**

Ces reliques d'anciennes civilisations peuvent être découverts partout dans l'univers. La forme et la taille des artefacts sont variables, mais la plupart ont été construits en usant de technologies avancées. L'origine de ces artefacts est toujours inconnue, et les archéologues Argon et Borons travaillent toujours à découvrir leur usage.

#### **Engrais Artificiel**

Récemment, le Conseil de l'Agriculture des Argons a décidé qu'il était dangereux d'utiliser l'engrais naturel provenant du bétail Argnu. L'engrais artificiel créé par le Conseil contient tous les éléments essentiels au développement des plantations tout en éliminant ceux nuisibles aux autres formes de vie.

#### **Micro-Organismes**

Ces Micro-Organismes sont utilisés par les Borons pour créer de nouveaux médicaments. Grâce à leur technologie génétique avancée, les Borons ont découvert de nombreux remèdes pour des maladies auparavant incurables. Le transport de ces Micro-Organismes est maintenant réglementé par le Conseil Médical Boron. Les Borons recherchent activement de nouvelles espèces, et ont découvert une variété qui est utilisée pour fabriquer de l'engrais et traiter les déchets radioactifs.

#### **BoFu**

Les repas à base de Bofu sont réputés être très sains et très nourrissants. Les Borons les adorent et on raconte qu'un pilote Boron peut survivre presque une semaine avec juste un beignet de Bofu. Le Bofu est fabriqué dans des Laboratoires Chimiques spéciaux à partir de Plancton et d'autres ingrédients secrets. Bien que les Borons soient reconnus pour la finesse de leurs Epices Stott, ils sont bien les seuls à apprécier le goût du Bofu !

#### **Gaz Bo**

Ce produit inhabituel de la planète Boron prouve que cette planète est une gigantesque usine chimique. A partir de ses composants chimiques, les Borons fabriquent un gaz unique qui est reconnu pour être l'agent anesthésiant ultime et qu'on utilise dans tout l'univers. Depuis que le gouvernement Boron a arrêté toute exploitation des gisements naturels sur la planète Boron, tout le Gaz Bo est artificiellement produit dans les Raffineries de Gaz Bo orbitales réparties dans tout l'empire.

#### **Puces de Cartographie**

Crées et produites par les militaires, ces puces contiennent des informations importantes à propos des différents secteurs de l'univers. On y trouve en particulier la position de toutes les installations militaires connues, ainsi que de tous les phénomènes stellaires.

#### **Viande Chelt**

Les Chelts sont des animaux marins qui écumaient autrefois les mers et océans de la planète Split. Les Splits les chassaient pour la viande, huile et peau, qui était utilisée pour produire un cuir résistant. Cependant, depuis de nombreuses années, les Chelts sont en voie de disparition sur la planète Splits. De nos jours, on les élève donc dans des Aquariums en orbite, et on les dirige ensuite vers les usines de nourriture Split.

#### **Tissu Plastifié**

Le tissu Argon est l'un des produits les plus versatiles que l'on puisse trouver au travers de l'univers X. Produit en mélangeant les tiges de blé Delexien avec diverses huiles animales, il fournit la matière première pour des vêtements résistants tels que les uniformes de travail et les habits de loisirs. Les Argons l'utilisent dans toutes sortes d'emballages. Il est vendu sous

a sa

formes de gros rouleaux mieux connus sous le nom de Rames. Le tissu Argon, après traitements supplémentaires, est transformé en explosifs et utilisé dans la fabrication d'armes.

8 K

#### **Composants d'ordinateur**

и÷і

Les composants d'ordinateurs représentent un produit important pour la production de tout produit technologique moderne. De la montre-bracelet jusqu'aux vaisseaux spatiaux gigantesques, tout est contrôlé par les ordinateurs.

## **Equipement de Construction**

Les Equipements de Construction modernes permettent la construction de vastes stations rapidement et sans danger. Ils sont vitaux pour la croissance économique de toutes les races.

#### **Cristaux**

Les cristaux sont essentiels pour la fabrication des différentes armes. Ils sont produits dans les usines de cristaux à partir de tranches de silicium

#### **Blé Delexien**

Le blé Delexien est cultivé dans les plaines d'Argon. C'est une plante jaunâtre et verte qui peut atteindre la taille de un à deux mètres de haut. Le haut de cette plante produit des graines, dont on obtient par écrasement, une farine à usage multiple qui est à la base de tous les plats cuisinés des Argons. Les colons Argons ont emporté cette plante sur toutes les planètes qu'ils ont colonisées. Aujourd'hui ils la cultivent dans des fermes gigantesques qui flottent dans l'espace.

#### **Photopiles**

Les photopiles sont le stockage standard d'énergie utilisé à travers tout l'univers connu. L'unification interraciale des spécifications de cet élément a permis l'échange commercial de ce produit fondamental.

#### **Pièces de Moteurs**

Les Pièces de Moteurs servent à construire et à réparer les moteurs des vaisseaux. Le propulseur à plasma est le plus couramment utilisé à l'heure actuelle. Il utilise un jet de plasma ionisé à haute énergie créé à partir du réacteur principal pour propulser le vaisseau. Ces moteurs sont très fiables, et leur construction assez simple permet une maintenance réduite.

#### **Puces de Divertissement**

Les Puces de Divertissement contiennent des films, des livres ou des programmes de divertissement interactifs. On les utilise partout dans l'univers. Cependant, la plupart de celles éditées par les Borons ont été interdites en territoire Split.

#### **Rations Alimentaires**

De petites quantités de nourriture qu'on utilise au combat ou dans les camps de réfugiés. Ces paquets de nourriture contiennent de la viande Argnu lyophilisée congelée, du Bofu lyophilisé, et de l'eau. Bien que peu appétissantes, ces rations peuvent faire la différence entre survie et famine.

#### **Armes de Poing**

Il existe de très nombreux modèles d'armes de poing qui permettent la compatibilité physique de l'engin avec toutes les races. On en trouve toutes sortes, depuis le petit couteau et l'épée jusqu'aux pistolets et aux fusils militaires sophistiqués.

#### **Puce de Cyberpirate**

Ceci est une précieuse puce nouvellement conçue par certaines organisations pirates. Ces puces sont créées afin d'assister les cyberpirates dans leur travail : elles sont capables de rediriger des signaux, implanter des virus et plus. Ces puces sont facilement reconnaissables par leur propre unité d'alimentation : une petite batterie à fusion qui permet à ce microordinateur de fonctionner indépendamment d'autres systèmes.

#### **Aliments de Luxe**

La plupart des planètes produisent leurs propres Aliments de Luxe qui sont recherchés par les connaisseurs dans tout l'univers. Ils sont emballés dans des emballages réfrigérés et expédiés rapidement vers leur destination. A cause du coût et de la faible durée de conservation de ces aliments, seuls les gens importants peuvent se les offrir.

#### **Majaglit**

Le Majaglit est fabriqué à partir de la coquille de l'escargot Maja. C'est une matière précieuse utilisée par de nombreuses races pour en faire des bijoux. Etant donné le caractère rare de cette matière, elle atteint des prix élevés. Les quelques bijouteries capables de travailler le Majaglit sont réputées pour la haute qualité de leur produit.

#### **Escargots Maja**

Les Escargots Maja vivent dans des mares ou au fond des rivières souterraines de la planète mère Paranid. Leur coquille est composée d'un matériau brillant blanchâtre, qui sous certaines sources de lumière révèle une myriade de couleurs. Dans l'espace, ils sont élevés dans des Fermes d'Escargots Maja.

#### **Poudre de Massom**

Le Massom est du Scruffin en poudre. C'est une simple poudre jaune produite par les Split à partir du Scruffin, une sorte de patate douce qu'ils cultivent. Cette poudre est achetée par les autres races pour la mélanger à leurs propres aliments et en améliorer le goût. Le Massom est fabriqué dans des Moulins que l'on trouve partout dans le territoire des Split et il est vendu par gros container d'une tonne.

#### **Pâté de Cahoonas**

Les pâtés de viande Argon sont vendus en tous points de l'univers. Ils apportent un aliment nutritif a base de viande qui convient à la majorité des races. Certaines races préfèrent utiliser les pâtés de viande avec différentes épices Boron. Ils sont vendus sous forme de blocs. On les appelle couramment des Cahoonas.

#### **Équipement Médical**

On retrouve de l'équipement médical, fabriqué et distribué par les Borons, partout dans l'univers. Ce type de matériel peut comprendre des petites fioles de remède ainsi que de gros appareils de support respiratoire et de modules de recherche médicale. Cet équipement peut aussi être employé dans le diagnostic des maladies et dans la création de traitements.

#### **Circuits intégrés**

Les circuits intégrés sont fabriqués à partir de tranches de silicium qui sont traitées avec divers matériaux afin d'obtenir les fonctions et conductivités requises. Ils sont principalement utilisés dans la fabrication des ordinateurs.

#### **Personnel Militaire**

Les organisations militaires ont parfois recours à l'utilisation de petits vaisseaux de transport blindés afin de déplacer du personnel d'un endroit à un autre. Ces vaisseaux contiennent souvent des armes et d'autres équipements. Leur destination pourrait se trouver au milieu d'une zone de combat.

#### **Équipement Minier**

Cet équipement est fabriqué par l'Autorité Minière Galactique. On l'utilise dans l'exploration et l'exploitation minière des astéroïdes répandus dans la plupart des secteurs, ou encore dans le l'approvisionnement de ces stations au moment de leur construction. Ce type de matériel peut comprendre des pointes de forage ordinaires ainsi que de l'équipement de forage au laser de haute technologie.

#### **Narcotiques**

Les narcotiques sont souvent employés parmi les pirates. Ces drogues modifient la perception et certaines fonctions neurologiques et causent des changements chimiques à l'intérieur du cerveau. Malheureusement ces effets sont incontrôlables et les narcotiques qui

les produisent engendrent souvent des effets secondaires indésirables et dans certains cas la mort.

ı.

i Ni

. .

#### **Nividium**

Le Nividium est un minerai rare. On le retrouve généralement dans les grands champs d'astéroïdes de la galaxie. Son usage n'est pas très répandu, mais dans certains cas il est utilisé en tant que super-conducteur. Le Nividium raffiné est un produit unique et coûteux.

#### **Huile Nostrop**

и÷і

Le Nostrop, où Huile de Fleur Teladi, est le plus important produit alimentaire des Teladi. Il est mélangé avec de nombreuses épices et vendu sous différents arômes. Les Teladi le produisent dans des Raffineries d'Huile de Fleurs à partir de Fleurs de Soleil.

#### **Minerai**

Le minerai est la ressource la plus utilisée dans l'univers connu. On retrouve son utilisation dans pratiquement tous les produits techniques. Le minerai est extrait dans des mines d'exploitations installées sur de petits astéroïdes.

#### **Passagers**

Toutes les races ont accès à des vaisseaux spatiaux de type commercial. Ces vaisseaux sont capables de transporter un grand nombre de passagers vers une station spatiale, une planète ou encore un autre système.

#### **Armes de poing de Pirates**

Contrairement aux armes de poing de fabrication militaire, ces armes sont considérées illégales par la plupart des races. L'arme la plus prohibée est le Fusil IMB-42. Cette arme désintègre la structure moléculaire de la victime tout en lui infligeant une souffrance extrême. La Lame du Serviteur, qui n'est pas une exactement une lame, est aussi illégale. C'est en fait une arme à plasma haute énergie qui tranche les tissus vivants comme si c'était la coque d'un vaisseau. La possession et l'utilisation de ces armes sont strictement défendus. Toute arme dans cette catégorie est immédiatement détruite lorsque trouvée.

#### **Plancton**

Le Plancton Boron se présente sous la forme d'une mousse qui flotte à la surface des marais chimiques de la planète Boron. Il est fabriqué naturellement par certaines réactions chimiques entre les marais et l'ammoniac présent dans l'atmosphère. La mousse est récoltée puis traitée par des additifs à base de minéraux Borons pour produire une grande variété d'épices. A présent que toutes les mers Borons sont protégées contre l'exploitation industrielle, le Plancton est uniquement produit dans les vastes Piscicultures de Plancton en orbite dans tout l'empire Boron.

#### **Tube quantique**

Les tubes quantiques, aussi appelés tubes de Planck, sont utilisés au sein des moteurs et contrôles des gros transporteurs et destroyers. La fabrication de ces tubes est très coûteuse et complexe faisant de ceux-ci une des marchandises les plus chères du marché.

#### **Déchets Radioactifs**

Ceci est un sous-produit de la majorité de la production d'armement, incluant le missile Frelon. La seule manière de se débarrasser de ces déchets de façon sécuritaire est de l'envoyer vers les usines de traitement Boron, où des micro-organismes les transforment en matière inerte. On retrouve ces organismes dans le système Eaux Claires, et la cause de leur tolérance aux radiations est inconnue.

#### **Huile Rastar**

L'huile Rastar est une huile produite à partir de la graisse animale du Chelt, un animal marin d'élevage Splits. Cette huile, une fois raffinée, est un lubrifiant extrêmement performant et elle est utilisée par la plupart des races pour lubrifier les moteurs et les pièces mécaniques de précision. Elle est raffinée dans des Raffineries d'huile Rastar et vendue dans de larges barriques appelées Gretts.

#### **Fruits Scruffin**

Le Scruffin est une plante de grande taille, comestible, au goût proche de la patate douce. On le cultive dans d'immenses champs en plein air, ainsi que dans les Fermes de Scruffin qui sont de gigantesques complexes spatiaux. Il s'agit d'une source de nourriture étonnante qui peut fournir de nombreux plats Splits. Bien que le Scruffin soit exporté hors des territoires Splits, la principale demande est représentée par les commandes des usines Splits.

н÷

#### **Tranche de silicium**

Le silicium est la ressource minéralogique centrale sur laquelle sont basés tous les produits technologiques les plus modernes. Il se trouve juste en dessous de la surface d'astéroïdes que l'on exploite dans des mines gigantesques à ciel ouvert.

#### **Esclaves**

Les pilotes ayant perdu leur liberté et gardés captifs par des pirates aboutissent souvent sur le marché illégal d'esclaves.

## **Mouches Spatiales de Markus**

Ces créatures sont de petites mouches non intelligentes qui vivent dans le vide spatial. Elles sont de la taille d'un petit oiseau, et semblent être faites de cellophane brillante et délicate qui réagit à la lumière en scintillant en une myriade de couleurs. Les Markus vivent selon un système complexe de grands nids aménagés dans des astéroïdes, et elles remplissent une fonction importante en ramassant les débris divers qui flottent dans l'espace. Elles les ramènent ensuite à leur astéroïde pour poursuivre la construction du nid. Elles voyagent toujours en grandes troupes et communiquent grâce à des séries de notes, de façon similaire aux chants des oiseaux. Leur beauté et la beauté de leur musique sont célèbres au travers de tout l'univers X, et les espèces pensantes adorent les apercevoir. Les pilotes s'arrêtent souvent pour regarder les troupes passer près d'eux. Les ouvriers travaillant à l'extérieur des stations spatiales prétendent que parfois, les Markus volent près d'eux et se perchent même sur eux pendant un moment, tout en chantant. Cependant, partout dans l'espace, on signale de moins en moins de vols de Mouches Spatiales de Markus. Ceci est principalement dû aux Splits qui capturent les Mouches pour les utiliser dans les moteurs de leurs vaisseaux. A l'heure actuelle, la Guilde de la Fondation fait pression pour que la Markus devienne une espèce protégée et pour que les Splits changent leur système de propulsion. On pense que malgré un refus unanime de la capture et du commerce des Markus, des Pirates continuent à les chasser pour les vendre aux Split.

#### **Oeufs de Mouches de l'Espace**

Une trouvaille rare et illégale. Ce sont les oeufs d'une créature de l'espace qui s'appelle Mouche de l'Espace. Les motifs uniques qui se retrouvent sur la surface de ces oeufs sont recherchés par les collectionneurs pour leur beauté et leur rareté. Tout comme les Mouches de l'Espace, leur commerce est illégal. La découverte de ces oeufs chez un marchand sera très probablement suivie de son arrestation.

#### **Carburant de l'espace**

Le whisky Argon n'est jamais vendu au grand jour par les membres de la race Argon. La rumeur dit qu'il existe quelques usines illégales dans le secteur Argon qui produisent une version bon marché de ce breuvage alcoolique que les pirates passent en contrebande dans les autres secteurs. Il est connu comme carburant de l'espace et est passé en contrebande dans des conteneurs que l'on appelle des réservoirs de carburant. Seules quelques rares stations spatiales ont une licence leur autorisant la vente de ce produit.

#### **Kif de l'Espace**

Le Kif de l'Espace peut être fumé ou ingéré. A cause de sa toxicité et de son effet " supposé " de création de dépendance, cette plante a été déclarée hors-la-loi par touts les gouvernements, sauf celui des Teladis. On suppose que les Teladi en produisent dans des Laboratoires de Narcotiques.

#### **Graines de soja**

Les graines de soja poussent naturellement dans de grandes grottes, qui se trouvent partout sur la planète mère des Paranids. Parce qu'il pousse dans l'obscurité, le soja est blanc et

h.

retient beaucoup d'humidité. Les graines de soja sont récoltées et délicatement pressées afin d'en extraire l'eau puis une fois séchées sont broyées et transformées en une sorte de nourriture de base, utilisées comme base dans plusieurs mets des Paranids. Elle est vendue sous le nom d'Enveloppe de Soja. Les fabriques produisant cette Enveloppe s'appèlent Raffinerie de Soja.

١W

#### **Enveloppe de Soja**

и÷і

L'Enveloppe de Soja est produite à partir de Graines de Soja séchées puis traitées. C'est la nourriture principale chez les Paranid, elle peut être mélangée à de nombreux ingrédients afin d'obtenir plusieurs saveurs. L'Enveloppe de Soja est produite dans des fabriques appelées Raffinerie de Soja.

#### **Epices Stott**

Les Epices Stott, aussi connues sous le nom d'épices Borons, sont très recherchées par toutes les races de l'univers connu. Elles sont mélangées à de nombreux aliments de base pour en améliorer le goût en le rendant plus exotique et plus raffiné. Les épices sont vendues dans des containers connus sous le nom de Jagos Stoot. Mis à part les Chefs qui travaillent dans les Usines de Conditionnement d'Epice, nul ne sait comment ces mets délicats peuvent être obtenus simplement à partir de Plancton Boron et de quelques autres ingrédients.

#### **Puce Évoluée d'Esclavage**

Les Puces d'Esclavage sont des implants neurologiques qui permettent au pilote d'un vaisseau d'avoir le contrôle direct sur le vaisseau et ses sous-systèmes. La Puce Évoluée d'Esclavage a une meilleure portée, une perception et une durée améliorées mais son avantage principal consiste en sa fiabilité perfectionnée. Ces puces peuvent être utilisées malicieusement en transmettant des fausses données à l'hôte.

#### **Fleurs de Soleil**

Les Fleurs de Soleil Teladis sont de grandes plantes avec une tige et un feuillage bleu qui poussaient à l'origine dans les vastes marécages de la planète mère des Teladi. L'exploitation de cette fleur apporte aux Teladi un grand nombre de ressources. Les tiges et les feuilles sont utilisées comme nourriture de base. La tête des fleurs est pressée pour obtenir une huile brute destinée à l'alimentation et au chauffage. Les Fleurs de Soleil sont actuellement cultivées dans les plantations spatiales artificielles qui apportent plus de lumière et une gravitée optimale.

#### **Herbe de l'Espace**

Cette plante des marécages Teladi est une petite mousse qui, une fois séchée, produit un effet narcotique. Elle est connue sous le nom d'Herbe de l'Espace. Elle est aussi utilisée comme ingrédient pour la fabrication de l'huile Nostrop et de certains aliments Teladis. Cette plante pousse dans de grandes fermes appelées Plantations d'Herbe de l'Espace.

#### **Teladianium**

La boue sédimentaire très limoneuse que l'on trouve au fond des rivières et marécages de la planète Teladi, une fois séchée, se transforme en un solide matériau : le Teladianium. Ce matériau peut ensuite être transformé à l'aide de composants chimiques et même ajouté aux plastiques synthétiques pour créer un alliage flexible plus solide que le plus solide des aciers mais nettement plus souple. Dans l'espace, le Teladianium est forgé dans les Fonderies de Teladianium. Il est utilisé dans tout l'univers pour la construction de bâtiments et d'intérieur de vaisseaux.

#### **Plaques de Teladianium**

Le Teladianium est le matériau le plus résistant qui existe dans l'univers. Lorsqu'il est traité, il peut être intégré au fuselage d'un vaisseau pour le rendre plus robuste. Ces plaques sont crées sur la surface des planètes ou dans de Fonderies de Teladianium. Ce matériau est couramment utilisé par les chantiers navals de l'espace dans l'assemblage des panneaux extérieurs des vaisseaux.

#### **Passager VIP**

Un passager spécial a des besoins de voyage spéciaux. Ces passagers sont souvent accompagnés de plusieurs gardes du corps et traînent une énorme quantité de bagages.

ы

#### **Ogives**

Les ogives sont nécessaires à la production de missiles. Les détails techniques de la composition des ogives sont gardés secrets.

#### **Eau**

Cette précieuse ressource se transporte dans d'énormes citernes et constitue une nécessité pour la grande majorité des races. Avant d'être transférée dans une citerne étanche, l'eau est d'abord purifiée. Ces citernes sont essentielles à la survie de l'équipage des vaisseaux.

#### **Puces d'Interface d'Arme**

Ces puces régularisent le fonctionnement de la plupart des armes au laser. Elles permettent à l'ordinateur de bord d'un vaisseau de communiquer avec l'arme et de contrôler son flux d'énergie. Les armes ne peuvent fonctionner sans ces puces et empêchent une modification illégale d'opérer**.** 

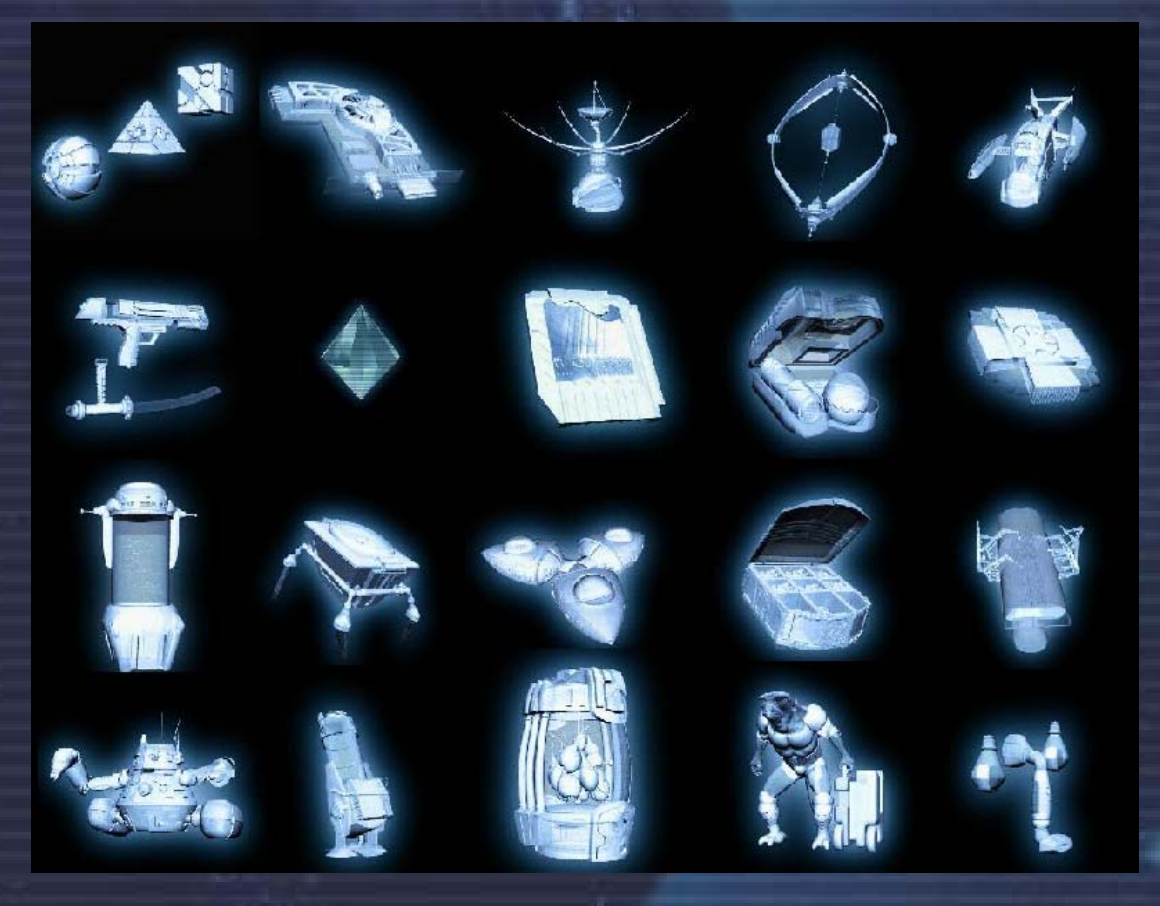

*"Et si tu contemples longuement l'abysse, l'abysse aussi te contemple." - Friedrich Nietzsche (1844 - 1900)* 

n.

**l'Univers X** 

# **Rangs de combat, de commerce et de Réputation**

и÷і

Il y a divers grades qui peuvent être atteint pour le combat et le commerce. Il y a également des insignes qui peuvent être portés sur votre uniforme pour montrer votre rang à vos camarades combattants ou marchand.

Bien qu'il y ait beaucoup de grades disponibles et quelques insignes pouvant couvrir plus d'un rang, les insignes ornés montreront à d'autres quel niveau de capacité vous avez atteint. L'Argon préfère porter les insignes commerciaux sur le bras gauche et les insignes de combat du côté droit. Vous constaterez que certains travaux disponibles aux stations seront seulement à la disposition des pilotes avec le niveau de compétence approprié.

> **Rangs commerciaux**  X-TREME Tycoon Pan-Galactique Tycoon Super Magnat **Magnat** Mogul **Capitaliste** Maître Industriel Industriel Manufacturier Maître Economiste Economiste Maitre Courtier **Courtier** Financier Petit Financier Négociant en Gros Négociant Revendeur Petit Revendeur **Entrepreneur** Maître Concessionnaire **Concessionnaire** Marchand Apprenti Marchand Vendeur Petit Vendeur **Baratineur Profiteur Ouvrier Opportuniste**

**Rangs de combat**  X-TREME Légende de combat Héros de combat Vétéran suprême de combat As de combat - Etoile d'or As de combat - Etoile d'argent As de combat - Etoile de bronze Maître Stratège Maître tacticien Expert tacticien Conseiller tactique Chef principal Chef combattant Spécialiste Professionel Maître Instructeur **Stratège Instructeur** Tireur d'élite **Tireur** Vétéran **Combattant Habile** Diplômé Compétent **Stagiaire Novice** bleu **Nuisance** inoffensif

Il est illégal dans tout l'espace connu de proposer ou de confier un travail à un employé de rang insuffisant.

Il est également totalement illégal de porter les insignes ou de prétendre posséder un rang plus élevé ou inférieur au sien.

À mesure que vous augmentez vos rangs de combat vous serez accepté pour des missions plus difficiles. Votre rang marchand affectera également le montant payé pour les missions commerciales. En plus, à mesure qu'ils augmentent, vos rangs vous permettent d'acheter de meilleurs équipements et de meilleurs vaisseaux.

# **Les habitants de l'Univers X**

Les différentes races qui composent les habitants de l'Univers X viennent de beaucoup de zones de l'espace normalement reliées par des portails de saut et ont des antécédents variés et détaillés.

## **Les Argons**

Héros de la Fédération Protecteur de la Fédération Gardien Fédéral Maréchal Fédéral Associé de Confiance Associé Reconnu Ami Accepté Ami Confirmé Partenaire Admis Marchand Neutre **Neutre** Ennemi suspecté Antagoniste connu Insurgé confirmé Ennemi confirmé Ennemi de la fédération

Aujourd'hui la fédération Argon est riche et comprend un grand nombre de planètes très différentes. Certaines sont des déserts brûlants et d'autres des terres glacées. La Planète Argon Prime est le coeur de la fédération et la résidence du gouvernement de l'administration. C'est également l'une des planètes les plus intéressantes de l'Univers X. Elle est non seulement le centre de la culture, de la science et de l'apprentissage, mais elle abrite les meilleurs divertissements, les plus belles maisons de vacances géodésiques, des milliers de bars, de restaurants, de théâtres, de casinos, de cinémas holographiques, de villas de vacances... en fait, tout ce qui peut en faire le meilleur centre de repos et de divertissement de l'univers connu.

La Fédération Argon est gouvernée par un parlement élu, dans lequel chaque cité, colonie et chaque station spatiale est représentée par des sénateurs élus par leur propre

peuple. Le leader du parlement Argon est appelé Président. Actuellement, ce poste est occupé par un homme appelé Frann Herron.

#### **Vaisseaux Argons**

Les Argons créent les vaisseaux les plus équilibrés. L'influence Boron se fait sentir dans leur conception et reflète leur évolution. Lorsque vous achetez un vaisseau Argon, vous faites l'acquisition d'un vaisseau à fonctions multiples. Mais comme les Argons ne partagent pas la nature pacifique des Borons, ils utilisent aussi, tout comme les Splits, le conducteur de masse. Les Argons ont développé cette arme à partir d'anciens documents et les Splits ont été tellement impressionnés qu'ils ont payé des frais de licence phénoménaux pour avoir leur propre manufacture.

Avec le développement du Nova, successeur du vaisseau Elite qui datait un peu, les Argons ont été la première race à installer une tourelle arrière sur leurs gros chasseurs. Toutes les autres races ont progressivement suivi cette nouvelle conception, sauf les Splits.

L'utilisation de chantiers spatiaux d'une technologie avancée leur permet de renforcer et d'augmenter leur capacité de protection, ainsi que les performances de leur propulseur. Dans le passé, le vieil Elite prêtait un peu à rire, mais les choses ont bien changé. C'est toujours l'un des chasseurs les plus lents mais sa puissance de feu fera taire toute critique. De tels changement concernent également le Buster et un nouveau type de vaisseau, la Corvette, a aussi été introduit.

# **Les Borons**

Chevalier du Royaume Protecteur du Roi Chevalier du Roi Protecteur de la Reine Chevalier de la Reine Gardien de la Reine Pair Noble Courtisan de confiance Ami reconnu Ami **Neutre** Antagoniste Adversaire confirmé Ennemi de Menelaus Némésis de la reine Ennemi du Royaume

Dans tout l'Univers X, les Borons sont connus pour leur sagesse, leur fortune, et pour la sophistication de leurs vaisseaux. Ces vaisseaux sont d'une brillante couleur verte, et possèdent des moteurs puissants. Ils émettent une lumière blanche et sont parmi les vaisseaux les plus rapides et les plus maniables de l'univers. Ils sont aussi munis d'armes et de protections très sophistiquées et, à l'exception de ceux des Argons, leurs vaisseaux sont les meilleurs de l'univers.

i vi

Même s'ils appartiennent à la Confrérie de la Fondation et s'ils sont les alliés des Argons, en raison de leur nature pacifique, les Borons sont amis avec toutes les races de l'Univers X. Ils ont actuellement des accords commerciaux avec les Teladis et les Paranides. Cependant, ils restent très prudent vis-à-vis des Splits et les relations entre les deux races sont très tendues.

Les Borons n'ont pas de contact direct avec les Xénons. Cependant, en tant qu'alliés des Argons, ils font très attention

à eux et aux dangers qu'ils représentent.

e

Bien qu'on parle du Royaume des Borons, la race Boron est en fait dirigée par un gouvernement élu. Ils ont cependant une famille royale qui joue un rôle très symbolique. A la tête de cette famille royale se trouve actuellement la reine Atreus, âgée de 50 ans. Son mari, le roi Rolk, a été tué dans un croiseur spatial qui s'est écrasé à l'atterissage sur une station spatiale, laissant sa fille, la princesse Menelaus, comme seule héritière.

ı.

#### **Les vaisseaux Borons**

Les Borons ont naguère collaboré avec les ingénieurs Argons, même s'ils n'ont jamais compris leur nature agressive. Ils ont récemment construit un nouveau système de propulsion pour rester compétitif avec les vaisseaux de patrouille Splits, très rapides. En parallèle, ils ont aussi développé, avec leur alliés Argons, une nouvelle arme laser qui permet de mettre les systèmes des vaisseaux hors service. Tout Split frappé par cette arme doit demander de l'aide, ce qui est pour lui une honte indescriptible. En conséquence, les attaques fréquentes des jeunes pilotes Splits se sont interrompues.

Contrairement aux vaisseaux Argons, les nouveaux vaisseaux Borons sont rapides, raisonnablement armés et possèdent une faible protection.

## **Les Paranides**

Garde d'honneur de Xaar Chercheur de la Lumière **Sainte** Protecteur de l'Empereur Ami de l'Empereur Protecteur des Prêtres Ami du Prêtre Roi Ami du Prêtre Duke Confident des Prêtres Ami des Prêtres Ami **Neutre** Nomade Incroyant Vagabond Vicieux Profanateur de la Lumière **Sainte** Ennemi du Prêtre Duke Ennemi du Prêtre Xaar

Malgré leurs nombreux désaccords historiques, les Paranides sont toujours les alliés des Splits, et, à travers leur appartenance à la Confrérie des Bénéfices, ils sont également les alliés des Teladis. En plus d'être membres de la Confrérie des Bénéfices, les Paranides autorisent toutes les autres races à commercer ouvertement dans leurs secteurs spatiaux. Cependant, les relations entres les Paranides et les Argons sont toujours très tendues, et le commerce est le seul contact qui existe entre ces deux races.

Leurs rites et croyances religieuses étranges sont toujours aujourd'hui un mystère pour les autres races et il est pratiquement impossible de se lier d'amitié avec eux ou de les comprendre.

Ces rites interdisent également à tout membre d'une autre race de s'installer ou de vivre dans une colonie Paranide, même si de toute manière personne ne le désire vraiment : les Paranides s'installent sur des planètes qui sont trop chaudes pour les autres races.

#### **Les vaisseaux Paranides**

Les Paranides ont toujours su comment construire de bons vaisseaux de combat et leurs engins possèdent les capacités de combat les plus équilibrées de toutes les flottes. Mais leurs concepteurs ont peu d'imagination et seules les fonctionnalités indispensables sont ajoutées sur leurs vaisseaux : la fonctionnalité prime sur le confort. Mais si vous recherchez un vaisseau susceptible d'être toujours intact après une importante bataille, un vaisseau Paranide est un très bon choix.

Ils ont aussi développé le laser large, dont la zone d'impact est plus grande. Leurs ingénieurs ont voulu vendre les plans du laser large à d'autres races pendant une crise économique récente (selon certains esprit caustiques, la petite taille des aires de chargement de leurs navires en serait la cause). Seulement, la revente des plans de conception de leurs gros lasers large a été interdite par les service secrets et ils ont toujours utilisé exclusivement par les vaisseaux de combat Paranides.

# **Les Splits**

Honoré Bras Droit de Rhonkar Impérateur honoré de Rhonkar Cercle Intime de Rhonkar Associé Privilégié de Rhonkar Protecteur de la Famille Associé Distingué Ami de la Famille Camarade Ami Aventurier connu **Neutre** Créature éhontée Paria de la Famille Ennemi de la Famille Ennemi de Rhonkar

Même aujourd'hui les Splits contrôlent toujours de grandes zones qui étaient par le passé des territoires Borons. Ils continuent à utiliser la très rare mouche spatiale de Markus comme système de propulsion et à commercer fructueusement dans la Confrérie des Bénéfices. Alors que les relations entre la Confrérie de la Fondation et celle des Bénéfices reste cordiale en surface, les relations entres les Splits et les autres races dégénèrent constamment et sont maintenant au bord de la déclaration de guerre. Cet état de fait est dû à l'agressivité naturelle des Splits et à leur poursuite de l'exploitation des mouches spatiales de Markus.

Malgré leur nature pacifique, les Borons sont toujours désireux de récupérer leurs territoires perdus et ne perdent aucune occasion d'attaquer les Splits. Les argons se méfient de l'amitié supposée des Splits avec les Xénons. Les Splits et les Xénons se tolèrent. Ils sont déjà entrés en conflit, mais personne ne semblant prendre l'avantage ils ont conclu un accord. Cependant, ce traité est bancal et

une guerre est prévisible si leurs relations se détériorent davantage. Les Splits maintiennent une amitié glaciale avec les Paranides mais ils ne leur pardonneront jamais de ne pas les avoir rejoints dans leur combat contre les Xénons.

#### **Les vaisseaux Splits**

Les Splits sont des guerriers dans l'âme qui, s'ils ne peuvent éliminer leur ennemi d'un seul coup, font immédiatement appel à de plus grosses armes ou à des renforts. Ils sont impatient et doivent toujours être les premiers au combat. La protection n'a donc qu'un rôle secondaire dans la construction de leur vaisseaux. Ils ont dû développer leur technologie de bouclier en catastrophe : au début, ils avaient tout simplement fait l'impasse sur la question !

Les ingénieurs se plaignent toujours de ne pas pouvoir installer 2 LPHE Gamma à la place des 2 LPHE Beta. Mais les vaisseaux Splits sont tout de même les meilleurs vaisseaux de combat si vous êtes prêt à accepter une protection minimale. En compensation, vous disposerez des armes les plus puissantes et les plus meurtrières.

A contrecoeur, quelques marchands Splits ont accepté que des lasers Ioniques soient installés sur leurs vaisseaux de transport. Mais ils ont ensuite découvert qu'ils pouvaient s'en servir pour chasser les mouches spatiales de Markus. C'est pourquoi le vaisseau de transport

n.

de troupes, le vaisseau le plus luxueux et le plus généreusement armé pour les parties de chasse Split, peut être équipé du laser Ionique.

8. W

Le Split M6 est le seul vaisseau M6 qui peut utiliser les gros lasers des vaisseaux de combat.

١W

# **Les Teladis**

Directeur de la Compagnie Entrepreneur Capitaliste Entrepreneur Opportuniste Propriétaire de la Compagnie Gérant de la Compagnie Actionnaire Majoritaire **Actionnaire** Marchand de la Compagnie Assistant de la Compagnie Opportuniste de Profit **Neutre** Responsable de Profit Rebelle Mercantile Anarchiste Commercial Ennemi Commercial Ennemi de la Corporation

и÷і

La plupart des races de l'Univers X n'aiment pas les Teladis et les traitent de radins et de flemmards. Parfois, on les dit même stupides, jusqu'à ce que l'on fasse des affaires avec eux. Les Teladis ont réalisé les meilleures affaires de l'Univers X, et se sortent toujours d'une situation avec des bénéfices. C'est pourquoi certaines races les ont interdits de commerce dans leurs territoires et leurs secteurs. Les Téladis sont donc toujours à la recherche de partenaires de commerce. On pense qu'ils financent beaucoup des opérations des Pirates qui agissent dans tout l'Univers X. En effet, beaucoup de races pensent que ce n'est pas une coïncidence si leurs vaisseaux ont étés capturés et leur équipement hightech pillé par des pirates après leur refus de commercer avec eux.

i Ni

Leur propre technologie semble être à la traîne mais,

étant des Téladis, ils préfèrent acheter ce dont ils ont besoin plutôt que de dépenser leur argent dans la recherche et le développement. Les Téladis ont donc accès à tout le matériel, les moteurs et l'armement high-tech de presque toutes les races.

#### **Les vaisseaux Téladis**

Les Téladis ne se distinguent pas par la capacité à vendre de l'eau à un insulaire Boron, comme le prétendent certains, mais plutôt par leur aptitude d'adaptation à n'importe quelle nouveauté. Leur technologie est plutôt ancienne et, commerçants plutôt qu'ingénieurs, ils utilisent toutes sortes de choses trouvées à droite et à gauche sur leurs vaisseaux.

En conséquence, leurs navires ont le plus vaste éventail d'améliorations, d'armes et de boucliers. Ils se déplacent plutôt lentement par rapport aux autres mais, compte tenu de la taille de leur aire de chargement et de leur bouclier, vous ne devriez pas les sous-estimer. Leurs vaisseaux de combat arrivent généralement après la bataille, mais lorqu'ils arrivent, ils font du bon boulot.

Comme les Téladis ont des relations commerciales amicales avec toutes les races, y compris les pirates, ils peuvent compter sur leur aide s'ils sont attaqués. Une rumeur court actuellement selon laquelle il y aurait un nouveau prototype de M6 Téladi, qui serait mieux équipé que tout ce que nous avons connu jusqu'à présent. Lors d'un essai, les Splits, qui étaient supposés attaquer le vaisseau avec leur propres vaisseaux M6, ont été tellement impressionnés qu'ils ont renoncé à leurs railleries habituelles à propos de la vitesse d'escargot des vaisseaux Téladis.

## **Les Goneurs**

Protecteur des Goneurs Ordre Saint des Goneurs Evangéliste Goneur Missionnaire Goneur Pélerin Honoré Pélerin Influent Fervent Croyant **Crovant Disciple** Membre accepté **Neutre Agnostique** Païen Blasphémateur **Hérétique** Souilleur de Vérité

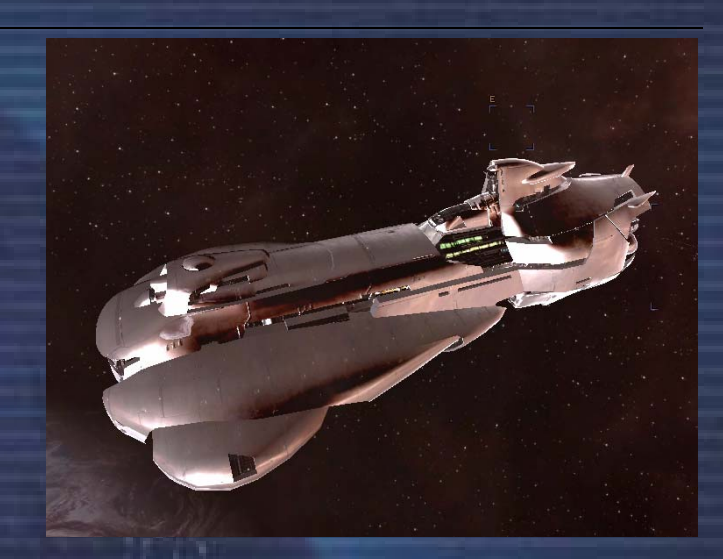

i s

Il y a 700 ans, les colons Terriens se sont retrouvés piégés dans l'Univers X. Ils se sont alors installé sur la

planète aujourd'hui connue sous le nom d'Argon Prime, durant la période où les robots Terraformeurs Xénons ont pris possession des secteurs à l'Est de Bordure Présidentielle, passés sous domination pirate après la guerre Xénon. Les Argons les ont appelés Gunners, nom tiré de Nathan R. licence, qui a exploré l'univers dans l'espoir de retrouver une voie vers la Terre. Les détails de cette légende ont étés obscurcis durant plusieurs centaines d'années, quand ils sont devenus connus sous le nom de Goneurs. Les Goneurs ont souvent travaillé avec les Argons, mais ont toujours apporté la bonne parole aux autres races.

Le Vaisseau Goneur est le seul a être utilisé par les goneurs et du fait de leur nature pacifique, il ne comporte aucune arme. Le vaisseau en lui-même est relativement rapide et on le considère comme un très bon vaisseau de transport à court rayon d'action, du fait de sa vaste soute. Il peut également être équipé de boucliers de chasseurs M3. Vous verrez probablement ce vaisseau errer dans les secteurs, répandant la Bonne Parole des Goneurs et de R. licence

Les Goneurs possèdent le "Livre de la Vérité" et ont dans leur temple, les "Gardiens de la vérité". Leur leader est en ce moment Noah Gaffelt, un vieil homme à la barbe blanche. Norma Gardna, une femme Gardienne de la vérité, est morte d'une maladie sur Argon Prime et a été remplacée par Lynda North. Le "Livre de la Vérité" contient le savoir des Goneurs à propos de la Terre.

## Les Terriens

La Terre n'a crée que deux portails de saut, tous les autres viennent d'une mystérieuse race appellée "Les Anciens". En l'année 2066, les Terriens ont commencé à envoyer des vaisseaux Terraformeurs dans les profondeurs de l'espace, suivis plus tard par des machines capables de se reproduire. Quelques années plus tard, les Terriens n'ayant pas cessé d'envoyer des vaisseaux Terraformeurs dans l'espace, leurs essais pour tenter d'enrayer le processus de terraformation se soldèrent par des échecs et les Terraformeurs sont devenus des machines douées de sentiments, appellés Xénons plus tard.

Par la suite, les Terraformeurs sont revenus vers la Terre et ont tenté de la détruire. Nathan R. licence les attira au travers du portail Terrien débouchant dans le secteur de l'Univers X

appelé aujourd'hui Triomphe de Brennan et détruisit ce portail, rompant ainsi la voie vers la Terre.

ı.

# **La Compagnie TerraCorp**

e

#### Quartier Général de TerraCorp

Voici la principale possession de la Compagnie TerraCorp, basée dans le système de Terre de Lumière. Une partie de cette base est ouverte au public, mais la plupart des secteurs est réservée au personnel. Parmi ceux-ci, on compte les laboratoires de recherche et les bureaux de la compagnie. Une modeste flotte de vaisseaux est habituellement assignée à la surveillance de la station. Ici, on peut trouver une large gamme d'appareils, y compris quelques raretés uniquement fabriquées par des races précises. Les matériaux requis sont achetés par TerraCorp? à un prix équitable. La station comprend également des musées, des parcs d'attraction, des magasins, des hôtels, des salles de sport, des cinémas et même des restaurants. La plupart des races sont les bienvenues pour commercer.

## **Les Xénons**

Aujourd'hui, à travers l'Univers X, il n'y a aucun contact entre les Xénons et les autres races. Les Xénons ne sont alliés d'aucun organisme de commerce ou de l'une ou l'autre des Confréries. Ils n'utilisent pas le Crédit, et on ne sait pas quelle est leur monnaie. Ils ne semblent s'intéresser à aucune technologie des autres races.

Malgré les nombreux essais de localisation de la planète mère Xénon, elle reste inconnue, tout comme l'est la taille du territoire contrôlé par les Xénons. C'est pourquoi sur la plupart des cartes stellaires les secteurs Xénons possibles sont marqués par des points d'interrogation. Peu de vaisseaux s'aventurent dans ces territoires et ceux qui ont été assez courageux pour essayer ne sont jamais revenus.

Les pilotes Xénons sont très agressifs, leur unique instruction est "tire sur tout ce qui bouge". Leurs vaisseaux sont rapides, très bien protégés et armés, et leurs moteurs laissent une trainée bleue après leur passage.

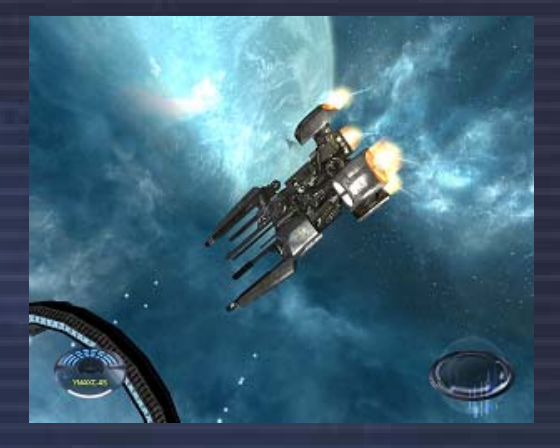

#### **Les vaisseaux Xénons**

Les Xénons se sont aussi développés et passent toujours inaperçus aux yeux des autres races. Récemment, ils ont développés de plus en plus de vaisseaux différents de ceux des Argons, et ils semblent être plus rapides et bénéficier d'une meilleure protection. Les Xénons, si l'on en croit les psychologues spécialistes des robots, semblent faire des efforts de développement de leur conscience et leur compréhension. On n'est pas sûr que ce développement soit un pas dans la bonne direction, car les Xénons continuent à attaquer d'abord et ne s'intéressent pas à la philosophie ni à la poésie.

Un département secret basé à l'Académie Spatiale de la Fédération Argonne sur Argon Prime, a fait des recherches sur les Xénons pendant de nombreuses années et est actuellement occupé à étudier toutes les références et tous les documents décrivant des observations de vaisseaux Xénons. Certains disent que dans le futur le département prévoit de financer une expédition secrète, au coeur des territoires Xénons pour localiser la planète mère Xénon.

## **Les Kha'aks**

Les Kha'aks sont une race organisée en ruche, dans laquelle chacun existe pour servir cette ruche, et se sacrifiera pour elle. Les Kha'aks tentent d'anéantir l'univers avec des vaisseaux "essaims" pouvant être rattachés ensemble. Les Intercepteurs, Explorateurs et Chasseurs Kha'aks peuvent se joindrent ensemble ou se détacher à la demande pour mieux engager l'ennemi. Malgré leur présence de plus en plus importante dans l'univers, on ne sait que très peu de choses de cette race ; leur origine, leur nombre et leurs intentions restent inconnus. Leurs vaisseaux sont insolites et ont la forme de pyramides et d'autres formes cristallines.

Il est intéressant d'observer comment les Kha'aks agissent. Avez-vous déjà vu un groupe d'oiseaux changer subitement de direction ? C'est leur côté stupéfiant et terrifiant : les chasseurs Kha'aks commencent par anéantir les patrouilles du secteur, et une fois leur cible détruite, ils se tournent d'un bloc vers leur prochaine victime. Ainsi, dans un secteur attaqué, vous pouvez passer rapidement d'un "spectacle" étonnant à une peur viscérale, quand vous réalisez que vous êtes leur prochaine victime... les Kha'aks n'épargnent personne et détruisent tout sur leur passage ; ils ne font pas de prisonniers, ils veulent simplement anéantir tout les autres.

## **Les Pirates**

Ils ne sont pas une race en eux-mêmes, mais des groupes de criminels qui se spécialisent dans diverses activités illégales. Ils ont leurs propres bases, en général cachées et bien défendues, et pour la plupart dotées de grandes flottes de vaisseaux que pourchassent régulièrement les patrouilles de police.

Ils sont connus pour être très agressifs et s'ils vous remarquent à travers le secteur, ils peuvent commencer à se diriger vers vous. Si vous voyez des pirates et que vous avez une licence de chasseur de prime locale, vous pouvez rapporter un pirate après avoir scanné le vaisseau pirate avec un analyseur de fret. Remarque : vous ne pouvez voir le contenu des soutes sans analyser activement le vaisseau et ce genre d'analyse est illégal si vous n'avez pas une licence (de police).

#### **Les vaisseaux pirates**

Vous rencontrerez des vaisseaux pirates de tous types, étant donné qu'ils utilisent des vaisseaux d'autres races modifiés pour leurs fins personnelles. Les riches gangs pirates s'offrent leurs propres vaisseaux, qui sont souvent peints avec des couleurs inhabituelles pour des vaisseaux spatiaux. Cependant, ne pas confondre les pirates et les contrebandiers, ceux-ci utilisant les vaisseaux "standards" des

# différentes races pour camoufler leurs activités.

#### **Les pirates Yakis**

Les pirates Yakis, impitoyable et cruels, ont profité de la faiblesse de l'armée Argon pour organiser des raids sur les installations Argons et dans les autres secteurs de l'univers. Les attaques des Yakis avec leur nouvelle arme, le Disrupteur Yaki, s'organisent et prennent une ampleur qui ne peut plus être ignorée. Le Disrupteur Yaki est une nouvelle arme dévastatrice, qu'ils utilisent pour faire imploser les réacteurs de vaisseaux, avant de les capturer et de revendre leurs pilotes comme esclaves. Toutes leurs activités portent la marque de leur intention d'instaurer le chaos et de détruire les lois ainsi que l'ordre à travers tout l'univers.

**Egosoft vous remercie d'avoir acheté X³: Réunion** 

# Points de départ additionnels

г÷

#### Ennemi d'Etat Nom Nom Skam Beck

Toléré par peu, accepté par aucun. Vous seul pouvez savoir si votre terrifiant passé de criminel est mérité, et vous êtes le seul à pourvoir vous racheter... si vous vous donnez la peine d'essayer. Scénario principal Désactivée

## Argon Anonyme Nom Nom Judith Ukada

Saisissez cette rare et précieuse occasion de vous faire un nom. Démarquez-vous de vos concitoyens Argons et gravez votre nom dans l'histoire

Ne pas être de sang royal rend l'obtention d'un quelconque respect extrêmement difficile. Prouvez votre noble valeur de Lar au Royaume... et au reste de l'univers pendant que vous y socénario rincipal sociale de la présenctivée de la production de la production d<br>êtes.

#### Pieux Paranide Mom<br>
Honorez les glorieux Espèce Raranid<br>
Paranid Honorez les glorieux commandements de Xaar et prenez votre place parmis les loyaux saints. Brillez tel un phare de sainteté et de pureté pour les sots alliens de l'univers <br>
Scénario rincipal Désactivée

Sauvage Split Nom Nom Shoo t'Mkjd Réclamez la gloire pour votre famille opprimée sur le champ de bataille. Maniez les armes, la ruse et la force d'un véritable guerrier, et éliminez chaque ennemi se mettant en travers de votre route. Scénario rincipal Désactivée

#### **Traffiquant teladi** Nom Nopileos Nopileos Tout est question de profit. Faites le grand buckzoid et laissez votre empreinte dans le monde des affaires pour les générations à venir.

**100** 

Goneur Témoin **Nom Sakurako Kalvin** Nom Sakurako Kalvin Réalisez vos devoirs pour apporter vérité et paix aux âmes brisées, ruinées de l'univers. Répandez lumière, honnêteté, justice, et unité ... ou délaissez ceux prêchants pour une voie plus sombre. Scénario principal Désactivée

#### Envahisseur Kha'ak Nom Kzkkns r'kst Ecrasez les royaumes insolents et indignes des êtres inférieurs qui ont si étourdiment envahis notre monde et détruit votre foyer. Ne laissez rien debout !

Espèce Argon<br>
Sexe Homm Age 42 Difficulté Très difficile

U.

ı.

Espèce Argon Sexe Femme Age and the 19 Difficulté Moyenne Scénario principal **Désactivée** 

Boron Barbant Nom Nom Lar Unuruur Espèce Boron Sexe Lar<br>Age 29 Age Difficulté Moyenne

> Espèce Sexe Male<br>Age 54 Age Difficulté Un peu difficile

> Espèce Split Sexe Male Age 43 Difficulté Un peu difficile

Espèce Teladi Sexe Male Age 23 Difficulté Assez difficile Scénario rincipal **Désactivée** 

Espèce Argon Sexe Homme Age 46 Difficulté **Très difficile** 

Espèce Kha'ak Sexe ? Age ? Scénario principal **Désactivée** 

Homme

iπ

i Ni

Difficulté Vous êtes malade?!

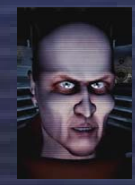

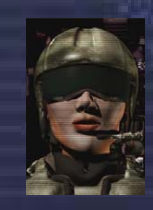

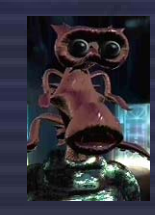

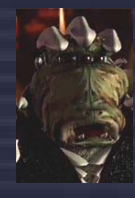

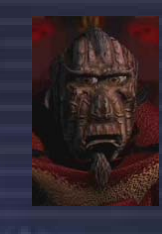

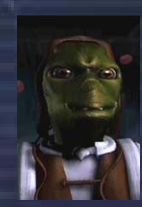

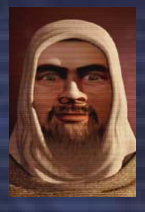

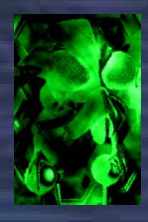

#### **Livres basés sur l'Uni** ivers **X**

Si vous souhaitez approfondir votre voyage dans l'Univers X, un certain nombre de romans écrits par des fans du jeu sont disponibles dans la boutique en ligne d'Egosoft.

ьš

Certain disent que chaque épisode de la série des X est un chapitre, et que mis bout à bout, ils composent une seule et même grande histoire. C'est une description tout à fait adaptée.

"La Légende de Farnham" est sans aucun doute *le texte fondateur* pour tous les fans de l'Univers X. Ce roman relate le premier et le second chapitre de l'histoire X, telle que présentée dans X-Beyond the Frontier et X-tension. Ce livre explique en détail - et de manière très réussie - les histoires qui soutendent l'Univers X. Il rapporte également de manière très correcte les éléments historiques qui mènent à  $X^2$ : The Threat et  $X^3$ : Réunion, les troisième et quatrième chapitres de la saga de l'Univers X. En lisant ce livre, les vétérans d'X-BTF et d'X-T ressortiront probablement les CD de ces jeux à nouveau. Si vous voulez comprendre l'Univers X dans toute sa profondeur, je ne peux pas vous donner de meilleur conseil: lisez "La légende de Farnham" ... Terrabyte

#### Disponible dans la boutique en ligne d'Egosoft

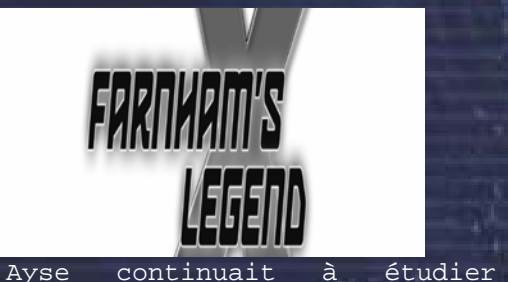

Un roman dans l'Univers X HELGE T. KAUTZ

T FI

пv.

h.

traduit de l'allemand vers l'anglais par Steve Miller and Andreas Fuchs

disponible en français sur le forum du site officiel: http://www.egosoft.com

l'objet, sentant confusément que quelque chose ne tournait pas rond, sans pouvoir dire précisément quoi. Un vaisseau d'un genre habituellement réservé au transport orbital, découvert dans l'espace intersidéral, voyageant quasiment à la vitesse de la lumière ? Un court instant, l'image de la Terre vue depuis l'espace emplit ses souvenirs. Elle avait contemplé le spectacle envoûtant de la planète bleue au moins une centaine de fois, lors de ses trajets en navette. Et à chaque fois, elle était émerveillée, comme si elle la découvrait pour la première fois. « John... », sa bouche lui parut soudain très sèche. « John, il n'y aucun hublot, aucune ouverture, pas même un cockpit ! »

Friedman réprima un frisson. « C'est vrai, mais ça ne veut pas nécessairement dire que... Atsui ! »

Ayse se crispa en réalisant pourquoi John avait lancé ce cri de surprise. Elle se recroquevilla dans son fauteuil, écrasée par la peur, le corps noyé sous une vague de terreur, alors que le dessous de la coque du vaisseau étranger apparaissait dans leur champ de vision, révélant un large symbole gravé dans l'alliage de l'appareil. Un dessin simple, quelques lignes pures. Presque un dessin d'enfant. John et Ayse le reconnurent instantanément.

Le blason de la Flotte des Terraformeurs.

#### **Les autres histoires dans l'Univers X**  Vous trouverez une liste de mini-romans dans le forum "Creative Universe" et vous pourrez télécharger certains fichiers en PDF sur le site d'Egosoft. **Dominion** (Anglais) par Darren Astles (30188\_49) **X-universe: v. 1** (Anglais) par Darren Astles (**ISBN:** 1412019559) **Traders Tale (Anglais) par Stephen HaworthNOPILEOS** (Allemand) par Helge T Kautz (ISBN: 3833210419)

**Farnhams Legende** (Allemand) par Helge T Kautz (**ISBN: 3833212047**)

**101**

#### **Credit** ilt<mark>s</mark>

**Direction**  Bernd Lehahn

**Concepteurs en chef**  Markus Pohl Christian Vogel

**Programmeur en chef**  Martin Brenner

**Programmation des ombres**  Andreas Itze

**Programmation du moteur**  Chris Burtt Jones

**Interface**  Mike 'Apoch' Lewis Thomas 'Bala Gi' Maier Klaus Meyer

**Programmation de l'Univers**  Tim Kiemen Carsten Krämer Sebastian Rouaiha Sebastian Schlicht Michael 'Burnit' Baumgardt Matthias Kalthoff Christian Rousselle

**Scénario de**  Andy Walsh Carsten Krämer Bernd Lehahn Script & Content Writer Ivan Tefalco

**Gourou de la saga X**  Helge Kautz

**Co-auteur**  Ivan Tefalco

**Musique**  Alexei Zakharov Thomas Egeskov Peterson

**Conception graphique**  Ulrich Zeidler

**Attaché de presse**  Greg 'Abyss' Kingston

**Chef de projet**  Bernd Lehahn

**Producteurs**  Parrish Rodgers Markus Ziegler Stuart Chiplin

**Artistes freelance**  Mark 'Eagle' Ballantyne Paul G 'Avis' Hutchinson Uros 'Loco' Colovic Dragan 'Jamon' Jakovljevic Aleksandar 'Rastaman' Novta Stéphane Chasseloup 'Imp' Tino Söllner

**Production vocale**  Violetmedia - Klaus Schmid **Effets sonores**  Martin Hensler Alexander Koch

г÷

**Création des cartes**  Jonathan Handby Wolfgang 'blueshadow' Helbing Brian 'Brianetta' Ronald Helen 'Angel' Forster Greg 'Abyss' Kingston

ı.

**Equilibrage des vaisseaux et noms des vaisseaux:**  Michael Kessel Michael 'Burnit' Baumgardt

**Concepts économiques**  Jeff Burianek

**Manuel d'utilisation**  Michael ' Terrabyte' Madden Greg 'Abyss' Kingston

**Relecteurs**  Mark 'Toastie' Wilson Greg 'Abyss' Kingston Michael 'Cueball' Wilson

**Beta Test**  Michael 'Burnit' Baumgardt Ivan Tefalco & Brenda Shergold Brian Ronald Bruce Biavati Michael King aka Winter Dragon'

**Programmation des missions des petites annonces**  Kasper West-Hansen Anthony 'Anth' Andrews Sebastian Uerdingen Robert Gebhardt Markus M. 'Thorn' Schmidt Adrian 'spooky' Jesshope Oleg Krilov

**Soutien**  Andrea Beckers Theo Lehahn Monique Beckers

**Ventes et relation éditeur**  John Williams

**Koch Media** 

Klemens Kundratitz Stuart Chiplin Craig McNicol Kerri Davies Georg Larch Ute Palmer David Blundell Juri Vaisman Sebastian Lindig Daniel Oberlechner

**Enlight**  Publishing Director Trevor Chan and Paul Lombardi Executive Producer Parrish Rodgers

Thomas 'Elf' Buchhorn

**EGOSOFT**  Hannelore Lehahn Chia-Chen Lehahn

i vi

**Auteurs actualités petites annonces**  Florian 'unlogisch' Bircher Bruce Biavati Steven Virgo Brian Ronald Michael King aka Winter Dragon'

**..Et encore d'autres! Responsables Forums et XNEWS**  Michael 'Burnit' Baumgardt Darren 'Steel' Astles Paul Knibbs Herbert R Hohenburger aka. 'Commander Jamieson' Tristan '-TD-13-' Fisher David 'Apothos' Rickerby Helge Kautz Olaf 'Stormsong' Schweppe Wolfgang 'blueshadow' Helbing

**Localisation Allemand**  Dorian Krause Thomas 'Barron' Hangl Georg 'PIC' Armbruster Olaf 'Stormsong' Schweppe

**Français**  André 'The Fly' Gaulé Thomas 'Thoto' Szapiro Marc 'Bugsman' Huhardeaux Benoît 'PrizzZ' Baliguet Nicolas 'NalinElfleg' Brax Adrien 'Photon' Siebert

**Polonais**  Tomek'Sauron11'Placzke Marcin 'Marcybiskup' Wojtulewicz

**Italien**  Federico Persano aka 'Confucio'

**Hollandais**  Remco 'Merroc' Jeckmans Johanna Pursey

**Traqueurs de bugs**  Graham 'Graphil' Pursey Olaf 'Stormsong' Schweppe

**Graphisme** Tristan '-TD-13-' Fisher Stewart 'TSM' Barnes

**Son** Tristan '-TD-13-' Fisher Stewart 'TSM' Barnes

**Textes et voix** Ivan Tefalco Federico Persano aka 'Confucio' Mark 'Toastie' Wilson Helen 'Angel' Forster

**Missions hors scénario** Franz 'Ksx<sup>3</sup>' Wintzer Ronald D. Nichols aka beast-master Dave 'Seawolfe' Musser

#### **Scénario**

Mark 'Toastie' Wilson Matthew Farmery Naima 'Differix' Siddique Brian Ronald Bruce Biavati Adriana Liana (EliteJal) Christian 'XGamer' Funke Benjamin 'UnhallowedOne' **Schwabe** 

#### **Interface**

Alex 'Logaan' Boyne-Aitken Richard 'Marvin' Davis Cliff 'Oberon-2' Richter Gerhard Kragleder (Striker) Firedancer

#### **Economie**

Roger Powell Torsten 'Brash' Schmidt 'Giskard' aka 'Giskard'

#### **Combat**

LV aka Reverend Paul Hutchinson Remco 'Merroc' Jeckmans Mark Dunn aka 'Dunners' Gerald' Charlie1000' Friedrich Owen Lake

#### **Profil de vol** Roger Powell Torsten 'Brash' Schmidt

#### **DevNet niveau six**

Anthony 'Anth' Andrews Mike 'Apoch' Lewis Thomas 'Barron' Hangl Torsten 'Brash' Schmidt Jeff Burainek Federico Persano aka 'Confucio' Naima 'Differix' Siddique Graham 'Graphil' Pursey 'Imp' Tino Söllner Jonathan Handby Franz 'Ksx²' Wintzer Alex 'Logaan' Boyne-Aitken LV aka Reverend Paul Hutchinson Remco 'Merroc' Jeckmans Michael Kessel Michael 'terrabyte' Madden Reiner 'Reinerut' Utermark Roger Powell Olaf 'Stormsong' Schweppe Tristan '-TD-13-' Fisher Ivan Tefalco Thomas 'Thoto' Szapiro Tim 'ticaki' Kiemen Mark 'Toastie' Wilson Stewart 'TSM' Barnes Florian 'unlogisch' Bircher Dorian Krause aka Vassenego Wolfgang 'blueshadow' Helbing

#### **Streamline Studios**

ь÷

Hector Fernandez Stefan Baier Renier Banninga Gilles Ketting Henrik Bolle Jeroen Leurs Steven Chagnon Lucas Bramlage Wanja Svasek Andre Stiegler The Light Works Oliver Nikelowski Arne Langenbach Tobias Richter

#### **Devil on a Donkey**

Sofia, Bulgaria Ivelin G. 'ChieFFF' Ivanov Krikor 'Koko' Sarkisian Kosta 'Concrete Donkey' Milev Antonio 'Tony' Slavkov Angel 'Galileo' Shumanov Vasil S.'VSV' Vasilev Konstantin 'Code' Nikolov

#### **Liquid development**

#### **Nikitova**

Olga Petrus Maksim Dembick Sergei Ilushin Miroslav Baranenko Vadim Derkach Vitaliy Smyk Alexander Barsukov Anton Evdokimov Artem Fanaylov Evgeniy Kuklev Denis Beregech Denis Torgovenko Dmitriy Borodavko Ilya Gulayev Maksim Domnin Oleg Gamov Roman Androshchuk Sergei Voluzhin Vadim Popenko Alexander Kaplun Anatoliy Chechel Maksim Popov Andrei Pozolotin Olya Nikitova

#### **Acteurs vocaux Anglais** Alex Golding AGM Studios The Chapel Studios

йN.

Andrew S. Walsh Andy Walsh Ben de Halpert Bill Hope Brad Lavelle Charles Neville Chris Courtenay Holley Chant Jo Ackerman John Cooper-Day Jules de Jongh Julia Innocenti Karen Fisher-Pollard Laura Weston-Miller Liza Ross Martin Durant Nathan Nolan Nick Helm Nick McCardle Richard Burnip Terence Reis Terence Reis Tom Clarke Hill

#### **Français**

David Berthier Emmanuel Rausenberger Eric Leblanc **Etienne Gillig** Jacques Herlin Jean Yves de Groote Jérémy Zylberberg Marie L`Hermite Marion Billy Mark Bouvet Patrick Pouly Rémy Wibaut Samira Mamèche Sophie Ostria Yves Vatin-Perrignon

#### **Allemand**  Andrea Imme Andreas Borcherding Beate Pfeiffer Dirk Meier Frank Behnke Gerhard Acktun Jorg Puls Melanie Jung Michaela Sterr Thomas Rauscher Torsten Münchow Ulf Söhmisch

**103**

Ce manuel a été ecrit en écoutant la musique d'Alexei Zakharov Avec les remerciements de Terrabyte à toute la communauté du DevNet pour leurs contributions, ainsi qu'à Abyss, Toastie, Jason et Natvilla pour leur aise et leur soutien.

Traduction française par la X-French Team.

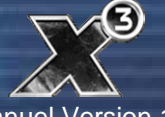

X<sup>3</sup>: Réunion Manuel Version 1.3 Egosoft ®